# **Panasonic**

# **Инструкция по эксплуатации**

**Функциональное руководство**

ЖК-дисплей UHD | Для использования в бизнесе

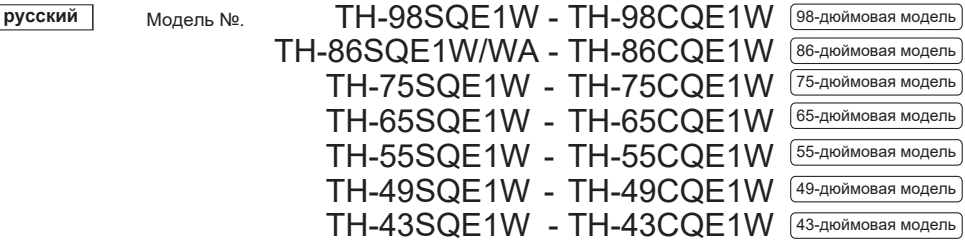

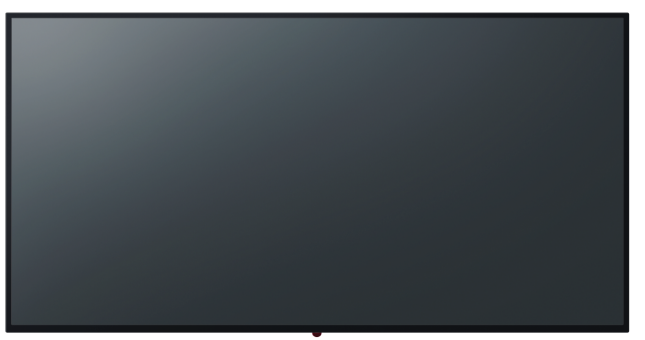

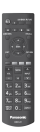

**Прочтите перед использованием**

Для получения дополнительной информации об этом продукте прочтите «Эксплуатация

Инструкции - Функциональное руководство ».

Чтобы скачать «Инструкцию по эксплуатации - Функциональное руководство», пожалуйста,

посетите веб-сайт Panason�c (https://panasonic.net/cns/prodisplays/).

**русский**

• Пожалуйста, прочтите эти инструкции перед использованием вашего отображать. и сохраните их для использования в будущем. • Иллюстрации и экраны в данной инструкции по эксплуатации изображения в иллюстративных целях и могут отличаться от актуальные.

• Описательные иллюстрации в данной инструкции по эксплуатации Создан в основном на базе 75-дюймовой модели.

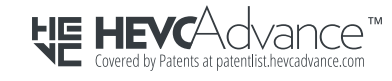

PROFFSSIONAL **\*Actual resolut�on: 3840 × 2160p**

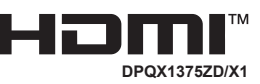

Уважаемый покупатель Panasonic Добро пожаловать в семью клиентов Panasonic. Мы надеемся, что вы будете получать удовольствие от своего нового ЖК-дисплея долгие годы. Чтобы получить максимальную пользу от вашего устройства, пожалуйста, прочтите эти инструкции перед тем, как вносить какие-либо настройки, и сохраните их для использования в будущем.

Также сохраните квитанцию о покупке и запишите номер модели и серийный номер вашего устройства в отведенном для этого месте на задней обложке этих инструкций. Посетите наш веб-сайт Panasonic.

https://panasonic.net/cns/prodisplays/

# **Содержание**

### **Перед использованием**

- Иллюстрации и экраны в данной инструкции по эксплуатации являются изображениями для иллюстративных целей и могут отличаться от реальных.
- Описательные иллюстрации в данной инструкции по эксплуатации в основном созданы для 75-дюймовой модели.

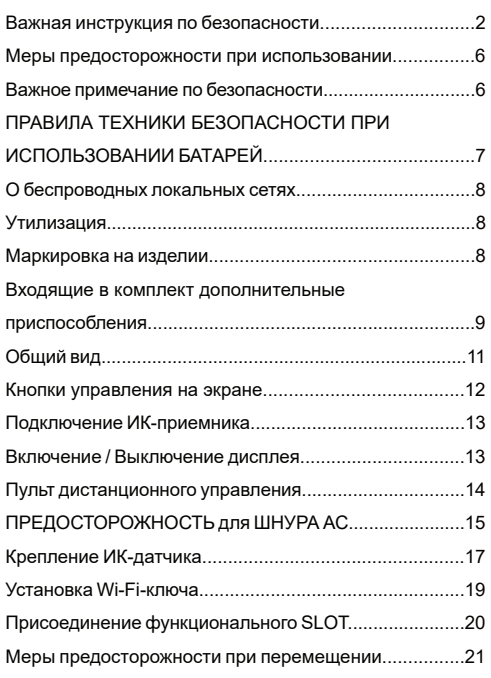

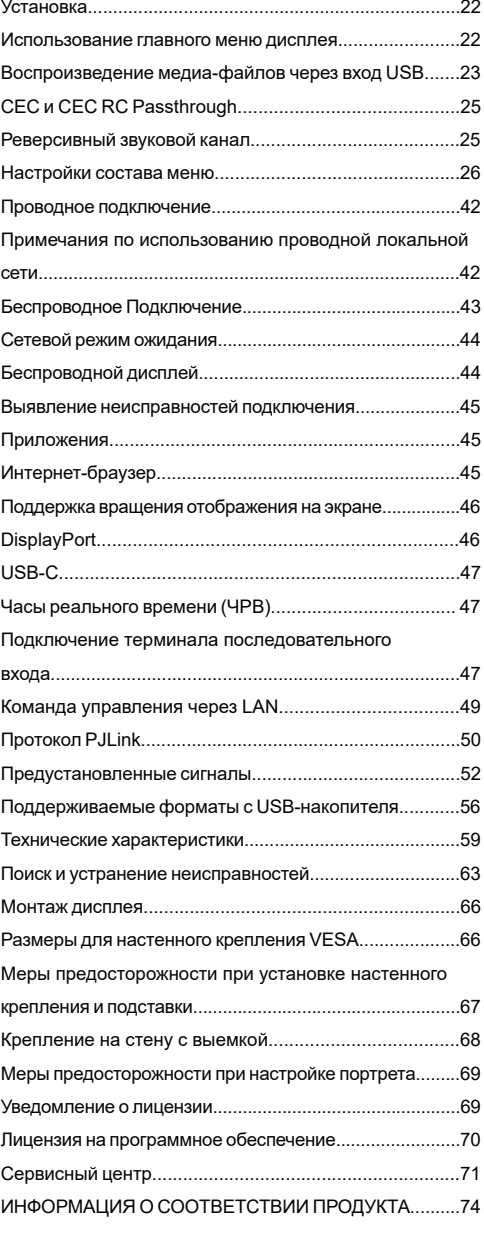

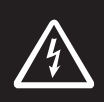

### **WARNING**

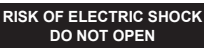

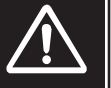

**ВНИМАНИЕ:** Чтобы снизить риск поражения электрическим током, не снимайте крышку или заднюю панель. Внутри нет деталей, обслуживаемых пользователем. Поручите обслуживание квалифицированному обслуживающему персоналу.

**Перед эксплуатацией изучите данную инструкцию полностью и внимательно, и храните ее для дальнейшего использования.**

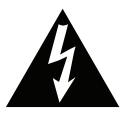

Молния со стрелкой внутри треугольника предназначена для того, чтобы сообщить пользователю о том, что детали внутри продукта могут привести к поражению людей электрическим током.

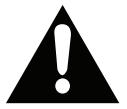

Восклицательный знак в треугольнике указывает пользователю, что важные инструкции по эксплуатации

и обслуживанию находятся в документах, прилагаемых к устройству.

### **ПРЕДУПРЕЖДЕНИЕ ОБ ИСПОЛЬЗОВАНИИ**

**SLOT:** Не подключайте блок SLOT, когда дисплей включен. Включите блок SLOT с помощью пульта дистанционного управления или кнопок на дисплее, не включайте его с помощью кнопок на самом устройстве.

**ПРЕДУПРЕЖДЕНИЕ: Данное устройство не предназначено для использования лицами (включая детей) с ограниченными физическими, сенсорными или умственными возможностями, или с отсутствием опыта и знаний, при отсутствии надзора или инструкций по использованию устройства со стороны лица, ответственного за их безопасность.**

### **Важная инструкция по безопасности**

• Это изделие предназначено исключительно для использования внутри помещений.

**Температ ура окружающей среды для использования этого устройства**

- При использовании устройства на высоте ниже 1400 м (4 593 фута) над уровнем моря: От 0 °C до 40 °C (От 32 °F до 104 °F)
- При использовании устройства на большой высоте (1400 м (4593 футов) и выше и ниже 2800 м (9186 футов) над уровнем моря): От 0 °C до 35 °C (От 32 °F до 95 °F)

### **Не устанавливайте устройство на высоте 2800 м (9186 футов) и выше над уровнем моря.**

- Несоблюдение этого правила может сократить срок службы внутренних деталей и привести к неисправности.
- Храните это руководство для дальнейшего использования.
- Перед очисткой отключайте изделие из розетки. Не производите очистку изделия, когда оно включено. Не применяйте жидкие и аэрозольные чистящие средства. Для очистки воспользуйтесь влажной тканью. Если она не будет достаточно эффективной, используйте средства для очистки ЖК-дисплеев. Не наносите чистящее средство непосредственно на изделие.
- Для предотвращения повреждения поверхности не используйте не рекомендуемые чистящие средства.
- Не размещайте изделие вблизи раковин, кухонных моек, унитазов, бассейнов и т.д.
- Для предотвращения повреждений, которые могут привести к возгоранию или поражению электрическим током, Не допускайте попадания на изделие капель или брызги жидкостей и не размещайте предметы, заполненные жидкостями, например, вазы, чашки и т.д., на изделие или над ним (например, на полках над устройством).
- Пространство между изделием и стенами либо другой мебелью должно составлять не менее 5 см.
- Данное изделие может подключаться только к определенному источнику питания, указанному на заводской табличке. Для получения более подробной информации обратитесь к дилеру.
- В целях безопасности в комплект поставки изделия входит вилка заземления на три провода. В целях безопасности не вносите изменения в вилку заземления. Всегда используйте заземленную розетку для изделия.
- Обеспечьте наличие требуемой вилки и розетки, чтобы устройство могло быть подключено к соответствующему источнику питания.
- Устанавливайте изделие таким образом, чтобы монитор во время работы не мог воздействовать на электрические кабели.
- Следуйте всем инструкциям и предупреждениям, приведенным в изделии.
- Для использования соответствующих функций следуйте инструкциям на экране.
- Для предотвращения возникновения риска возгорания или поражения электрическим током не используйте слишком долго штепсельные вилки и удлинители. Не открывайте крышку дисплея с целью выполнения самостоятельного обслуживания. Если проводимое обслуживание не будет проводиться в авторизованном сервисном центре, возможно поражение электрическим током в связи с наличием опасного напряжения и возникновение других рисков.
- Если вы не намерены использовать данное изделие в течение долгого времени, отключите его от сети питания.
- Размещайте изделие в хорошо вентилируемом месте, где отсутствует яркий свет, не будет иметь место перегрев и влага.
- Изделие должно находиться в месте, где температура составляет 0 C°- 40 C°. Иначе изделие будет постоянно подвергаться повреждению.
- Включайте устройство в заземленную розетку. Всегда используйте заземленный шнур питания, входящий в комплект. Производитель не несет ответственности за повреждения, возникшие в результате использования не заземленной розетки или шнура.
- Для постоянно подключенного оборудования в электрическую проводку здания должно быть встроено легкодоступное устройство отключения.
- Для оборудования, подключаемого к электросети, розетка должна быть установлена рядом с оборудованием и должна быть легко доступна.
- Не прикасайтесь к деталям изделия, которые нагреваются и остаются горячими в течение длительного времени. Это может привести к низкотемпературным ожогам.
- LCD-панель данного устройства изготовлена из стекла. Она может разбиться, если устройство уронить или ударить. Если LCD-панель будет разбита, соблюдайте осторожность, чтобы не пораниться частями разбитого стекла.
- Использование дисплея не должно сопровождаться созданием фатальных угроз или опасностей, которые могут непосредственно привести к смерти, получению травм, серьезных физических повреждений или потерь, включая управление ядерной реакцией в ядерных установках, медицинских системах поддержания

жизни, а также управление запусками ракет в системах вооружений.

- Не подвергайте изделие воздействию прямых солнечных лучей и не ставьте на устройство предметы с открытым пламенем (например, свечи).
- Не размещайте вблизи изделия источники тепла (например, электрические обогреватели, радиаторы и т.д.).
- Для снижения риска поражения электрическим током при экстремальных погодных условиях (ливни, гроза) выключайте изделие из розетки.
- Не прикасайтесь к элементам управления, помимо тех, описаний которые приведены в инструкции по эксплуатации. Ненадлежащая настройка элементов управления, не указанных в инструкции, может привести к повреждению устройства, в результате чего часто требуется проведение серьезных наладочных работ техническим специалистом.
- Не трясите прибор. Убедитесь, что оно находится в сбалансированном положении.
- Не бросайте и не роняйте на изделие какие-либо предметы.
- Не прикасайтесь к экрану устройства или любой другой поверхности острыми предметами.
- Не допускайте нахождения изделия во влажной среде.
- Не допускайте нахождения изделия в чрезвычайно холодной среде.
- Не допускайте нахождения изделия в чрезвычайно горячей среде.
- Не размещайте отображать на полу и на поверхностях с уклоном.
- Мелкие детали могут стать причиной удушья при случайном проглатывании. Храните мелкие детали в недоступном для маленьких детей месте. Выбросьте ненужные мелкие детали и другие предметы, в том числе упаковочные материалы и пластиковые пакеты/упаковки, чтобы дети не играли с ними, что может привести к удушью.
- Используйте только приспособления / аксессуары указанные производителем.
- Функция беспроводной локальной сети этого дисплея должна использоваться исключительно внутри зданий.
- Перед перемещением дисплея обязательно отключите все кабели и аксессуары для предотвращения опрокидывания.
- Если переместить дисплей, когда некоторые кабели все еще подключены, кабели могут быть повреждены, что может привести к возгоранию или поражению электрическим

током. Регулярно очищайте вилку блока питания, чтобы не запылить. Если на вилке скопится пыль, образовавшаяся влажность может вызвать короткое замыкание, которое может вызвать поражение электрическим током или возгорание. Выньте вилку кабеля питания из розетки и протрите сухой тканью.

### **Вентиляционные отверстия изделия**

Вентиляционные отверстия предназначены для обеспечения постоянной работы изделия и предотвращают его перегрев. Ни в коем случае не блокируйте данные отверстия. По этой же причине не ставьте изделие на кровать, диван, ковер и аналогичные поверхности.

Никогда не вставляйте в вентиляционные или иные отверстия изделия какие-либо предметы. В данное устройство поступает высокое напряжение, и при вставлении в вентиляционные и иные отверстия возникает риск поражения электрическим током, возникновения короткого замыкания внутренних деталей и / или возгорания. По этой же причине не допускается попадание в изделие воды или других жидкостей.

### **Ремонт**

За исключением базового применения изделия, описанного в технической документации технического отдела фирмы-производителя, ремонт устройства не должен производиться самостоятельно. Иначе гарантия не будет действовать, и может возникнуть риск для здоровья или изделия. В случае необходимости обращайтесь в авторизованный сервисный центр.

- Когда имеет место износа или повреждения кабеля.
- Если изделие упало, либо был поврежден его корпус.
- Если характер работы изделия изменился, либо оно нуждается в ремонте.
- Когда на изделие пролита жидкость, или когда на него упали какие-либо предметы.
- Когда изделие было подвержено воздействию дождя или воды.
- Когда изделие не работает должным образом в соответствии с описанием, приведенным в инструкции по эксплуатации.

### **Запасные части**

Если для изделия потребуются запасные детали, убедитесь в том, что выполняющий обслуживание специалист использует запасные детали, указанные производителем или аналогичные детали с такими же характеристиками и производительностью, как и у оригинальных. Использование деталей, не рекомендованных производителем, может привести к возгоранию,

поражению электрическим током или созданию других опасных ситуаций.

### **Проверки безопасности**

После завершения работ по обслуживанию или ремонту попросите технического специалиста по обслуживанию произвести проверку безопасности, чтобы убедиться, что изделие находится в надлежащем рабочем состоянии.

### **Шнур питания**

- Шнур питания используется для отключения отображать от электрической сети, поэтому он должен быть всегда рабочим. Если прибор не будет выключен из розетки, он в любом случае продолжит потреблять ток, даже в режиме ожидания или в выключенном состоянии.
- Используйте только шнур питания, входящий в комплект дисплея.
- Обязательно используйте шнур питания каждого пункта нахождения. Использование неправильного кабеля может стать причиной поражения электрическим током или возгорания.
- Не повредите шнур питания, не помещайте на него тяжелые предметы, не допускайте его чрезмерного натягивания, перегибания и не наступайте на него. Также не используйте удлинители. Повреждение шнура может привести к поражению электрическим током.
- При отключении изделия из розетки всегда беритесь за штепсельную вилку. Не тяните за провод при извлечении вилки из розетки.
- Не используйте шнур питания с блоком розеток. Использование удлинителя может привести к пожару по причине перегрева.
- Запрещается вынимать или вставлять вилку сетевого шнура в розетку мокрыми руками. Это может привести к поражению электрическим током.
- Отключите сетевой шнур, если монитор не используется долгое время.
- Запрещается чинить шнур питания в случае его поломки или нарушений в работе. При повреждении шнур должен быть заменен. Замена должна производиться только квалифицированными рабочими.

### **Особые меры безопасности для детей**

- Это оборудование не подходит для использования в местах, где вероятно присутствие детей.
- Не позволяйте детям забираться на дисплей или играть рядом с ним.
- Не устанавливайте дисплей на мебели, которая может использоваться в качестве ступеней.

### **Русский** -4 -

- Помните, что дети выражают бурные эмоции во время просмотра программ, особенно на огромном дисплее. Дисплей следует устанавливать в месте, где дети не смогут его двигать, тянуть или уронить.
- Все шнуры и кабели должны быть подведены таким образом, чтобы любопытные дети не могли их тянуть и хвататься за них.

### **Разъемы**

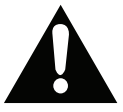

Проверьте, что вы выключили главный выключатель питания и вынули вилку из электрической розетки, прежде чем присоединять/ отсоединять кабели. Также прочтите

руководство пользователя того оборудования, которое будет подсоединяться.

Будьте внимательны и не перепутайте при подсоединении кабелей входной и выходной разъемы. Если кабели, подсоединенные к входному и выходному разъемам, будут случайно перепутаны, это может стать причиной возникновения неисправностей и других проблем.

### **ВАЖНАЯ ИНФОРМАЦИЯ: Опасность для стабильности**

### **Размещение**

Если дисплей установлен в неустойчивом месте или в месте с наклоном, то возникает потенциальная опасность его падения. Многих травм, в особенности детских, можно избежать, приняв простые меры предосторожности:

• Использование только той мебели, которая может служить надежной опорой дисплею.

• Проследить, чтобы дисплей не свешивался с края опоры.

• Не устанавливать дисплей на высокой мебели (например, шкафах или книжных полках) без закрепления мебели и дисплея на соответствующей опоре.

• Не устанавливать дисплей на ткань или другие материалы, которые могут находиться между дисплеем и поддерживающей мебелью.

- Использование настенных кронштейнов или опор, рекомендованных или предоставленных производителем монитора.
- Разъяснить детям, что влезать на мебель, чтобы добраться до дисплея или пульта управления, опасно. В случае удерживания прибора или его перемещения следует руководствоваться вышеприведенными рекомендациями.

### **Транспортировка и погрузка**

• Изделие должно храниться в оригинальной упаковке для защиты от повреждений аксессуаров во время транспортировки и погрузки.

- Во время транспортировки изделие должно находиться в обычном положении.
- Не роняйте устройство во время транспортировки и защищайте его от внешних воздействий.
- Повреждения и неисправности, возникающие во время транспортировки после доставки изделия покупателю, не покрываются гарантией.
- Транспортировка, установка, ремонт и обслуживание изделия должны осуществляться квалифицированными техническими специалистами по обслуживанию.

### **Назначение**

- Этот продукт предназначен для использования в общественных местах, таких как школы, офисы, театры, местах поклонения.
- Изделие подходит для включения только в электрические розетки сетей, для коммерческого пользования. Не включайте изделие в розетки для промышленного пользования.

### **ПРЕДУПРЕЖДЕНИЕ:**

• Не для использования в компьютерном зале, как это

Определено в Стандарте защиты электронных компьютеров /

Оборудования для обработки данных, ANSI / NFPA 75.

• Для постоянно подключенного оборудования в электрическую проводку здания должно быть встроено легкодоступное устройство отключения.

• Для оборудования, подключаемого к электросети, розетка должна быть установлена рядом с оборудованием и должна быть легко

Доступна.

### **Меры предосторожности при использовании**

### **Возможное предсказуемое использование не по назначению и неправильное использование**

• Для использования изделия на транспортных средствах, морских или воздушных судах либо на высоте, превышающей 2000 метров над уровнем моря, для использования вне помещения или в целом для применения, не указанного в руководстве пользователя, может быть необходимо выполнение дополнительных требований.

### Важное примечание по **безопасности**

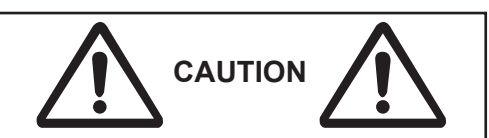

Возможно остаточное изображение. Если вы показываете неподвижное изображение в течение длительного периода времени, изображение может остаться на экране. Однако он исчезнет, если на некоторое время будет отображаться обычное движущееся изображение. В зависимости от температуры или влажности может наблюдаться неравномерная яркость. Это не является неисправностью.

• Эта неравномерность исчезнет при непрерывной подаче тока. В противном случае проконсультируйтесь с дистрибьютором.

**Красные, синие или зеленые точки на экране - это явление, характерное для жидкокристаллических панелей. Это не является неисправностью.**

• Несмотря на то, что жидкокристаллический дисплей изготовлен с использованием высокоточной технологии, на экране могут появляться постоянно горящие или несветящиеся точки. Это не является неисправностью.

**Дюймовая модель Коэффициент пропускания точки\***

98 0,00011% или меньше 86 0,00007% или меньше 75,65,55,49,43 0.00004% или ниже

\* Вычисляется в субпикселях в соответствии со Стандартом ISO 09241-307.

### **ПРЕДУПРЕЖДЕНИЕ:**

Это оборудование соответствует классу A CISPR32. В жилых помещениях это оборудование может вызывать радиопомехи.

### **А ОСТОРОЖНО**

Этот прибор предназначен для использования в среде, относительно свободной от электромагнитных полей.

Использование этого устройства рядом с источниками сильных электромагнитных полей или там, где электрические помехи могут перекрываться с входными сигналами, может вызвать колебание изображения и звука или вызвать помехи, такие как шум.

Во избежание повреждения устройства держите его вдали от источников сильных электромагнитных полей.

# **ПРАВИЛА ТЕХНИКИ БЕЗОПАСНОСТИ ПРИ ИСПОЛЬЗОВАНИИ БАТАРЕЙ**

При правильном использовании батареи являются безопасным и надежными источником энергии. В случае неправильного использования батарей или их использования не по назначению возможны возникновения проблем в виде утечки или, в худшем случае, возгораний либо взрывов.

Ниже приведены некоторые простые указания по безопасному использованию батарей, направленные на предотвращение любых таких проблем.

- Батареи должны быть вставлены правильно, с соблюдением полярности (отметок плюс и минус на батареи и устройстве). При неправильной установке батарей возможна утечка или, в худшем случае, возгорание или даже взрыв.
- Заменяйте сразу весь комплект батарей, не вставляйте старые батареи с новыми или батареи разного типа, так как это может привести к утечке или, в худшем случае, возгоранию или даже взрыву.
- Храните неиспользованные батареи в упаковке и вдали от металлических предметов, которые могут вызвать короткое замыкание в результате утечки или, в худшем случае, возгорание или даже взрыв.
- Извлекайте из оборудования отработанные батареи и все батареи из оборудования, которые не будут использоваться в течение длительного времени. Иначе может иметь место утечки батареи и возникновение повреждений.
- Батареи нельзя подвергать чрезмерному воздействию тепла, в частности, солнечного света, огня и пр.
- Никогда не бросайте батареи в огонь или вместе с опасными либо легковоспламеняющимися материалами, так как в этом случае они могут взорваться. Сдавайте отработанные батареи в специализированные пункты для их вторичной переработки; не выбрасывайте их с обычным бытовым мусором.
- Никогда не пытайтесь заряжать обычные батареи, как с помощью зарядного устройства, так и путем их нагрева. Они могут потечь, загореться или даже взорваться. Существуют специальные перезаряжаемые батареи, имеющие соответствующую маркировку.
- Если замена батарей производиться детьми, за ними необходим надзор для обеспечения выполнения данных указаний.
- Не проглатывать батареи, опасность получения химического ожога.
- Это изделие и аксессуары, поставляемые вместе с ним, могут содержать элементы питания таблеточного / кнопочного типа. В случае проглатывания плоской круглой батареи / батареи таблеточного типа возможно получение серьезных ожогов внутренних органов по истечении 2 часов, что может привести к летальному исходу.
- Помните о том, что небольшие батареи таблеточного типа, используемые в некоторых слуховых аппаратах, игрушках, играх или других приборах, могут быть легко проглочены детьми младшего возраста, и это может быть опасным.
- Необходимо ограничить доступ детей к новым и использованным батареям.
- Проверяйте надежность закрытия отсеков для батарей. Если отсек для батарей не будет плотно закрыт, прекратите эксплуатацию изделия и ограничьте доступ детей к нему.
- Если вы считаете, что имело место проглатывание батарей или их попадание внутрь любой части тела, немедленно обратитесь за медицинской помощью.
- Если жидкость из батареи попала на вашу кожу или одежду, немедленно и тщательно промойте их. Если жидкость попала вам в глаза, тщательно промойте их, но не трите, и немедленно обратитесь к врачу. Попадание жидкости из батареи в глаза или на одежду может вызвать раздражение кожи или повредить глаз.

### **Осторожно**

ПРИ ЗАМЕНЕ БАТАРЕИ НА НЕСООТВЕТСТВУЮУЩУЮ СУЩЕСТВУЕТ ОПАСНОСТЬ ВЗРЫВА. УТИЛИЗИРУЙТЕ ОТРАБОТАННЫЕ БАТАРЕИ В СООТВЕСТВИИ С ИНСТРУКЦУЯМИ.

**При использовании этого устройства примите меры безопасности во избежание следующих инцидентов**.

• Утечка личной информации через это устройство

• Несанкционированное использование данного устройства третьей стороной в злонамеренных целях

• Вмешательство или остановка данного устройства третьими лицами в злонамеренных целях

### **Примите достаточные меры безопасности.**

• Установите пароль для управления локальной сетью и ограничьте пользователей, которые могут войти в систему.

• Сделайте ваш пароль максимально трудным для подбора.

• Периодически меняйте пароль.

• Panasonic Connect Co., Ltd. или ее дочерние компании никогда не запрашивают ваш пароль напрямую. Не разглашайте свой пароль в случае получения таких запросов.

• Подключенная сеть должна быть защищена межсетевым экраном и т.д.

• При утилизации продукта инициализируйте данные перед утилизацией.

### **О беспроводных локальных сетях**

● Преимущество беспроводной локальной сети заключается в том, что между ПК или другим подобным оборудованием и точкой доступа можно обмениваться информацией, используя радиоволны, если вы находитесь в пределах досягаемости радиопередач.

С другой стороны, поскольку радиоволны могут проходить через препятствия (например, стены) и доступны повсюду в пределах заданного диапазона, могут возникнуть проблемы перечисленного ниже типа, если не выполнить настройки, связанные с безопасностью.

● Злоумышленник может намеренно перехватить и отобразить переданные данные, включая содержимое электронной почты и личную информацию, такую как ваш идентификатор, пароль и / или номера кредитных карт.

• Злоумышленник может получить доступ к вашей личной или корпоративной сети без авторизации и участвовать в следующих типах поведения.

Получить личную и / или секретную информацию (утечка информации)

Распространять ложную информацию, выдавая себя за конкретного человека (спуфинг)

Перезаписывать перехваченные сообщения и выдавать ложные данные (фальсификация)

Распространение вредоносного программного обеспечения, такого как компьютерный вирус, и сбой ваших данных и / или системы (сбой системы)

• Поскольку большинство адаптеров или точек доступа беспроводной локальной сети оснащены функциями безопасности для решения этих проблем, вы можете снизить вероятность возникновения этих проблем при использовании этого продукта, выполнив соответствующие настройки безопасности для устройства беспроводной локальной сети.

• Некоторые устройства беспроводной локальной сети нельзя настроить в целях безопасности сразу после покупки. Чтобы снизить вероятность возникновения проблем с безопасностью, перед использованием каких-либо устройств беспроводной локальной сети обязательно выполните все настройки безопасности в соответствии с инструкциями, приведенными в руководствах по эксплуатации, прилагаемых к ним.

В зависимости от характеристик беспроводной локальной сети злоумышленник может взломать настройки безопасности с помощью специальных средств.

Пожалуйста, свяжитесь с Panasonic Connect Co., Ltd., если вам нужна помощь с настройками безопасности или другим подобным.

Если вы не можете выполнить настройки безопасности самостоятельно, обратитесь в центр поддержки Panasonic.

Panasonic Connect Co., Ltd. просит клиентов тщательно понимать риск использования этого<br>продукта без настройки безопасности и безопасности рекомендует клиенту выполнять настройки безопасности по своему усмотрению и под свою ответственность.

### **Утилизация**

**При утилизации продукта узнайте у местных властей или продавца о правильных методах утилизации.**

### **Маркировка на изделии**

**На изделии** в качестве указаний по ограничениям, мерам предосторожности и технике безопасности используются следующие обозначения. Каждое

пояснение относится только к месту нанесения маркировки. Обратите внимание на данную информацию в целях безопасности.

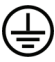

**Защитное соединение с заземлением:** Клемма с маркировкой предназначена для подключения провода зашитного заземления, связанного с проводкой питания.

**Опасная клемма под напряжением:** В нормальных рабочих условиях клемма (-ы) находится (-ятся) под напряжением.

*Любые проблемы, вызванные ненадлежащей настройкой любого программного обеспечения покупателя, включая операционную систему, не покрываются гарантией.*

*В зависимости от приобретенной модели, внешний вид изделия может отличаться от изображений, приведенных в руководстве.*

*Чтобы обеспечить соответствие нормам EMC, используйте*

*экранированные кабели для подключения к следующим клеммам:*

*Входной разъем HDMI, Входной разъем D-sub и Входной разъем RS-232C.*

### **Упоминание товарных знаков**

- Microsoft, Windows, Internet Explorer и Microsoft Edge являются зарегистрированными товарными знаками или товарными знаками Microsoft Corporation в США и / или других странах.
- Mac, macOS и Safari являются товарными знаками Apple Inc., зарегистрированными в США и других странах.
- является зарегистрированным или ожидающим рассмотрения товарным знаком в Японии, США и других странах и регионах.
- HDMI, High-Definition Multimedia Interface и логотип HDMI являются товарными знаками или зарегистрированными товарными знаками HDMI Licensing Administrator, Inc. в США и других странах.
- JavaScript является зарегистрированным товарным знаком или товарным знаком Oracle Corporation и ее дочерних и ассоциированных компаний в США и / или других странах.
- Crestron Connected, логотип Crestron Connected, Crestron Fusion, Crestron RoomView и RoomView являются товарными знаками или зарегистрированными товарными знаками Crestron Electronics, Inc. в США и / или других странах.

• USB Type-C® и USB-C® являются зарегистрированными товарными знаками USB Implementers Forum.

Даже если товарные знаки компании или продукта не были указаны специально, эти товарные знаки полностью соблюдаются.

# **Входящие в комплект д о п о л н и т е л ь н ы е приспособления**

- Пульт дистанционного управления x 1: DPVF3279ZA/X1
- ИК-датчик х 1: DPVF3415ZA/X1
- Держатель ИК-датчика: DPVF3416ZA/X1
- Болт (для держателя ИК-датчика)x2: DPVF3417ZA/X1 for 43/49/55/65/75дюймов
- Болт (для держателя ИК-датчика)x3: DPVF3882ZA/X1 for 98дюймов
- Шнур питания: DPVF3408ZA/X1 (США) DPVF3409ZA/X1 (ВК) DPVF3410ZA/X1 (Евро) DPVF3411ZA/X1 (АВС/НЗ)
- Батарейка х 2: Типа AA/R6/LR6
- Кабельный зажим х 3: DPVF3412ZA/X1
- Донгл Wi-Fi х 1: DPVF3413ZA/X1 для 98,86 дюймов
- Удлиненный кабель (для донгла Wi-Fi) х 1: DPVF3414ZA/X1 для 98,86 дюймов
- Проставка х  $4 \cdot$  DPVF34997A/X1 для 43,49,55SQE1W
- Болты для проставки х 4: DPVF3500ZA/X1 для 43,49,55SQE1W
- Пластина (для держателя Ик-датчика) х 1: DPVF3524ZA/X1 на 86 дюймов DPVF3672ZA/X1 на 98 дюймов

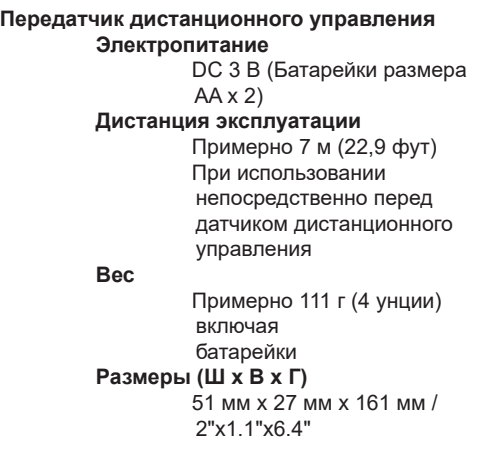

### **Внимание**

- Храните мелкие детали надлежащим образом и держите их подальше от детей.
- Номера аксессуаров могут быть изменены<br>без предварительного уведомления. предварительного уведомления.<br>неский номер детали может (Фактический отличаться от приведенного выше.)
- Если вы потеряли аксессуары, приобретите их у своего дилера. (Доступно в службе поддержки клиентов)
- После извлечения предметов утилизируйте материалы надлежащим образом.

# **Общий вид**

### **Лицевая сторона**

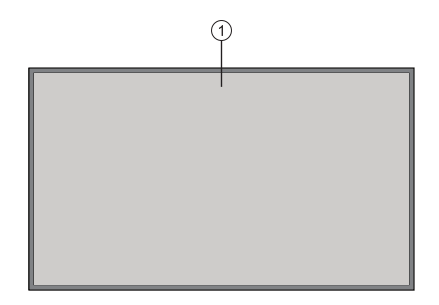

### **1.** ЖК-панель

### **Задняя сторона (1):**

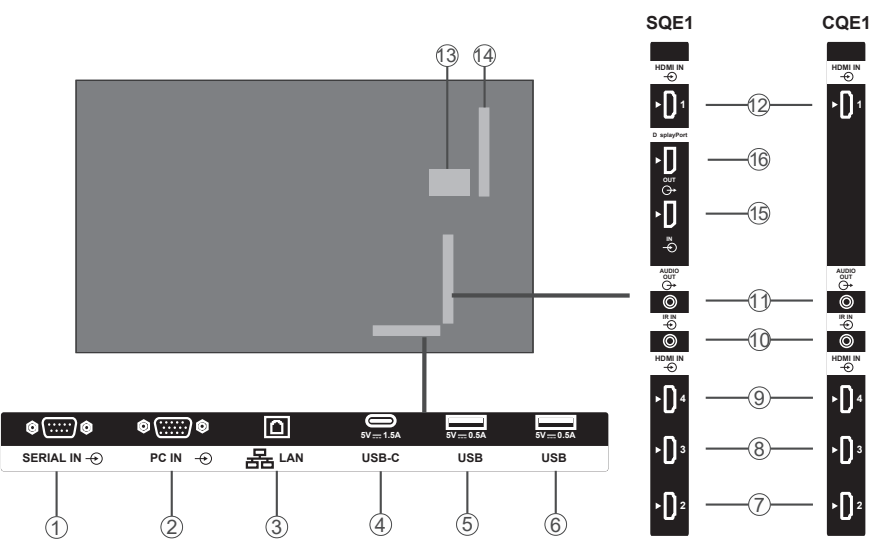

- **1.** СЕРИЙНЫЙ IN
- **2.** PC IN
- **3.** LAN
- **4.** USB-C
- **5.** USB
- **6.** USB
- **7.** HDMI2 IN
- **8.** HDMI3 IN
- **9.** HDMI4 IN
- **10.** ИК IN
- **11.** АУДИО ВЫХОД

### **12.** HDMI1 IN

- **13.** Отсек внутреннего USB
- **14.** Разъем для SLOT (Только для SQE1W) Примечание:

 По поводу совместимой функциональной платы обратитесь к дилеру, у которого вы приобрели продукт.

- **15.** ВХОД DisplayPort (Только для SQE1W)
- **16.** ВЫХОД DisplayPort (Только для SQE1W)

### **Задняя сторона (2):**

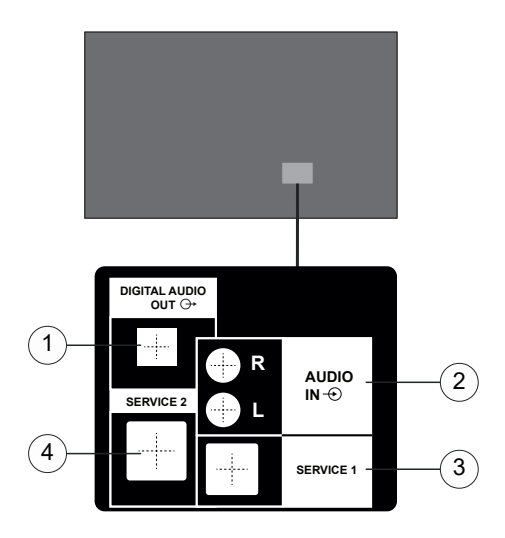

- **1.** ЦИФРОВОЙ АУДИО ВЫХОД
- **2.** АУДИО-ВХОД
- **3.** RJ12 (SERVICE 1)
- **4.** RJ12 (SERVICE 2)

Примечание: Не используйте RJ12, кроме обслуживающего персонала.

### **Кнопки управления на экране**

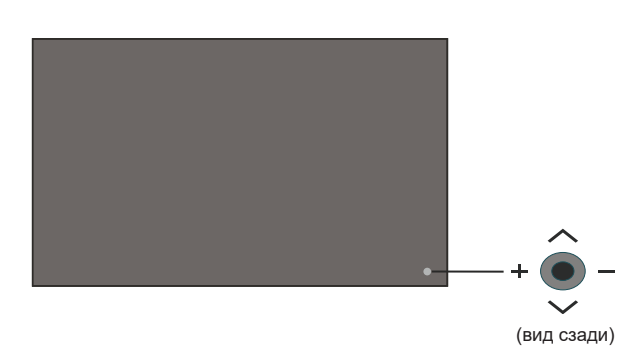

**Включение дисплея:** Нажмите на центральную часть джойстика и удерживайте ее нажатой в течение нескольких секунд, пока дисплей не включается.

**Выключение дисплея:** Нажмите на центральную часть джойстика и удерживайте ее нажатой в течение нескольких секунд, пока дисплей не переключится в режим ожидания.

**Переключение источника:** Нажмите на среднюю часть джойстика, на экране появится исходный список. Нажатием джойстика вверх или вниз выполняйте прокрутку доступных источников. После выбора источника нажмите джойстик «+»

**Изменение громкости:** Увеличьте громкость, нажав джойстик «+». Уменьшите громкость, нажав джойстик «-».

*Примечание: Главное меню OSD не может быть отображено с помощью кнопок управления.*

# **Подключение ИК-приемника**

Перед подключением дисплея к электросети подключите прилагаемый ИК-приемник к ИК-входу на дисплее. Поместите ИК-приемник в поле зрения собственного пульта дистанционного управления. Просто используйте пульт дистанционного управления, пока он направлен на ИК-приемник, и он передаст управляющий сигнал на дисплей.

Примечание: Не подвергайте дисплей воздействию прямых солнечных лучей или сильного источника света во время использования.

В противном случае пульт дистанционного управления не будет работать или может возникнуть неисправность, поскольку ИК-приемник дисплея использует инфракрасные лучи.

# **Включение / Выключение дисплея**

После подключения дисплея к сети установите главный переключатель включения / выключения в положение «1». Дисплей перейдет в режим ожидания. Нажмите кнопку **Standby** на пульте дистанционного управления или центр джойстика в задней левой части дисплея и удерживайте ее нажатой за несколько секунд, чтобы включить его из режима ожидания.

Нажмите центр джойстика и удерживайте его в течение нескольких секунд или нажмите кнопку Standby на пульте дистанционного управления, чтобы переключить дисплей в режим ожидания. Чтобы выключить дисплей, установите переключатель включения / выключения в положение «2».

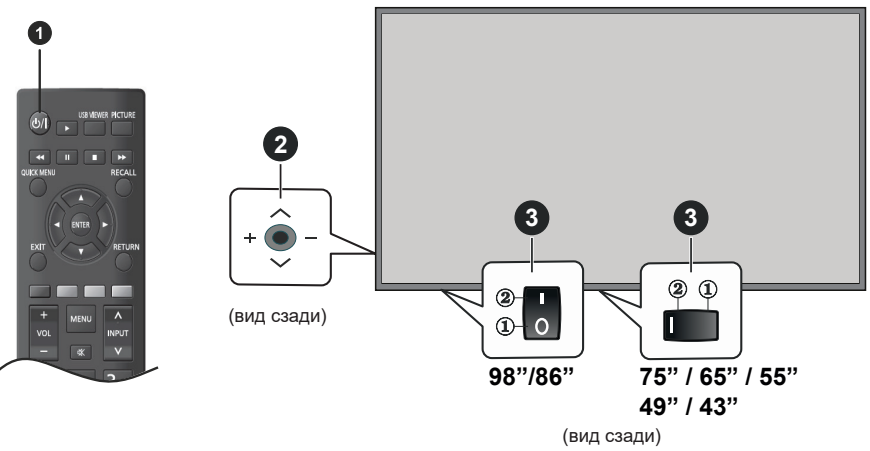

- **1** Кнопка Standby
- **2** Джойстик
- **3** Выключатель электропитания (**\***)

*(\*) Положение кнопки включения / выключения может отличаться в зависимости от модели.*

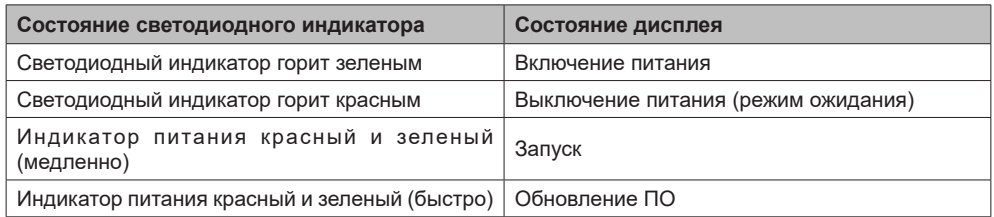

# **Пульт дистанционного управления**

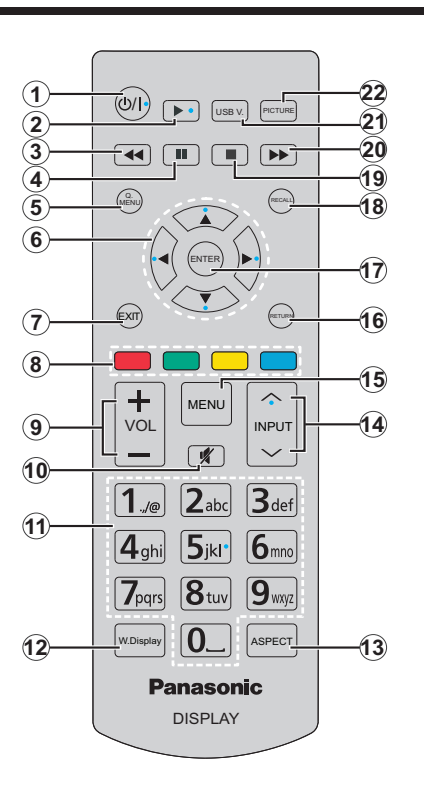

- **1. Режим ожидания** Включение/выключение дисплея
- **2. Воспроизвести** Начинается воспроизведение выбранных медиафайлов.
- **3. Быстрая перемотка назад:** Перемещает кадры в обратном направлении на таких носителях, как фильмы
- **4. Пауза** Приостанавливается воспроизведение медиафайлов.
- **5. БЫСТРОЕ МЕНЮ:** Отображает меню изображения, звука и настройки системы
- **6. Кнопки направления** Используется для управления экранами меню, контентом и т.д.
- **7. ВЫХОД:** Закрытие отображаемых меню и выход из них либо возврат к предыдущему экрану.
- **8. Цветные кнопки** Выполните инструкции на экране для использования цветных кнопок.

**Зеленый:** Используется в меню настроек планировщика.

**Синий:** Останавливает видео. Нажмите еще раз, чтобы отпустить. Аудио выводится, даже когда видео остановлено.

- **9. VOL +/-:** Уменьшение/увеличение уровня громкости
- **10. Без звука:** Полностью отключает громкость дисплея

**Русский** -14 -

- **11. Цифровые кнопки:** Ввод цифры или буквы в текстовом окне на экране.
- **12. БЕСПРОВОДНОЙ ДИСПЛЕЙ:** Открывает экран подключения беспроводного дисплея
- **13. СООТНОШЕНИЕ:** Изменяет соотношение сторон экрана
- **14. ВХОД:** Переключает ввод для отображения на экране
- **15. МЕНЮ:** Отображение главного меню
- **16. ВОЗВРАТ:** Возврат к предыдущему экрану
- **17. ENTER:** Подтверждение выбора пользователя
- **18. НАПОМИНАНИЕ:** Отображение информации о контенте, показываемом на экране
- **19. Остановить** Останавливается воспроизведение медиафайлов.
- **20. Быстрая перемотка вперед:** Перематывает кадры вперед в медиа-файлах, например, в фильмах
- **21. ПРОСМОТР USB:** Открывает экран просмотра мультимедиа
- **22. ИЗОБРАЖЕНИЕ:** Переход между режимами изображения

### **Вставка батарей в пульт дистанционного управления**

Снимите заднюю крышку, чтобы открыть отсек для батареек. Установите две батарейки **АА**. Убедитесь, что символы (+) и (-) расположены должным образом (используйте правильную полярность). Не вставляйте одновременно старые и новые батареи. Заменять только на аналогичный или эквивалентный тип. Установите крышку обратно.

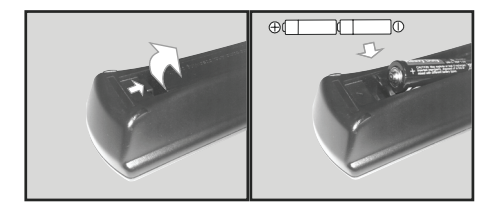

# **ПРЕДОСТОРОЖНОСТЬ для ШНУРА АС**

Модель 86-43 дюймов

### Задняя часть устройства

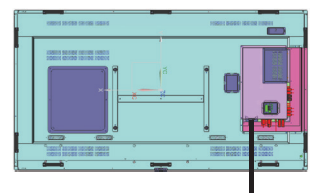

Крепление шнура переменного тока

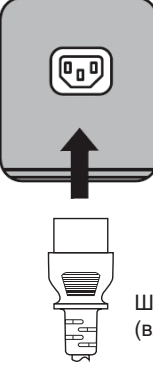

Шнур переменного тока (входит в комплект)

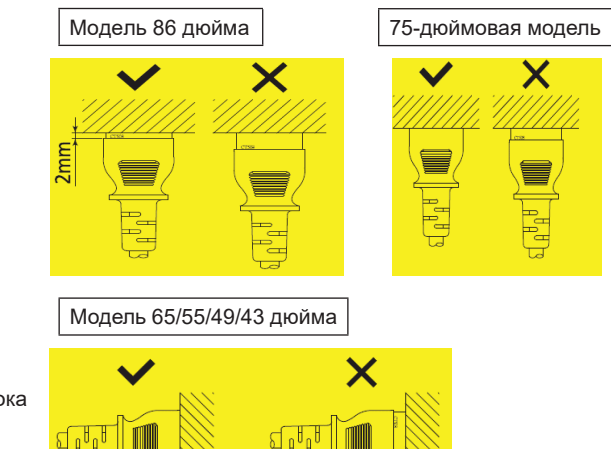

### **Примечание**

- При отсоединении шнура АС обязательно сначала выньте вилку шнура АС из розетки.
- Поставляемый шнур АС предназначен исключительно для данного устройства. Не используйте это для других целей.
- 1. Убедитесь, что держатель шнура питания поднят, чтобы шнур питания можно было вставить. (Рис. 1)
- 2. Затем полностью вставьте разъем в правильном направлении. (Рис. 2)
- 3. Опустите шнура питания. (Рис. 3)
- 4. Нажимайте на держатель шнура питания, пока его конец не защелкнется на шнуре питания, чтобы зафиксировать последний. (Рис. 4)

**Примечание:** При нажатии и защелкивании держателя шнура переменного тока на шнуре держите последний с противоположной стороны, чтобы избежать приложения чрезмерной силы к разъему <AC IN>. (Рис. 5)

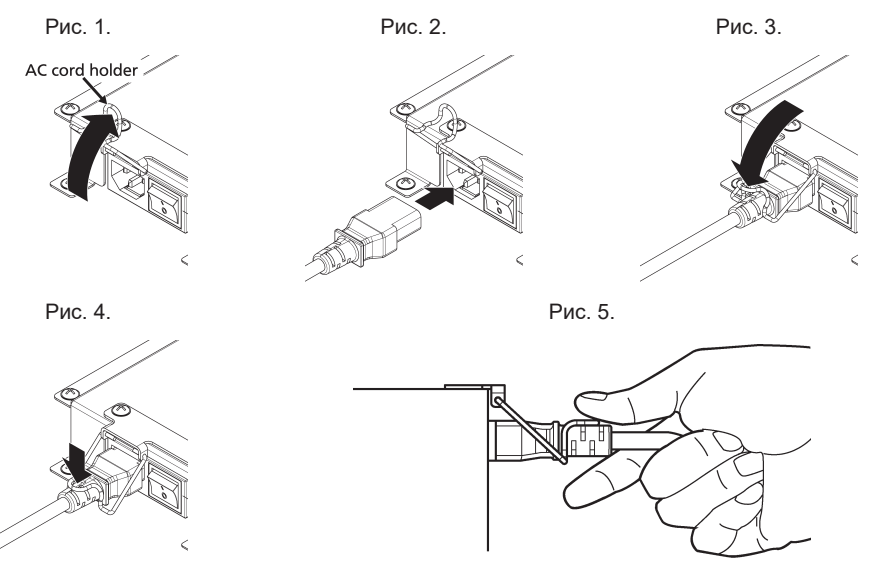

Как извлекать шнур переменного тока из розетки

- 1. Поднимите держатель шнура питания, зафиксировав шнур переменного тока в верхнем направлении. (Рис. 1)
- 2. Удерживая держатель шнура питания, вытащите шнур переменного тока из разъема <AC IN> на дисплее (Рис. 2).

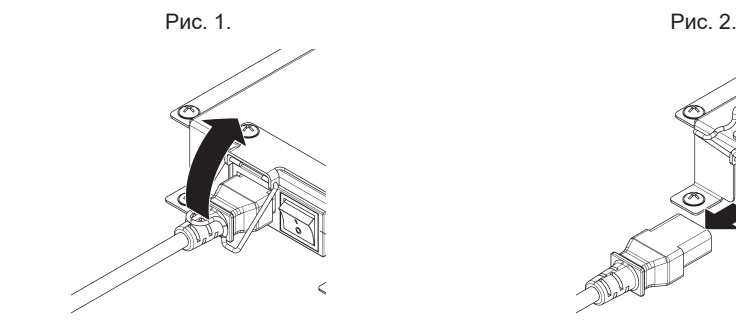

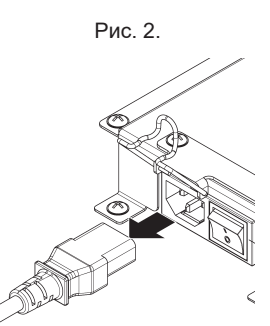

**Русский** -16 -

# **Крепление ИК-датчика**

Пейзаж Портрет

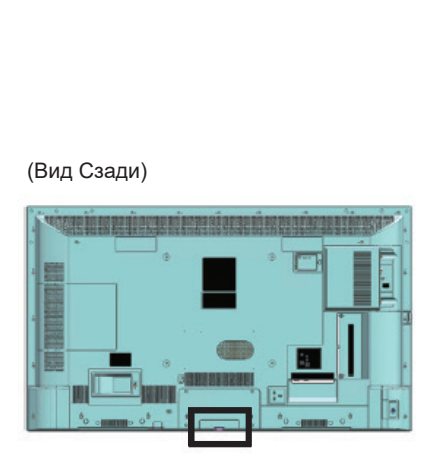

(Вид Сзади) **BO OBTERHEE US** 

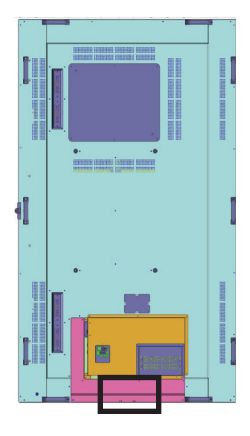

 SQE1W /86SQE1WA /98CQE1W

Только для 86SQE1W

### **43/49/55/65/75 дюймов**

- 1. Закрепите датчик на держателе.
- 2. Затяните два винта **Селифа в Селифа Северова (Вид Сзади**)

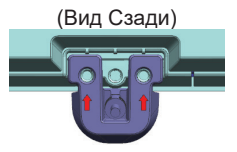

3. Подключите кабель датчика к IR IN

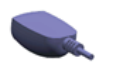

Сенсор Крепление

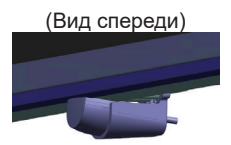

### **86 дюймов**

Крепление датчика и держателя

1. Удалите пять винтов. (Вид Сзади)

2. Затяните два винта на пластине.

- 3. Закрепите датчик на держателе.
- 4. Затяните два винта на держателе
- 5. Подключите кабель датчика к IR IN

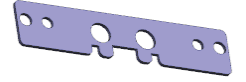

Пластина

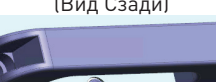

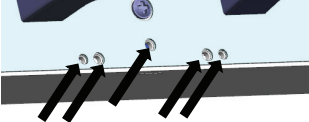

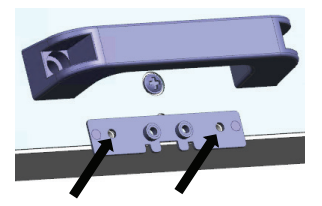

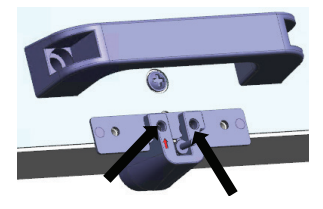

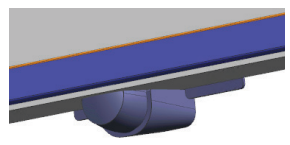

(Вид спереди)

### **98 дюймов**

Крепление датчика и держателя

- 1. Удалите винт и не используйте. (Вид Сзади)
- 2. Затяните винт, входящий в комплект принадлежностей, к пластине.
- 3. Закрепите датчик на держателе.
- 4. Затяните два винта, которые входят в комплект принадлежностей, к держателю.
- 5. Подключите кабель датчика к IR IN

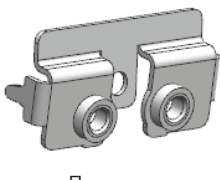

Пластина

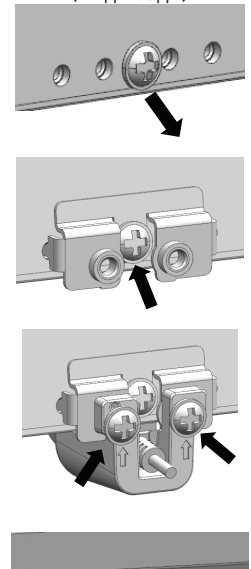

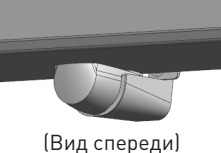

# **Установка Wi-Fi-ключа**

### **Модель 98/86 дюймов**

- 1. Снимите защитную бумагу с липкой ленты.
- 2. Закрепите ключ Wi-Fi на задней крышке.
- 3. Подключите удлинительный кабель к адаптеру Wi-Fi и любому USB-разъему.

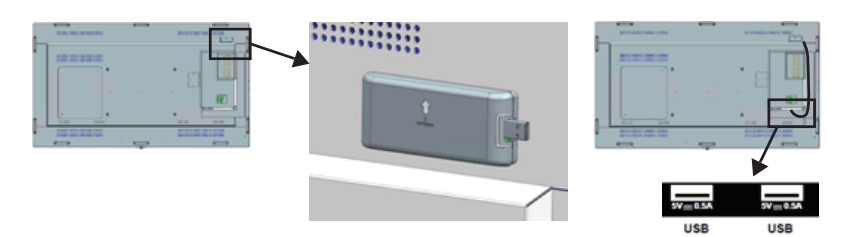

Подключите к любому USB-разъему

# **Присоединение функционального SLOT**

### **(Для SQE1W)**

- 1. Снимите два винта и снимите крышку слота основного устройства.
- 2. Вставьте функциональную плату в слот основного устройства.
- 3. Затяните два винта.

Функциональная плата узкой ширины

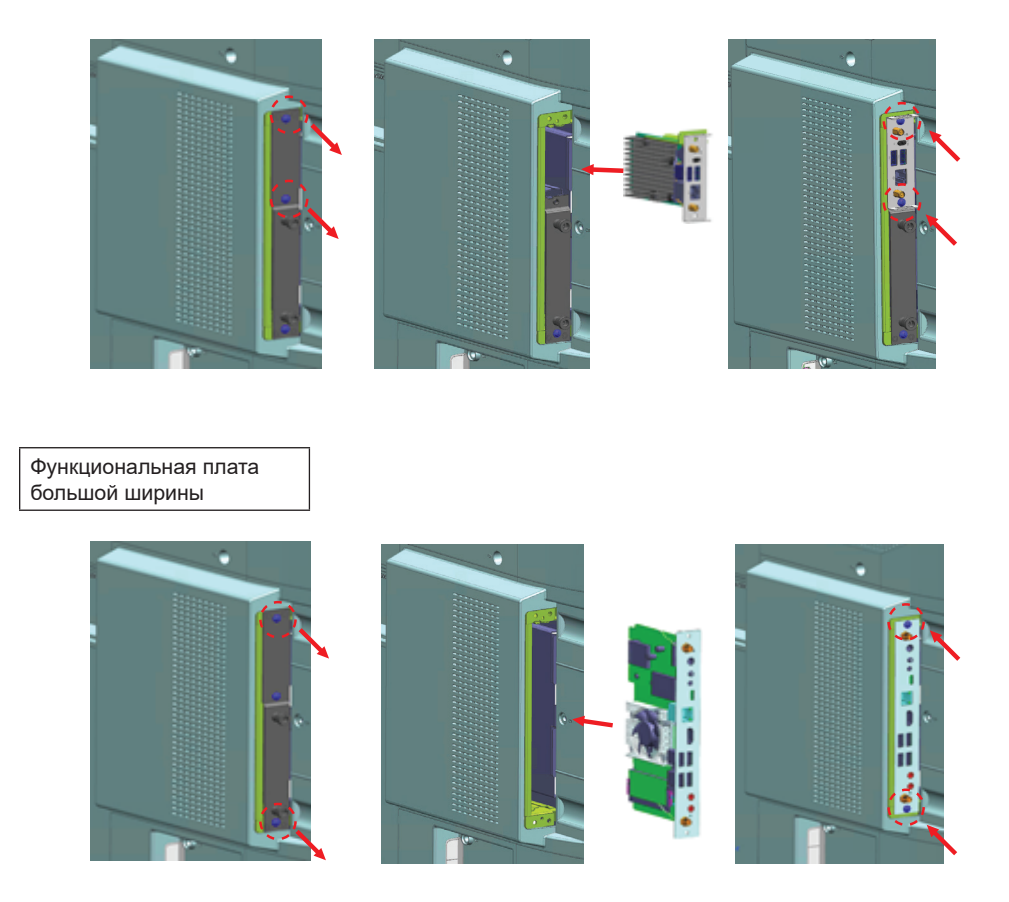

**Примечание:** Перед установкой или снятием функциональной платы обязательно выключите питание дисплея и выньте вилку шнура питания из розетки.

# **Меры предосторожности при перемещении**

дисплея есть ручки для переноски. Держите их при движении.

Модель 98/86 дюймов

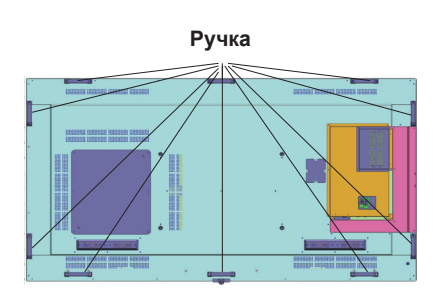

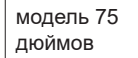

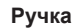

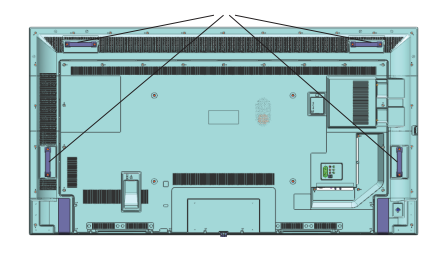

### **Примечание**

- Не беритесь за детали, кроме ручек. (модель 98 дюймов, 86 дюймов, 75 дюймов)
- Для переноски данного устройства требуется следующее количество человек. модель 98 дюймов, модель , 86 дюймов, 4 или больше модель 75 дюймов, модель 65 дюймов, модель 55 дюймов, модель 49 дюймов, модель 43 дюймов: 2 или больше Если этого не сделать, устройство может упасть и нанести травму.
- При переноске устройства держите жидкокристаллическую панель вертикально. Переноска устройства с поверхностью жидкокристаллической панели вверх или вниз может вызвать деформацию панели или внутреннее повреждение.
- Не беритесь за верхнюю, нижнюю, правую и левую рамы или за углы устройства. Не держитесь за переднюю поверхность жидкокристаллической панели. Также не ударяйте по этим частям. Это может повредить жидкокристаллическую панель. Также панель может треснуть, что приведет к травме.

У

# **Установка**

При первом включении появляется экран выбора языка. Выберите необходимый язык и нажмите на кнопку **ENTER**.

На следующем экране выберите страну и нажмите **ENTER** для продолжения.

На этом этапе будет запрашиваться ввод и подтверждение ПИН-кода. Для некоторых параметров страны PIN-код не может быть установлен на **0000**, в этом случае вам нужно ввести другую четырехзначную цифровую комбинацию. Необходимо ввести этот ПИН-код, если потребуется ввод ПИН-кода для любых операций с меню позже.

Затем отобразится меню настроек **Установить имя пользователя и пароль**.

Нажмите на политику в отношении паролей, чтобы просмотреть ее содержимое и выполнить каждую настройку.

Затем отобразится меню **Настройки вывески**. В этом меню можно настроить **Установить ID**, **Ориентация экрана**, **Автоматическое обновление программного обеспечения**. **Название модели, серийный номер** и **версия программного обеспечения** приведены только для информации. Они будут выделены серым цветом и не будут выбраны. Вы также можете сохранить данные информации о модели Дисплея на подключенном USB-устройстве с помощью соответствующей опции. Также можно скопировать файлы базы данных с подключенного USBустройства на дисплей с помощью параметра **Клонировать с USB**. Для дополнительной информации об опциях этого меню см. в раздел **Настройки вывески содержание меню**. После завершения настроек выделите пункт **Далее** и нажмите кнопку **ENTER**, чтобы продолжить.

**Примечание:** Сделайте версию программного обеспечения источника и места назначения клонирования одинаковыми. Сделайте модели (CQE1W, SQE1W) источника и места назначения клонирования одинаковыми. После **клонирования с USB** этот дисплей автоматически перезагрузится.

Затем отобразится **Режим работы дисплея**. Установлен режим энергопотребления «Эко»; включите питание обычным способом (при включении).

Установлен режим энергопотребления Reactive; выполняется быстрое включение питания (при включении).

(Примечание) Если для этой функции установлен параметр Reactive, в режиме ожидания потребление энергии увеличивается.

Затем отобразится **Экран выбора автозапуска**. Будут доступны параметры **Open Browser и Отключено.** Выберите необходимую опцию и нажмите на **ENTER,** чтобы продолжить.

отобразится меню **Настройки сети / Интернет.** Для выполнения

настройки проводного и беспроводного соединения ссылайтесь на раздел **Подключение.** Если вы хотите, чтобы ваш отображать потреблял меньше энергии в режиме ожидания, вы можете отключить опцию **Сетевой режим ожидания**, установив его как **Выкл**. После завершения настроек нажмите «**Далее**» и нажмите кнопку «**ENTER**», чтобы продолжить.

Процесс **установки** завершен.

Чтобы повторить этот процесс и сбросить настройки дисплея на заводские значения по умолчанию, войдите в меню **Настройки>Вывески,**  выделите **установка** и нажмите **ОК**. Вам будет предложено определили в начальной установке. Если введен<br>правильный ПР РІМ-код. будет отображено правильный подтверждающее сообщение с вопросом, хотите ли вы удалить все настройки и сбросить дисплей.<br>Выберите Да и нажмите ENTER для Выберите **Да** и нажмите **ENTER** для подтверждения**.**

*Примечание Не выключайте дисплей, когда инициализирована первая установка. Следует отметить, что некоторые опции могут быть недоступными, в зависимости от страны.*

*Примечание Если вы забыли пин-код, обратитесь в сервисную компанию.*

*Примечание: Начальное значение PIN-кода - «0000».*

### **Использование главного меню дисплея**

Если нажать кнопку «**Меню**», в левой части экрана появится основное меню дисплея. Вы можете перемещаться по пунктам меню с помощью кнопок направления на пульте дистанционного управления. Чтобы выбрать элемент или просмотреть параметры подменю выделенного меню, нажмите кнопку **ENTER**. Когда вы выделяете опцию меню, некоторые элементы подменю этого меню могут отображаться в верхней части панели меню для быстрого доступа. Чтобы использовать элемент быстрого доступа, выделите его, нажмите **ENTER** и установите по желанию с помощью кнопки направления влево / вправо. Когда закончите, нажмите **ENTER** или кнопку **EXIT/ RETURN** для выхода.

Нажмите кнопку «**Выход**», чтобы закрыть главное меню.

**1. Главный экран**

После открытия главного меню будет выделена строка меню **Главное меню**. Содержимое **Главного меню** можно настроить, добавив опции из других меню. Выделите пункт меню и нажмите кнопку направления вниз на пульте

дистанционного управления. Если вы видите параметр **Добавить в Главное меню**, вы можете добавить его в Главное меню. Таким же способом можно удалить или изменить положение любого элемента в Главном меню. Нажмите кнопку «Вниз» и выберите опцию «**Удалить**» или «**Переместить**» и нажмите «**ENTER**». Чтобы переместить элемент меню, используйте кнопки «Вправо» и «Влево», чтобы выбрать позицию, в которую вы хотите переместить элемент, и нажмите «**ENTER**».

#### **2. Настройки**

Вы можете управлять настройками вашего дисплея, используя параметры этого меню. Для получения дополнительной информации см. раздел **"Электронная программа передач (EPG)"**.

**Если подождать несколько секунд или нажать кнопку со стрелкой вверх, когда выделены изображения, звук и система, некоторые элементы каждого меню появятся на экране.**

#### **2.1. Таймер выключения**

Если подождать несколько секунд или нажать кнопку со стрелкой вверх, когда система выделена, **Таймер выключения** появится как один из элементов. Устанавливает время до автоматического отключения питания.

**Примечание:** Если кнопка **RECALL** нажата, когда установлен **таймер выключения,** оставшееся время отображается в правом верхнем углу экрана. **Таймер выключения отсутствует в** системном меню.

#### **3. Приложения**

Когда ваш дисплей подключен к интернету, будет также доступно содержимое, включая контент, связанный с **Приложениями**. С помощью меню **«Приложения»** вы можете получать доступ к приложениям. Дополнительную информацию см. в разделе **«Приложения»**.

#### **4. Источники**

Вы можете управлять ссылками источников входного сигнала, используя параметры этого меню. Чтобы изменить текущий источник, выделите один из параметров и нажмите **ENTER**. **4.1. Исходные настройки**

Подключает или отключает выбранные опции источников. Для источников HDMI доступны опции **Обычный**, **Расширенный** и **Отключено**. Опции **Обычный** и **Расширенный** влияют на настройки цвета выбранного источника HDMI. Для просмотра изображений 4К из источника HDMI необходимо установить соответствующий параметр источника как "**Расширенный**", если подключенное устройство совместимо с HDMI 2.0. Если подключенное устройство совместимо с HDMI 1.4, установите параметр как **Обычный**. Выполните требуемую установку или отключите источник HDMI, установив опцию **Отключено**.

Вы можете сбросить настройки по умолчанию в меню **« Д омой»** и **«Приложения»** с помощью параметра **«Сбросить меню»** в меню **«Настройки».** Выберите эту опцию и нажмите на кнопку **ENTER**. Появится сообщение подтверждения. Выберите **Да** и нажмите **ENTER**  для продолжения.

# **Воспроизведение медиа-файлов через вход USB**

USB-диск с параметрами 2,5 и 3,5 дюймов(жесткий диск с внешним питанием) или USB-стик можно подключать к USB-входам дисплея.

**ВАЖНО** Перед выполнением любого подключения к дисплею создайте резервные копии файлов. Производитель не несет ответственности за повреждение файлов или утерю данных. Некоторые виды USB-устройств (например, МР3-плееры) могут оказаться не совместимыми с данным дисплеем. отображать поддерживает только диски, отформатированные в файловой системе FAT32 и NTFS.

Перед каждый включением и отключением необходимо выждать некоторое время, так как плеер все еще может осуществлять считывание файлов. В противном случае возможно физическое повреждение USB-плеера и непосредственно устройства USB. Не извлекайте диск во время проигрывания файла.

Вы можете использовать USB-хабы через USBвходы дисплея. В таком случае рекомендуется использование USB-концентраторов со внешним питанием.

Рекомендуется использовать USB-вход (-ы) дисплея напрямую, если нужно подключение жесткого диска USB.

*Примечание: При просмотре файлов с изображениями меню* **Обозреватель мультимедиа** *может отображать только 1000 файлов с изображениями, сохраненных на подключенном USB-устройстве.*

### **Меню обозревателя мультимедиа**

Можно воспроизводить фото и музыкальные файлы, а также файлы с фильмами, сохраненные на USB-диске, путем подключения диска к дисплею. Подключите USB-диск к одному из входных USB-разъемов, находящихся на боковой панели дисплея.

После подключения USB-устройства хранения данных к вашему дисплею на экране будет отображаться меню **обозреватель мультимедиа**. Вы можете получить доступ к содержимому подключенного устройства USB в любое время позже из меню **Источники.** Выберите соответствующий USB-вход в этом меню и нажмите **ENTER**. Затем выберите файл по вашему выбору и нажмите **ENTER**, чтобы отобразить или воспроизвести его.

Настройки **Обозревателя мультимедиа** можно установить с помощью диалогового

окна **Настройки**. Меню **Настроек** можно получить через информационную панель, которая отображается в нижней части экрана при нажатии кнопки «**RECALL**» во время воспроизведения видеофайла или отображения файла изображения. Нажмите кнопку «**RECALL**», выделите символ шестерни, расположенный в правой части информационной панели, и нажмите **ENTER**. **Настройки изображения**, **Настройки звука**, **Настройки** и **опции** браузера мультимедиа будут доступны. Содержимое этих меню может изменяться в соответствии с типом открытого файла мультимедиа. При воспроизведении аудиофайлов будет доступно только меню **настроек звука**.

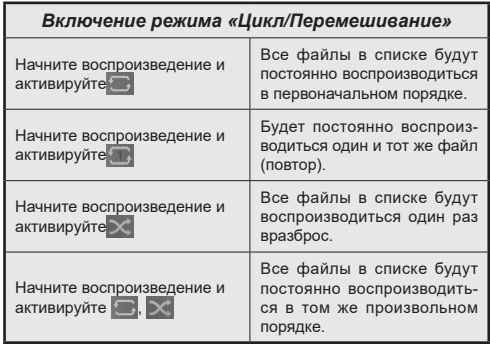

Для использования функций на информационной панели выделите символ функции и нажмите **ENTER**. Чтобы изменить статус функции, выделите символ функции и нажмите **ENTER** столько, сколько необходимо. Если символ отмечен красным крестом, это означает, что он деактивирован.

*Примечание. Список в режиме зацикливания / случайного воспроизведения состоит из мультимедийных файлов того же типа в той же папке, что и воспроизводимый файл.*

### **Установка загрузочного логотипа**

В качестве загрузочного логотипа вы можете установить файл JPEG, отображаемый в обозревателе мультимедиа.

Нажмите кнопку JPEG, выделите символ шестерни, расположенный в правой части информационной панели, и нажмите **ENTER.**

Выберите **«Параметры»** и нажмите на кнопку **ENTER.**

Выберите **Установить загрузочный логотип** и нажмите **ENTER.**

Появится сообщение подтверждения. Выберите **Да** и нажмите **ENTER** для продолжения.

**Примечание:** Размер файла JPEG, установленного для загрузочного логотипа, должен быть менее 1 МБ. Рекомендуемый размер изображения для файлов

JPEG —3840x2160 или 1920x1080. **В случае** отправки изделия загрузочный логотип также вернется к заводским настройкам.

### **Функция автоматического воспроизведения USB**

Функция автоматического воспроизведения USB предназначена для автоматического воспроизведения медиаконтента, установленного на съемном устройстве.

Фото и видео содержимое в корневом каталоге съемного устройства будет воспроизводиться последовательно (в порядке имен файлов).

Эта функция будет работать только при возникновении следующих обстоятельств:

- Устройство USB подключено.
- Опция **Автоматическое воспроизведение из USB** включена. Эта функция находится в меню **Настройки>Система>Дополнительно**.

### **Функция Автовоспроизведение USB со сценарием воспроизведения**

Если на подключенном USB-устройстве имеется файл с именем «playlist.txt», запускается новый сценарий. Мультимедийный контент в данном файле будет воспроизводиться или отображаться в соответствии с введенной последовательностью.

Для активации этой функции на USB-накопителе должен быть установлен файл с именем «playlist.txt». Также первая строка файла должна начинаться с «// \*\*do usb auto play\*\*//».

Файлы, к оторые будут отображаться / воспроизводиться, должны записываться построчно в playlist.txt. Выражение «/ \* \* /» позволяет закомментировать строку. Во время воспроизведения контента используются только кнопки управления громкостью и ожидания (standby). При нажатии кнопок EXIT/RETURN, выполняется выход.

Пример файла контента: //\*\*do usb auto play\*\*// picture.jpg video.mp4 picture2.jpg /\*picture3.jpg\*/ video2.mp4

### **Сценария воспроизведения планировщиком**

В этом сценарии, если во время создания планировщика для параметра **Источник** задано значение **USB**, будут отображаться параметры списка воспроизведения. Пользователь может создавать 3 разных списков воспроизведения.

Когда планировщик активирован, запускается сценарий списка воспроизведения.

Во время автовоспроизведения выбранный список воспроизведения будет проверен первым. Если выбранный список воспроизведения недоступен на подключенном USB-устройстве, будет проверен файл списка воспроизведения по умолчанию. Если файл списка воспроизведения по умолчанию не найден, он работает так же, как сценарий Автовоспроизведение USB.

Примечание: Если во время автовоспроизведения получен ввод клавиши EXIT/RETURN (выход/ назад), автовоспроизведение может закончиться.

#### **Функция поиска изображений**

Если для параметра **«Нет сигнала»** в меню **«Настройки»> «Вывески»> «Элементы управления »** установлено значение «Поиск изображения», дисплей проверяет подключенное USB-устройство на наличие файлов для воспроизведения. Если нетдоступных воспроизводимых файлов или нет USB-устройства, подключенного к дисплею, отобразится изображение Нет сигнала и дисплей выключится самостоятельно после того, как закончится время таймера «Нет сигнала». Если надпись «Нет сигнала» отсутствует, на экране будет отображаться экранное меню OSD «Нет сигнала», и дисплей выключится самостоятельно после того, как закончится время таймера «Нет сигнала».

**Примечание:** Если сигнал обнаружен в текущем источнике входного сигнала,, на экране будет отображаться экранное меню OSD «Нет сигнала» и надпись «Нет сигнала», но воспроизведение файлов в устройстве USB будет продолжено.

**Примечание:** Настройка **USB Автовоспроизведение** вариант в **Настройки> Система> Дополнительно** Меню не важно, в режиме Поиска изображения оно будет работать в любом случае.

# **CEC и CEC RC Passthrough**

Эта функция позволяет управлять с помощью пульта дистанционного управления дисплея устройствами, поддерживающими CEC, которые подключены в разъемы HDMI.

Опция **СЕС** в меню **Настройки>Система>Дополнительно** сначала должна быть установлена как **Включено**. Затем выберите вход HDMI подключенного устройства CEC. Когда будет подключено устройство источника CEC, оно будет отображаться в меню источника с собственным названием вместо подключенных разъемов HDMI (DVD-плеер, Записывающее устройство 1 и т.д.).

Пульт дистанционного управления дисплея автоматически сможет выполнять основные функции после того, как будет выбран источник HDMI. Для завершения данной операции и дальнейшего управления дисплеем через пульт дистанционного управления нажмите и удерживайте в течение 3 секунд на пульте дистанционного управления кнопку "0-ноль".

Вы можете отк лючить функцию CEC, установив с оответствующ ую опцию в менюНастройки>Система>Дополнительно.

Примечание: В зависимости от состояния дисплея или состояния видеооборудования, например, во время включения, операция блокировки может не выполняться.

# **Реверсивный звуковой канал**

Дисплей поддерживает функцию ARC (Реверсивный звуковой канал/Audio Return Channel). Эта функция является звуковым звеном, предназначенным для замены других кабелей между дисплеем и аудио-системой (приемник A/V или акустическая система).

Когда будет включена функция ARC, в дисплее не будет автоматически включен режим "без звука" для других звуковых выводов. Необходимо будет уменьшить громкость дисплея до нуля вручную, если вы захотите слушать аудио только с подключенного аудио-устройства (так же, как и с других оптических или коаксиальных цифровых аудио-выводов). Если вы захотите изменить громкость подключенного устройства, необходимо будет выбрать данное устройство из списка источников. В этом случае кнопки управления громкостью сопряжены с подключенным аудиоустройством.

Примечание: ARC может работать только с HDMI1.

### **Звуковое управление системой**

Допускается использование с дисплеем звукового усилителя/ресивера. Управление громкостью может осуществляться с помощью пульта дистанционного управления дисплея. Чтобы активировать эту функцию, установите параметр **Динамики** в меню **Настройки> Система>Дополнительно** в качестве **Усилителя**. Звук громкоговорителей дисплея будет выключен, и из подключенной звуковой системы будет слышен звук источника просмотра.

*Примечание: Аудио-устройство должно поддерживать функцию Управление аудио-файлами системы, а функция CEC должна быть установлена как Enabled (Включено).*

Меню, которое нельзя изменить, отображается серым цветом или скрыто.

Настраиваемое меню изменяется в зависимости от сигнала, входа и настроек меню

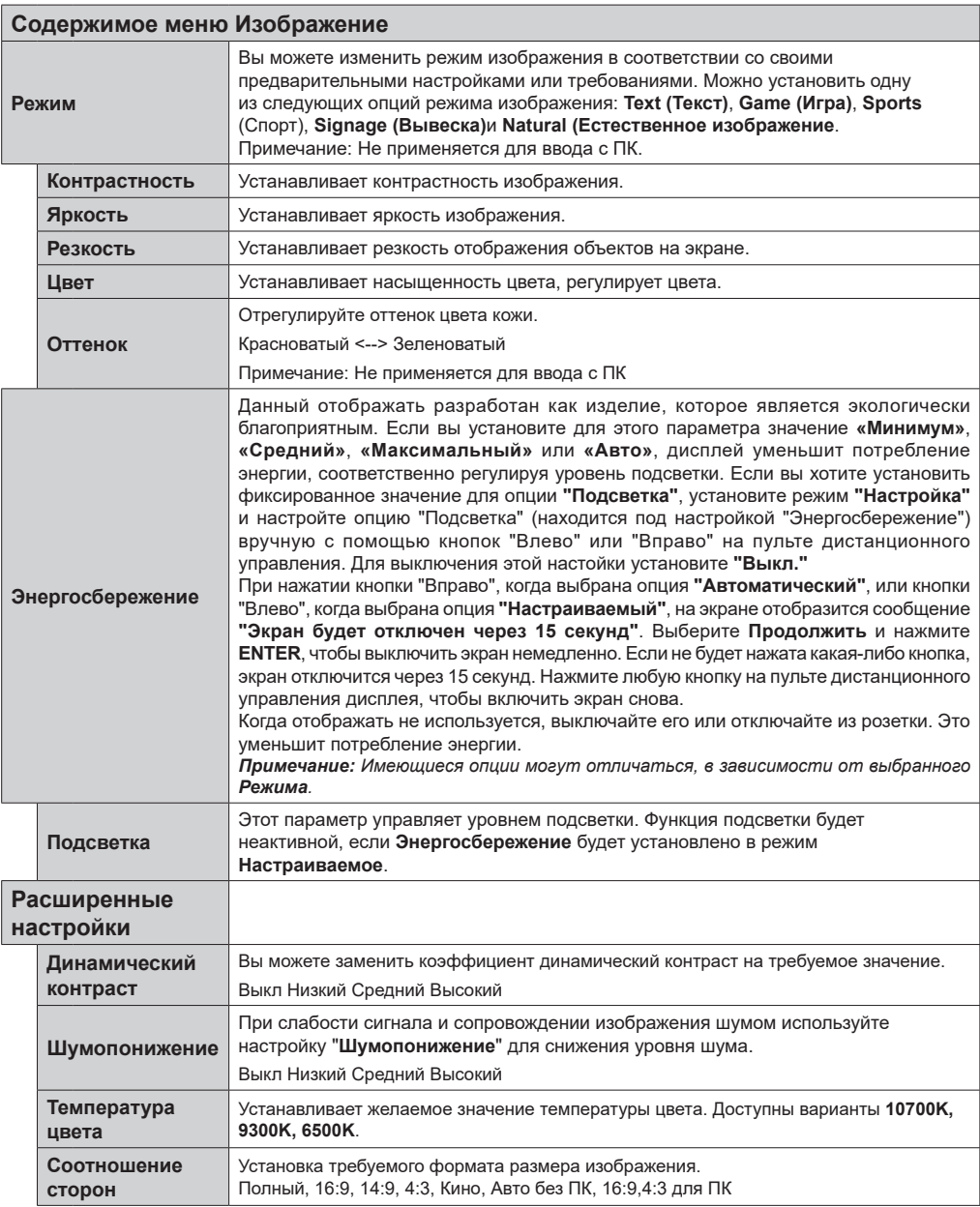

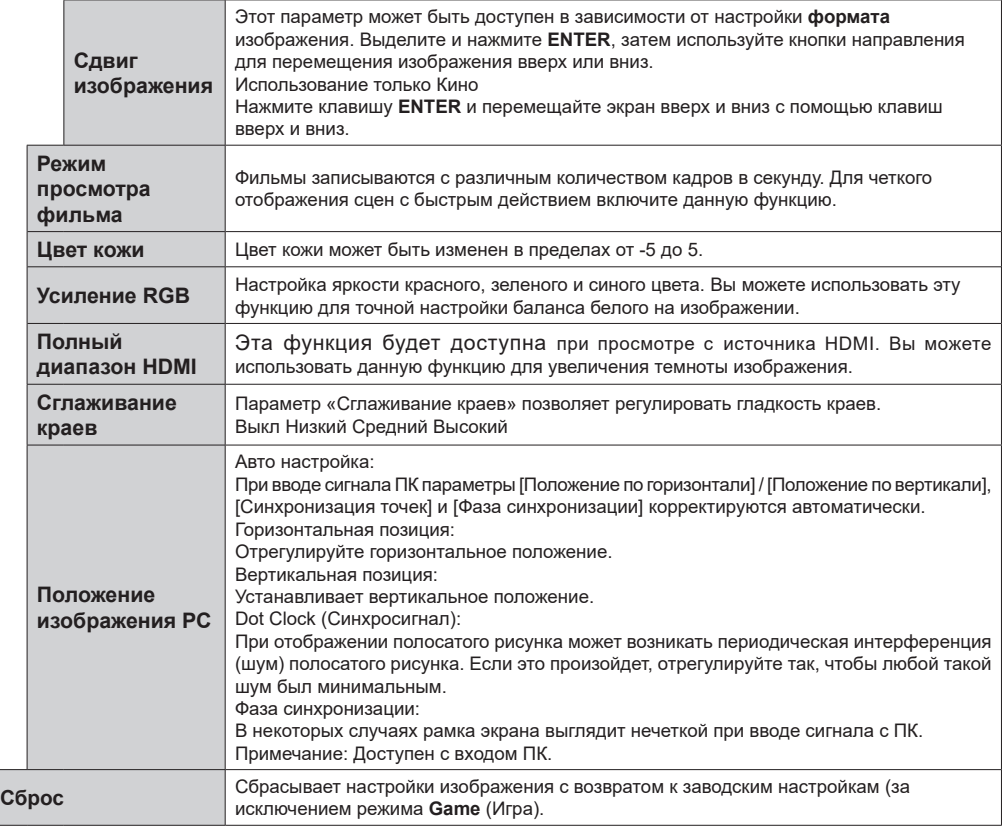

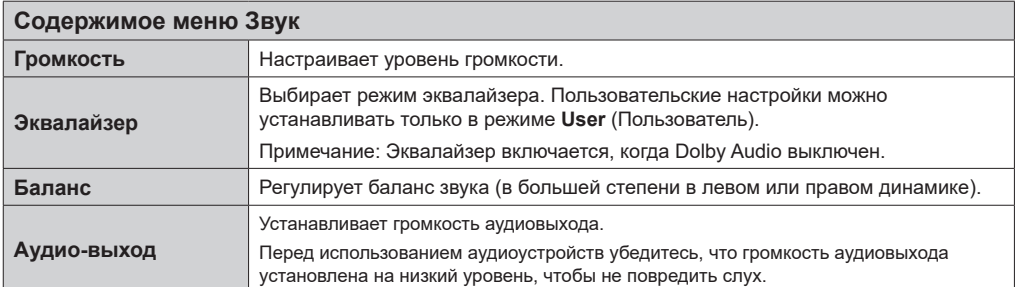

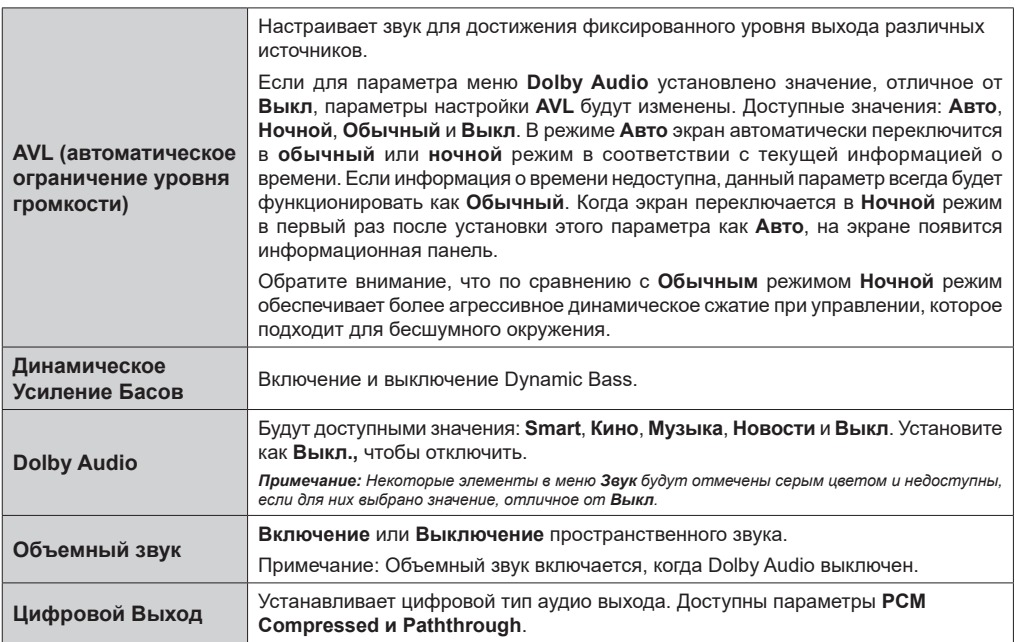

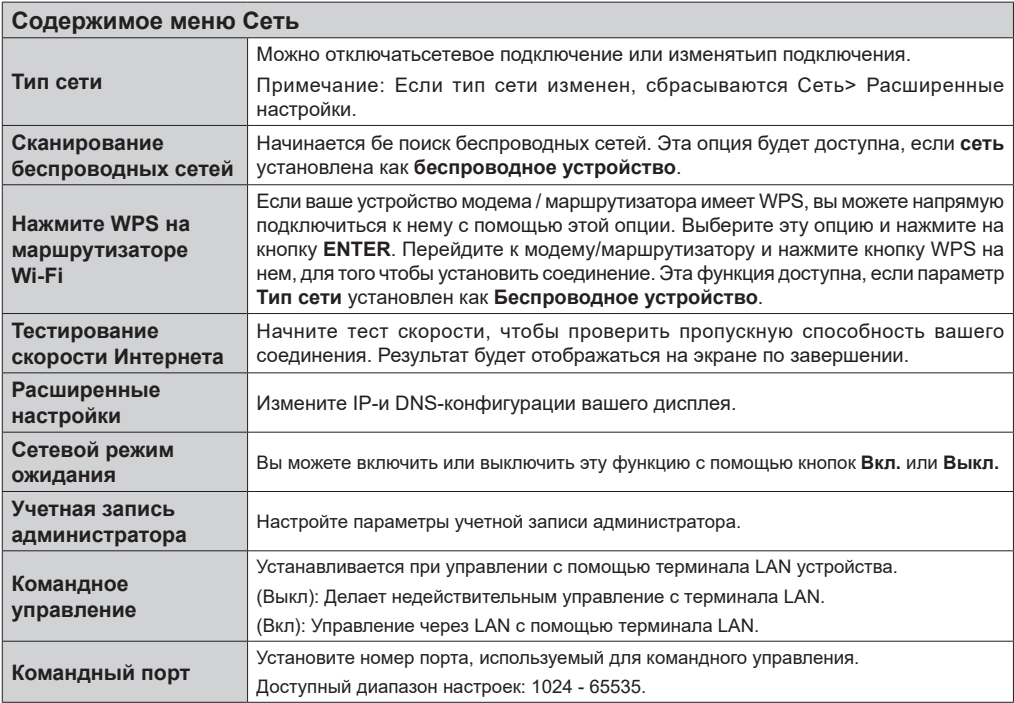

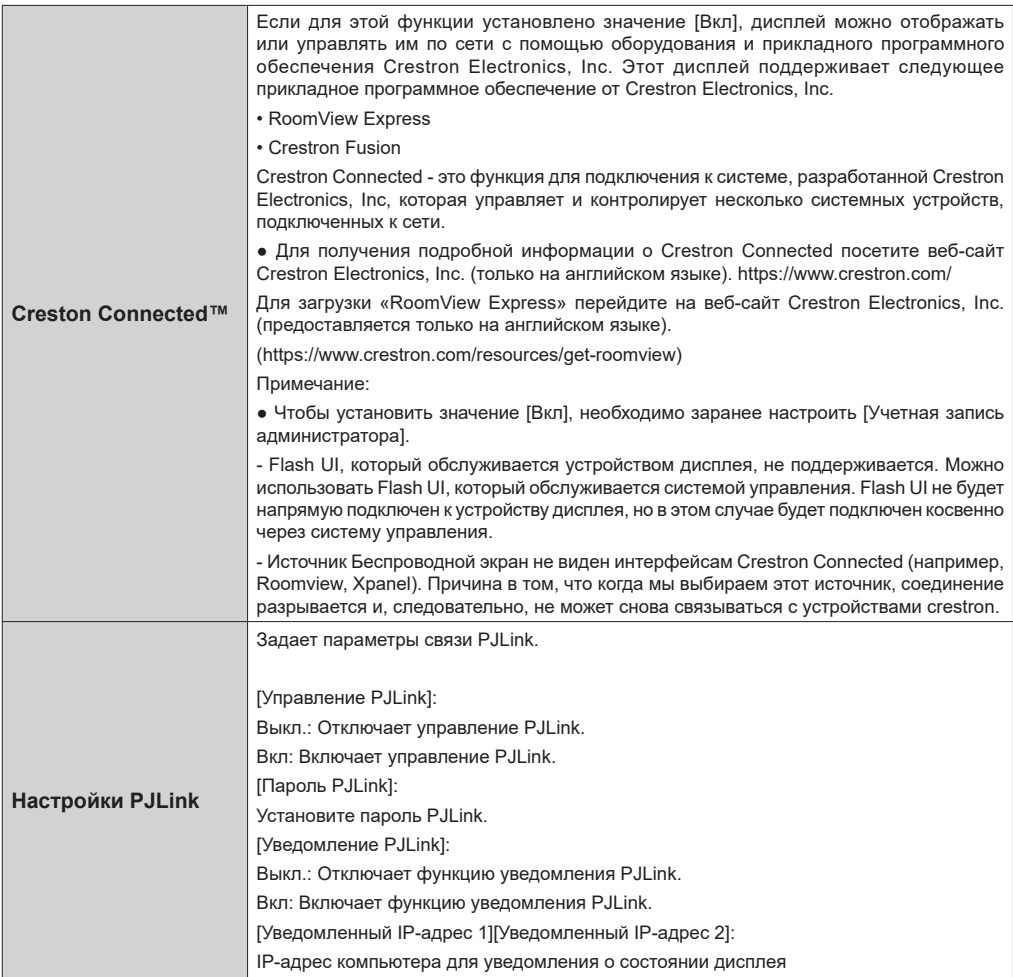

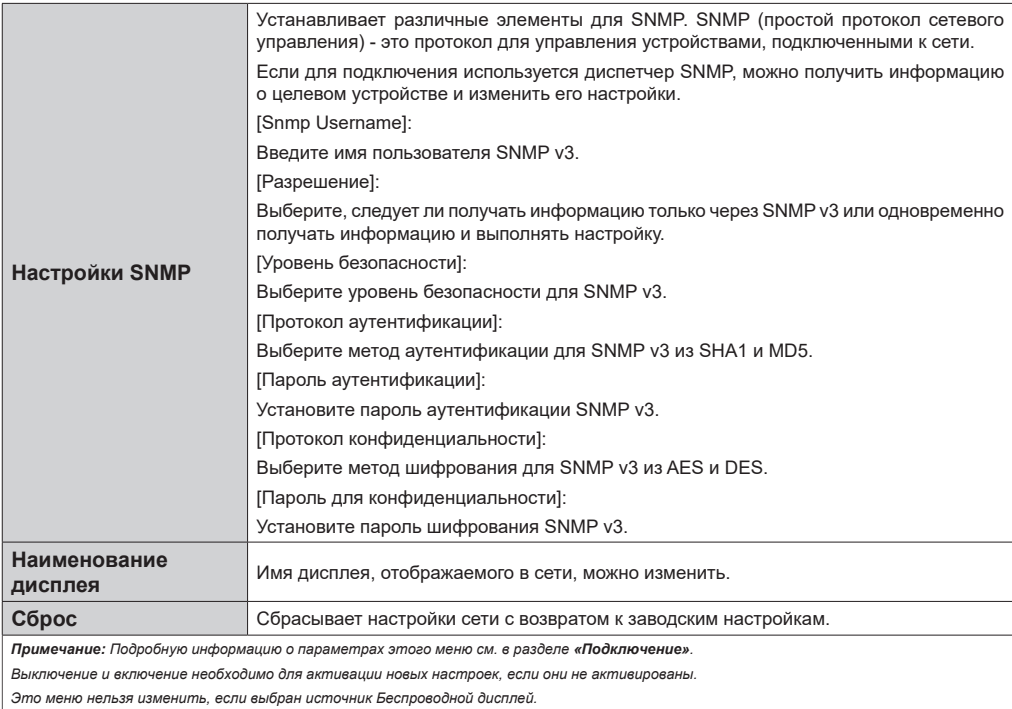

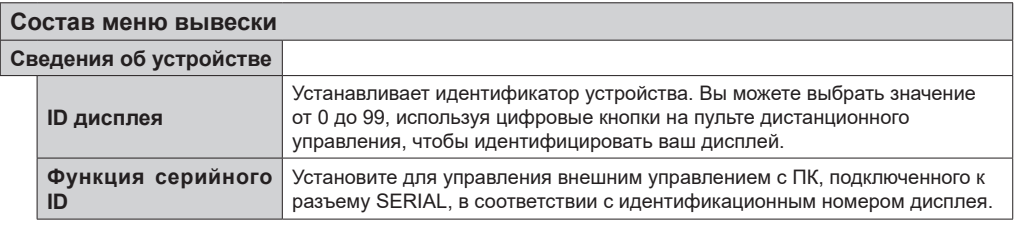

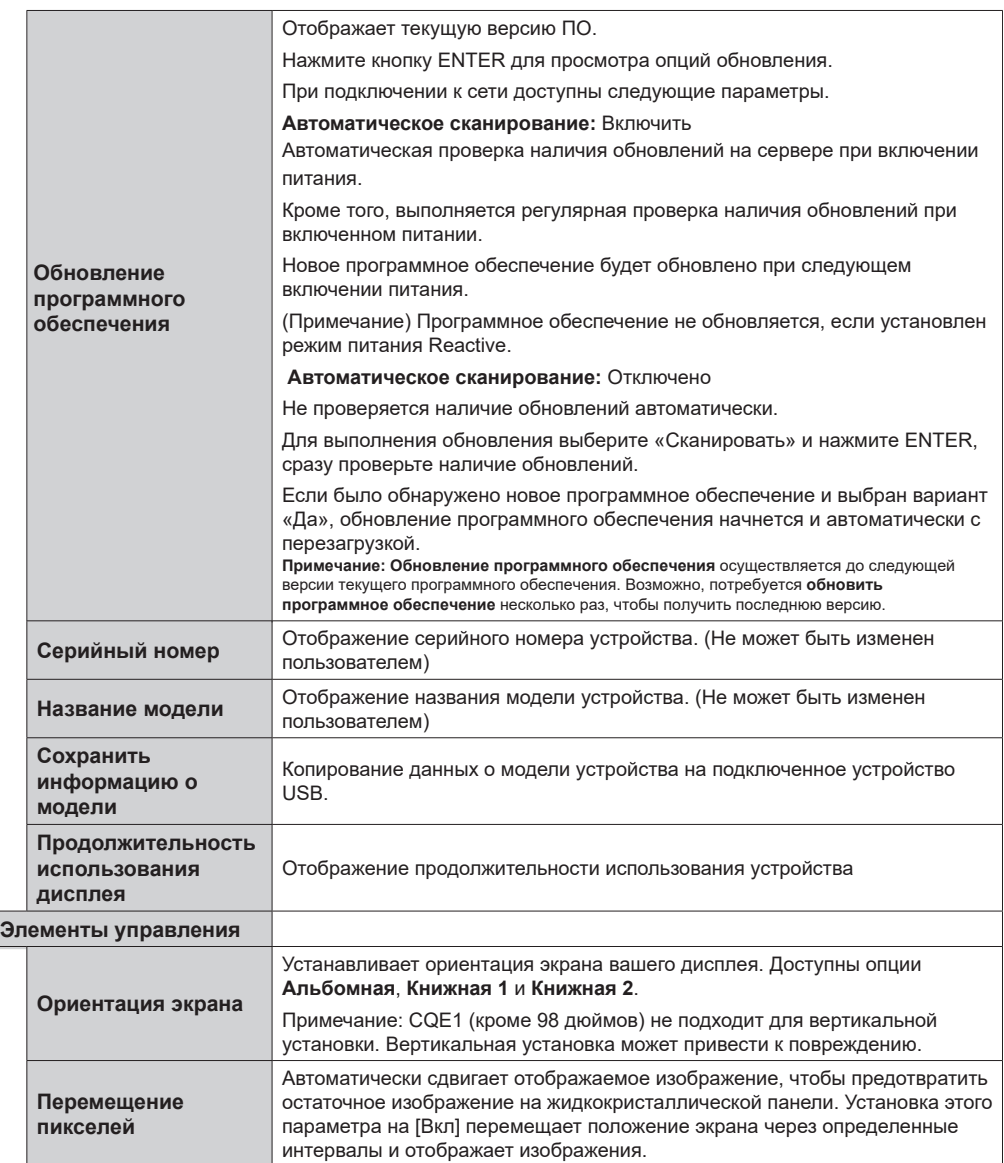

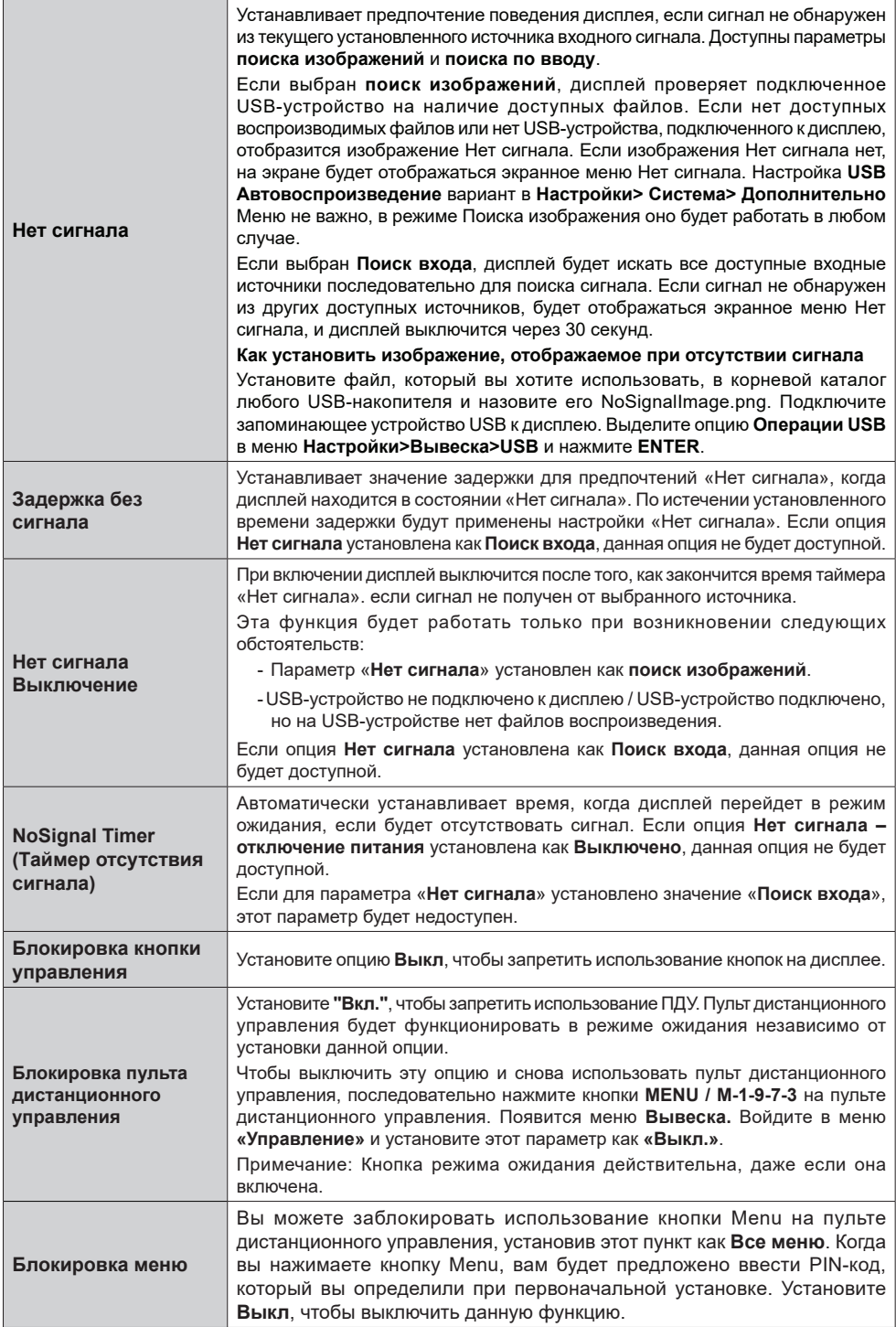

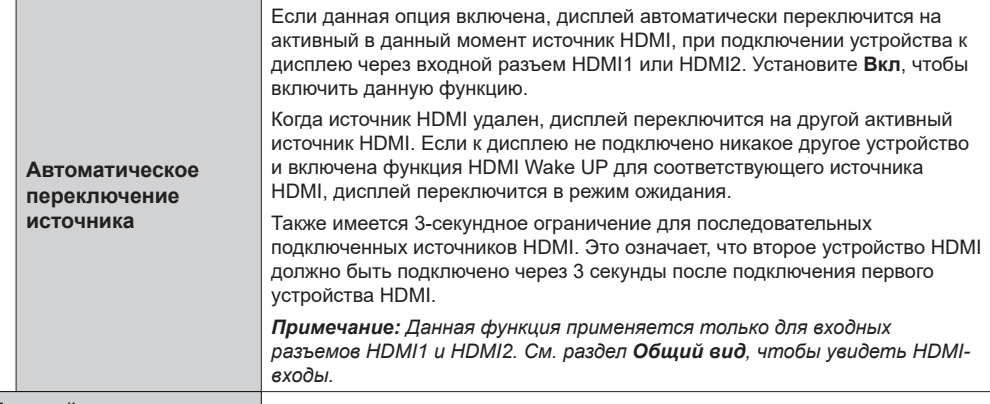

### **Настройки питания**

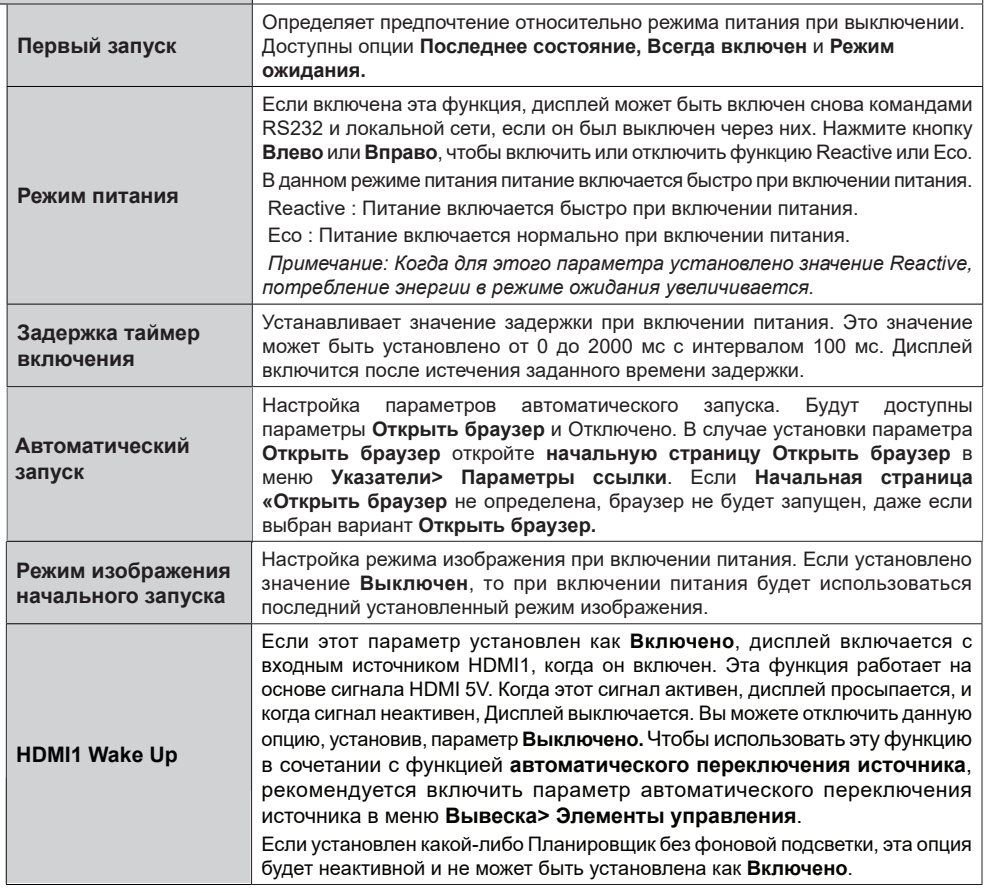

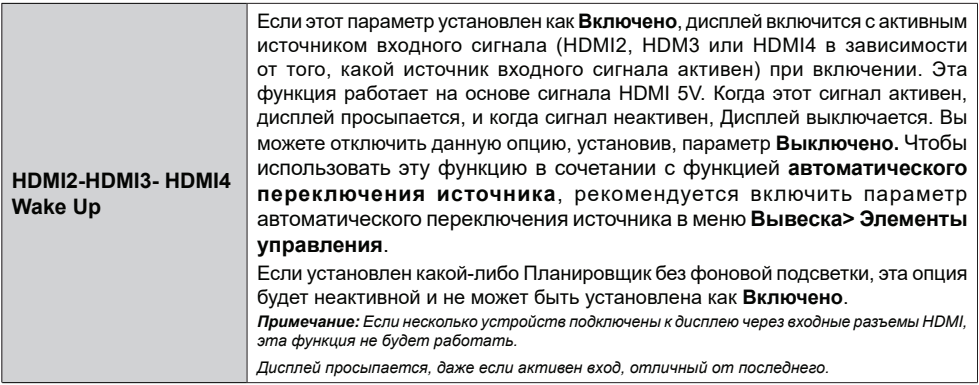

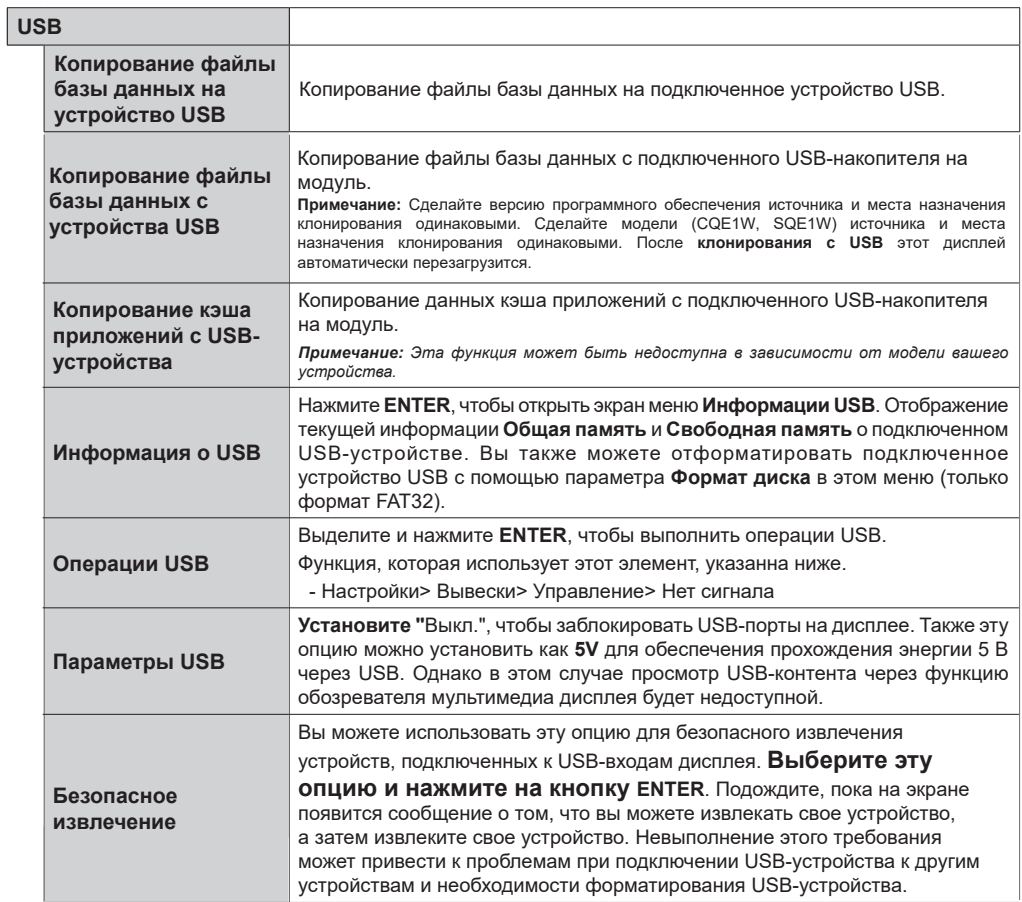
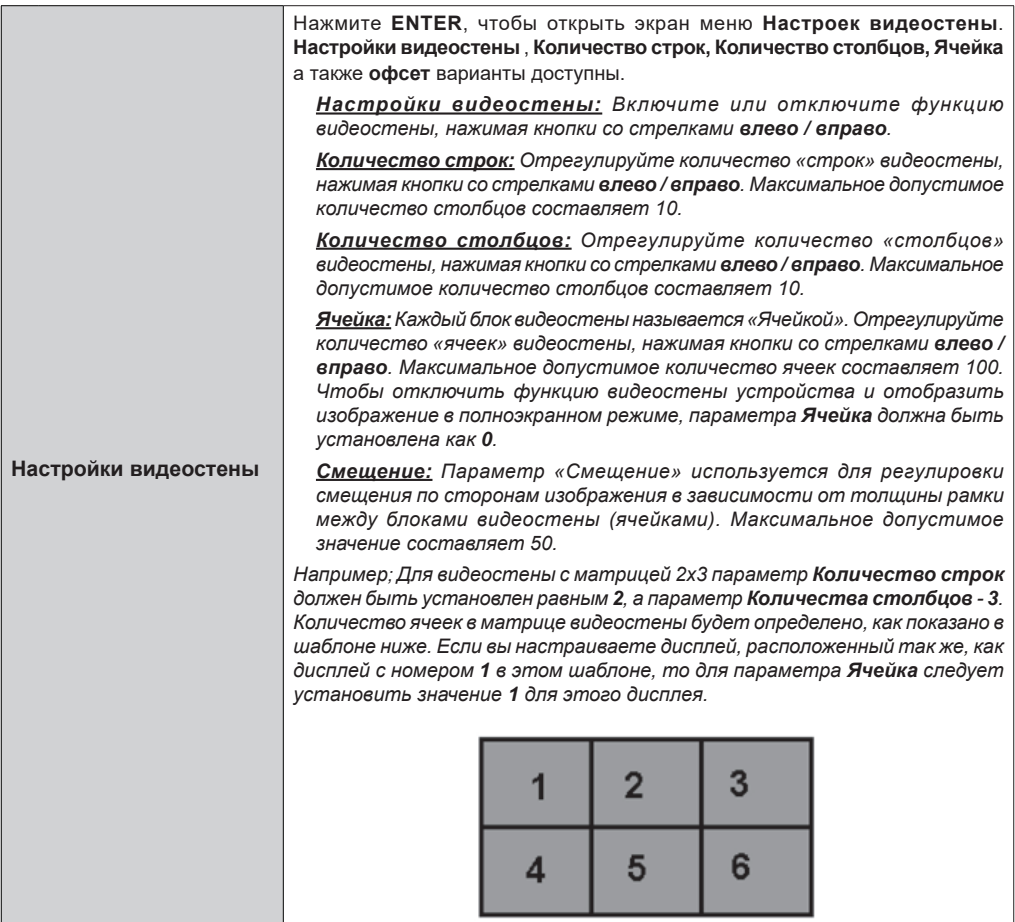

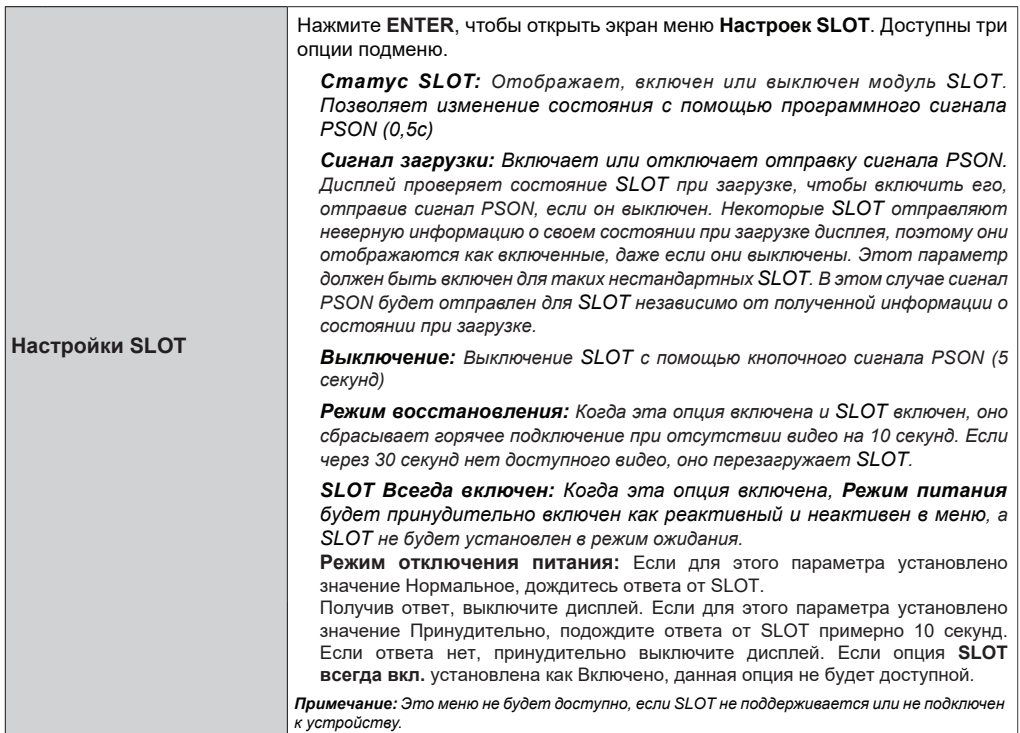

*Это меню не будет доступно, если SLOT не поддерживается или не подключен* 

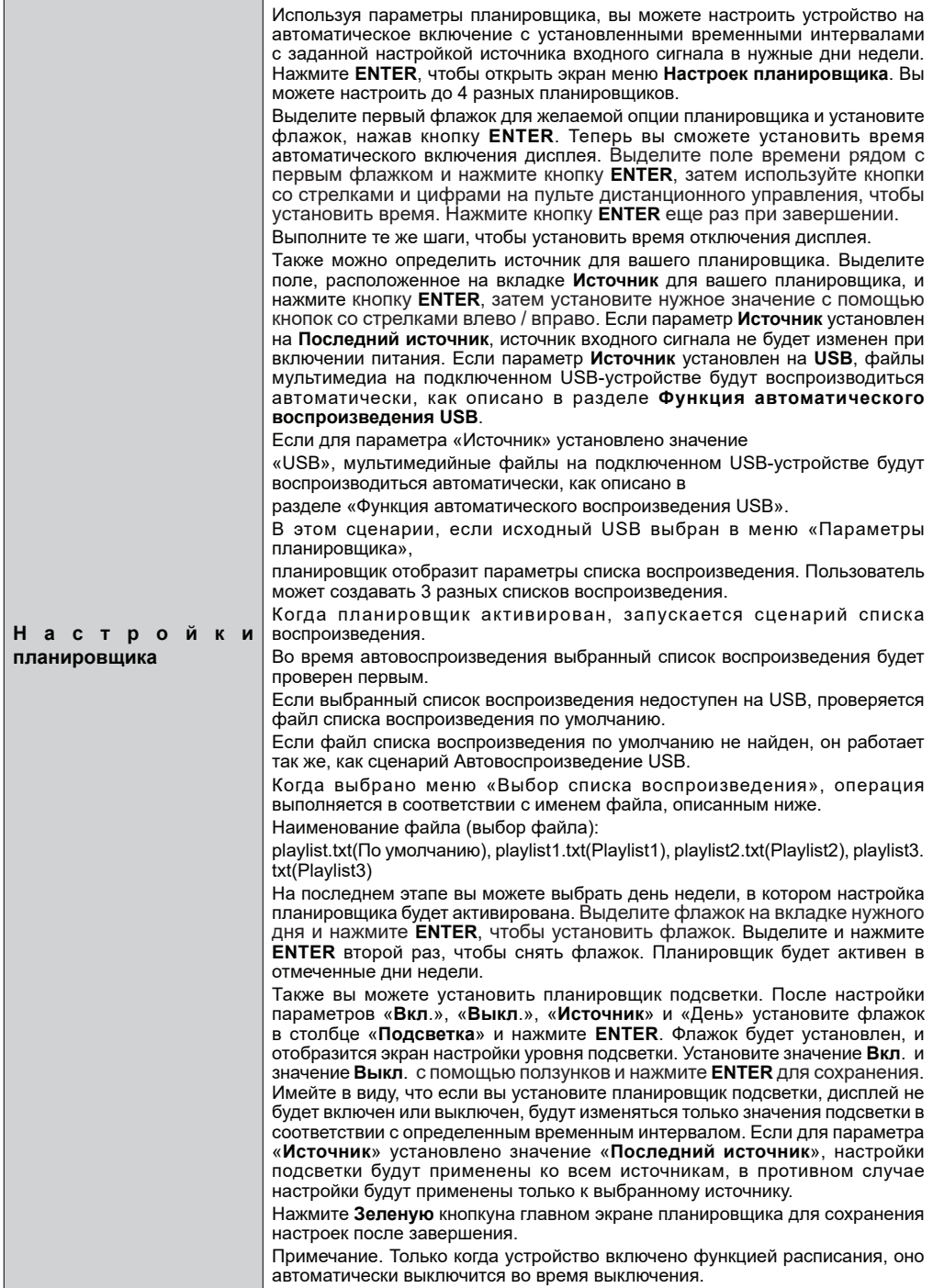

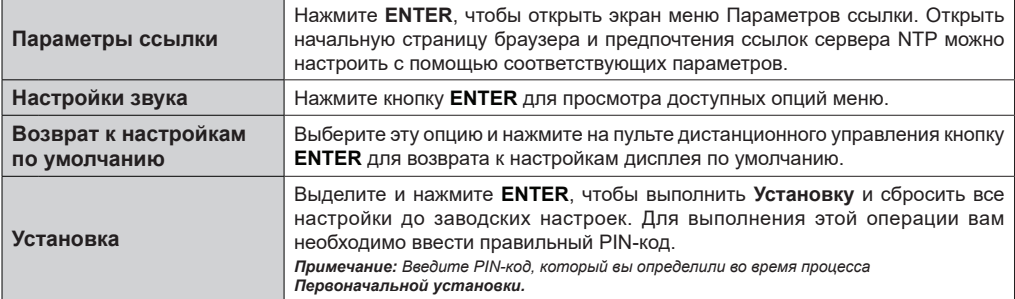

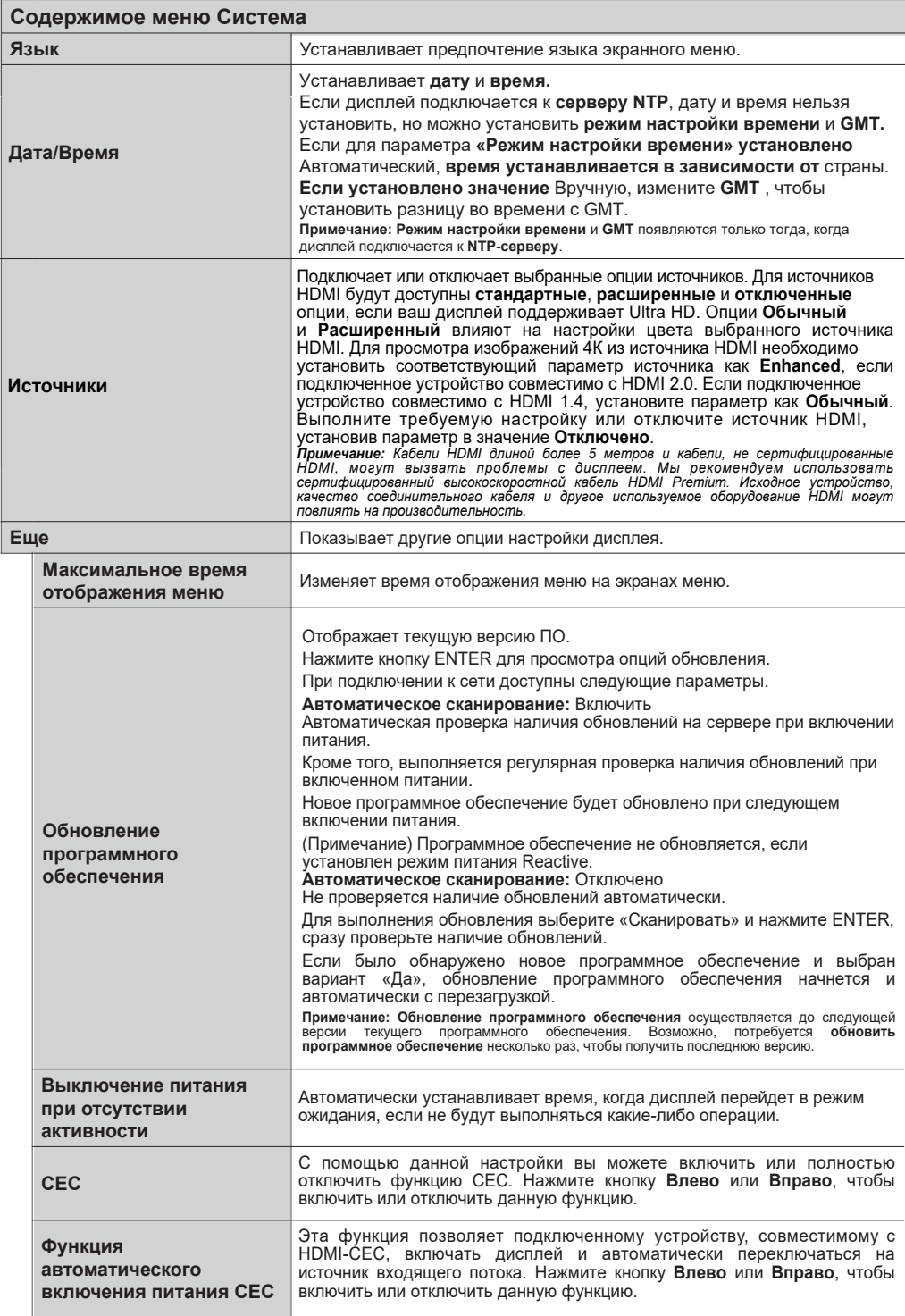

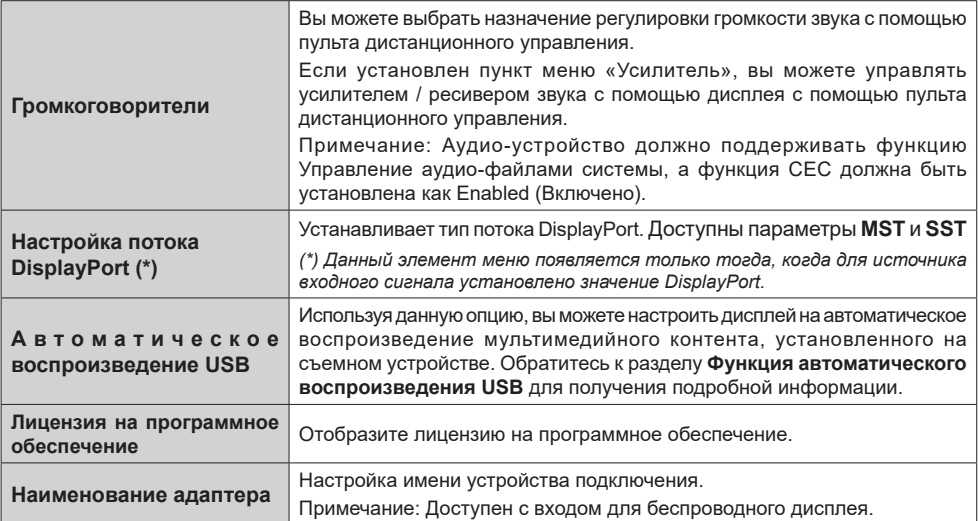

- Показанное видеооборудование и кабель HDMI не входят в комплект поставки данного устройства.
- Подключите оборудование, соответствующее стандарту HDMI.
- Некоторое оборудование HDMI может не отображать изображение.
- Этот дисплей не поддерживает VIERA LINK.
- Используйте высокоскоростной кабель HDMI, соответствующий стандартам HDMI.

Примечание: При вводе видеосигналов 4K, скорость передачи которых превышает скорость, поддерживаемую высокоскоростным кабелем HDMI, используйте кабель HDMI, поддерживающий высокоскоростную передачу 18 Гбит/с, например, сертифицированный как кабель HDMI премиумкласса. При вводе видеосигналов, скорость передачи которых превышает скорость, поддерживаемую используемым кабелем HDMI, могут возникнуть неисправности, например прерывание изображения и отсутствие отображения на экране.

# **Подключения**

Для выполнения настройки проводного или беспроводного соединения входите в подменю **Сеть** в меню **Настроек**.

# **Проводное подключение**

#### **Подключение к проводной сети**

- Вы должны иметь модем/маршрутизатор, подключенный к активному широкополосному соединению.
- На задней панели в нижней частидисплея имеется порт LAN. Подключите дисплей к модему/маршрутизатору через данный порт LAN с помощью ethernet-кабеля.

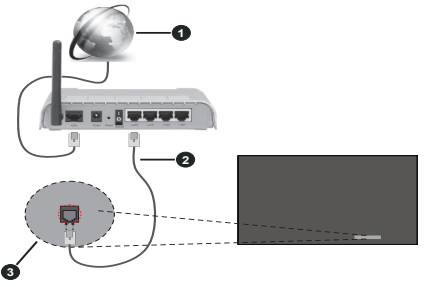

- **1** Широкополосное соединение ISP
- **2** Кабель LAN (Ethernet)
- **3** Вход LAN на задней нижней части дисплея

#### **Установка настроек проводных устройств**

#### **Тип сети**

Установите **Тип сети** как **Проводное устройство**, если вы планируете осуществить подключение через Ethernet-кабель.

#### **Тестирование скорости Интернета**

Выберите пункт **Тестирование Скорости Интернета** и нажмите кнопку **ENTER**. Дисплей проверяет скорость интернет-соединения и отображает результаты.

#### **Расширенные настройки**

Выделите пункт **Дополнительные настройки** и нажмите **ENTER**. На следующей экранной странице можно изменить настройки IP и DNS дисплея. Выделите требуемый пункт и нажмите кнопку «Влево» или «Вправо» для изменения режима настроек **Автоматический** на **Ручной**. Теперь можно ввести значения **Ручной IP** и / или **Ручной DNS**. Выберите в выпадающем меню

требуемый пункт и введите новые значения с помощью цифровых кнопок на ПДУ. Выделите «**Сохранить**» и нажмите кнопку «**ENTER**», чтобы сохранить настройки по завершении.

#### **Прочая информация**

Вы также можете включить или отключить функцию Сетевой режим ожидания, используя соответствующую опцию. Состояние соединения будет отображаться как **Подключено** или **Не подключено**, а также в случае установления соединения будет отображаться текущие IP- и МАС-адреса.

#### **Точка беспроводного доступа**

Если тип сети установлен как **Беспроводное устройство**, будет доступна функция точки доступа. Выберите опцию **Точка доступа** и нажмите на кнопку **ENTER**. Будут доступны опции **Точка доступа**, **SSID**, **Тип безопасности** и **Пароль**.

**Точка доступа:** Включение или выключение функции точки доступа. Функция этой опции будет меняться в зависимости от текущего статуса.

**Идентификатор SSID:** Установка имени точки доступа.

**Тип безопасности:** Обезопасьте свою сеть с помощью **WPA2 PSK**. Вы также можете отключить данный параметр, установив, параметр **Нет**. В этом случае для подключения к точке доступа пароль не потребуется. Этот параметр может быть установлен, только если функция точки доступа не активирована.

**Пароль:** Определите пароль для точки доступа. Этот параметр будет доступен, если для параметра «**Тип безопасности**» установлено значение **WPA2 PSK**, и его можно установить только в том случае, если функция точки доступа не активирована.

# **П р и м е ч а н и я п о и с п о л ь з о в а н и ю проводной локальной сети**

**При установке дисплея в месте, где часто возникает электрическая статистика, примите достаточные антистатические меры перед началом использования.**

• Когда дисплей используется в месте, где часто возникает статическое электричество, например, на ковре, проводное соединение по локальной сети прерывается чаще. В этом

**Русский** -42 -

случае удалите статическое электричество и источник шума, который может вызвать проблемы с антистатическим ковриком, и повторно подключите проводную LAN.

В редких случаях подключение к локальной<br>сети отключается из-за статического статического электричества или шума. В этом случае выключите питание дисплея и подключенных устройств один раз, а затем снова включите питание.

**Дисплей может работать неправильно из**за сильной радиоволны. **радиостанции или радио.**

• Если это какое-либо средство или оборудование, излучающее сильные радиоволны, рядом с местом установки, установите дисплей в месте, достаточно удаленном от источника радиоволн. Или оберните кабель LAN, подключенный к разъему LAN, куском металлической фольги или металлической трубы, заземленной с обоих концов.

# **Беспроводное Подключение**

#### **Подключение к Беспроводной Сети**

• Вы должны иметь модем/маршрутизатор, подключенный к активному широкополосному соединению.

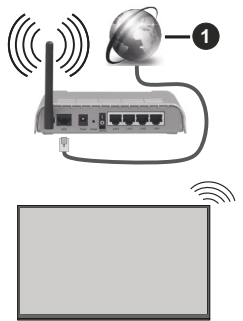

**1** Широкополосное соединение ISP

- Беспроводной маршрутизатор Wireless-N (IEEE 802.11a/b/g/n) с одновременной поддержкой каналов 2.4 и 5 ГГц для увеличения полосы пропускания. Усовершенствовано для более ровной и быстрой передачи потокового видео высокого разрешения, передачи файлов и игр по беспроводной сети.
- Частота и канал варьируются в зависимости от региона.
- Скорость передачи варьируется в зависимости от расстояния и количества помех между передающими устройствами, конфигурации данных устройств, условий распространения радиоволны, трафика на линии и используемых вами устройств. Передача также может быть прервана или отключена в зависимости от условий радиоволн, телефонов DECT или любых других устройств WLAN 11b. Стандартные значения скорости передачи соответствуют теоретическим максимальным значениям стандартов беспроводной связи. Они не представляют собой фактическую скорость передачи данных.
- Место расположения, где передача данных будет наиболее эффективна, зависит от условий среды использования.
- Адаптер беспроводной сети дисплея поддерживает модемы типа 802.11 a, b, g, n. Настоятельно рекомендуется использовать протокол связи IEEE 802.11n во избежание возможных проблем при просмотре видео.
- Если рядом имеются другие модемы с тем же идентификатором SSID, измените идентификатор SSID вашего модема. В противном случае могут возникнуть проблемы соединения. При наличии проблем с беспроводным соединением воспользуйтесь проводным подключением.

#### **Установка настроек беспроводных устройств**

Чтобы начать процесс подключения откройте меню «**Сеть**» и выберите **Тип сети** как **Беспроводное устройство**.

Выделите опцию **Поиск Беспроводных сетей** и нажмите **ENTER**, чтобы начать поиск доступных беспроводных сетей. Все найденные сети будут находиться в списке. Выделите нужную сеть из списка и нажмите **ENTER** для подключения.

*Примечание: Если модем поддерживает режим N, необходимо выбрать настройки режима N.*

Если выбранная сеть защищена паролем, введите верный ключ с помощью виртуальной клавиатуры. Этой клавиатурой можно пользоваться с помощью кнопок направления и кнопки **ENTER** на пульте дистанционного управления.

Подождите, пока на экране не покажется IP-адрес.

Это означает, что соединение установлено. Для отключения от беспроводной сети необходимо выделить **Тип Сети**, затем нажмите кнопку «Влево» или «Вправо» для установки опции **Отключено**.

**Русский** -43 - Если ваш маршрутизатор обладает WPS, вы можете напрямую подключиться к модему/ маршрутизатору без ввода пароля или добавления сети. Выберите "**Нажмите WPS на вашем WiFi** 

**маршрутизаторе**" и нажмите **ENTER**. Перейдите к модему/маршрутизатору и нажмите кнопку WPS на нем, для того чтобы установить соединение. После сопряжения устройств вы увидите подтверждение соединения на вашем дисплее. Выберите **ENTER**, чтобы продолжить. Никакой дополнительной конфигурации не требуется.

Выделите пункт **Тестирование скорости Интернета** и нажмите кнопку **ENTER** для проверки скорости текущего интернет-соединения. Выделите пункт **Расширенные настройки** и нажмите кнопку **ENTER** для открывания меню расширенных настроек. Для установки значения используйте кнопки направления и цифровые кнопки. Выделите «**Сохранить**» и нажмите кнопку «**ENTER**», чтобы сохранить настройки по завершении.

#### **Прочая информация**

Вы также можете включить или отключить функцию Сетевой режим ожидания, используя соответствующую опцию. Статус соединения будет отображаться как **Связано** или же **Не Связано** а также текущий IP и MAC-адреса , если соединение установлено.

# **Сетевой режим ожидания**

Wake-on-LAN (WoL) и Wake-on-Wireless LAN (WoWLAN) - стандарт, который позволяет устройству быть включенным или разбуженным сетевым сообщением. Сообщение отправляется на устройство программой, выполняемой на удаленном устройстве, подключенном к той же локальной сети, например, на смартфоне.

Ваш дисплей совместим с WoL и WoWLAN. Чтобы включить эту функцию, установите для параметра Networked Standby Mode в меню Settings / Network значение On и установите для параметра Quick Standby Mode в меню Signage> Power Up Settings значение **Disabled**. Необходимо, чтобы и устройство, с которого будет отправлено сетевое сообщение в дисплей, и сам дисплей, были подключены к одной и той же сети. Все устройства должны поддерживать магический пакет в системе от точек доступа к устройству, которое отправляет магический пакет, и устройству, которое получает магический пакет, для активации. Вы можете использовать любое программное обеспечение Wake-on-LAN, доступное для операционной системы вашего устройства, для отправки магических пакетов.

#### **Как контролировать функциональность**

- Включите функцию **Сетевой режим ожидания** в меню **Настройки> Сеть**, установив вариант настроек **Вкл.**
- Подключите ваш дисплей и удаленное устройство, которое будет отправлять волшебные пакеты на дисплей, в одну сеть
- Получите MAC-адрес вашего дисплея, который будет необходим для отправки магических пакетов
- Переключите дисплей в режим ожидания
- Отправляйте волшебные пакеты на MACадрес вашего дисплея с помощью мобильных телефонов, компьютеров с Linux или Windows

Ваш дисплей должен проснуться после получения магических пакетов.

# **Беспроводной дисплей**

Wireless Display (Беспроводной дисплей) - это стандарт для потокового видео и звукового контента. Эта функция позволяет использовать дисплей как беспроводное устройство отображения.

#### **Использование с мобильными устройствами**

Существуют различные стандарты, позволяющие передавать изображения экрана, включая изображения, видео- и аудио-контент с мобильного устройства на дисплей.

(Для моделей 98/86 дюймов)

Сначала подключите USB-ключ WLAN к дисплею.

(Для моделей с другими значениями дюймов)

USB-ключ WLAN встроен в дисплей.

*Сначала подключите USB-ключ WLAN к дисплею, затем нажмите кнопку* **Wireless Display на пульте дистанционного управления и переключитесь на источник беспроводного дисплея.** 

Появится изображение, подтверждающее готовность дисплея к подключению.

Откройте приложение для передачи файлов на мобильном устройстве. Эти приложения называются по-разному для каждой марки, прочтите руководству по эксплуатации вашего мобильного устройства для подробной информации.

Поиск доступных устройств. После выбора вашего дисплея и его подключения изображение на экране вашего устройства появится на дисплее.

*Примечание: Эта функция может использоваться только в том случае, если устройство поддерживает*  *эту функцию. Если у вас возникли проблемы с подключением, проверьте, поддерживает ли эта версия операционной системы эту функцию. Могут возникнуть проблемы несовместимости с версиями операционной системы, выпущенными после производства этого дисплея. Процессы поиска и подключения отличаются в соответствии с используемой программой. Максимальное поддерживаемое разрешение составляет 1920x1080. На качество изображения могут влиять соседние беспроводные сети и скорость вашего интернет-соединения.* 

*После завершения этой функции могут быть инициализированы параметры сетевого подключения. В этом случае выберите Сеть> Дополнительные настройки.*

# **Выявление неисправностей подключения**

#### **Беспроводная сеть недоступна**

- Проверьте, разрешают ли межсетевые защитные экраны сети беспроводное подключение дисплея.
- Повторите попытку поиска беспроводных сетей, используя экран меню **«Сеть»**.

Если беспроводная сеть плохо работает, попробуйте использовать проводную сеть. Более подробно данная процедура описана в разделе **"Проводное подключение"**.

Если дисплей не работает через проводную сеть, проверьте модем (маршрутизатор). Если маршрутизатор в порядке, проверьте интернетсоединение модема.

#### **Слишком медленное соединение**

Информацию о внутренней зоне действия, скорости подключения, качестве сигнала и других настройках можно найти в инструкции к беспроводному модему. Скорость подключения для модема должна быть высокой.

#### **Сбой при воспроизведении или медленное реагирование**

В таком случае попробуйте выполнить следующее:

Держите на расстояние не менее трех метров от микроволновых печей, мобильных телефонов, устройств Bluetooth или любых других совместимых с WLAN устройств. Попробуйте изменить активный канал маршрутизатора WLAN.

#### **Интернет-подключение недоступно**

Если MAC-адрес (уникальный идентификационный номер) компьютера или модем постоянно зарегистрированы, возможно, Ваш дисплей не может быть подключен к Интернету. В этом случае, MAC-адрес подтверждается каждый

раз при подключении к Интернету. Это мера предосторожности, направленная против несанкционированного доступа. Поскольку у дисплея имеется собственный MAC-адрес, ваш Интернет-провайдер не может проверить MACадрес вашего дисплея. По этой причине дисплей не может быть подключен к Интернету. Свяжитесь с вашим Интернет-провайдером и запросите информацию о подключении другого устройства (например, дисплея) к Интернету.

Подключение также может быть невозможно из-за проблем с межсетевым защитным экраном. Если вы считаете, что проблема связанна именно с этим, свяжитесь с вашим Интернет-провайдером. Брандмауэр может быть причиной проблем с подключением.

### **Приложения**

Вы можете получить доступ к приложениям, установленным на вашем дисплее, из Меню "**Приложения**". Выделите приложение и нажмите **ENTER** для запуска.

#### *Примечания*

*Возможные проблемы с программными приложениями могут быть связаны с провайдером содержимого.*

*Интернет-услуги третьих лиц могут изменяться, быть отключены или ограничены.* 

# **Интернет-браузер**

Чтобы использовать интернет-браузер сначала войдите в меню «**Приложения**». Затем запустите приложение интернет-браузера с логотипом оранжевого цвета с символом земли на нем.

*(\*) Внешний вид логотипа интернет-браузера может быть изменен*

На начальном экране браузера пиктограммы предварительно введенных ссылок на доступные веб-сайты будут отображаться как опции **Панели быстрого доступа** наряду с опциями **Редактирование панели быстрого доступа** и **Добавление ссылок в панель быстрого доступа**.

Вы можете выбрать Интернет-браузер в меню «Приложения», чтобы открыть начальную страницу Интернет-браузера.

Если URL-адрес **Открыть начальную страницу браузера** в меню **Настройки> Параметры ссылок** определен, браузер откроется на этой странице. В противном случае эта кнопка не будет функционировать.

Для перемещения по веб-браузеру используются кнопки направления на пульте дистанционного управления или подключенная мышь. Для

просмотра строки параметров браузера переместите курсор в верхнюю часть страницы. Параметры **История**, **вкладки** и **закладки**, а также панель браузера, содержащая предыдущие / следующие кнопки, кнопку обновления, панель адреса / поиска, кнопки **быстрого набора** и кнопки **Vewd**.

Для добавления веб-сайта в **Панель быстрого доступа** переместите курсор в верхнюю часть страницы. Появится панель браузера. Выделите кнопку **Панель быстрого доступа** - и нажмите кнопку **ENTER**. Затем выберите опцию **Добавить в панель быстрого доступа** и нажмите на кнопку **ENTER**. Заполните поля **Имя** и **Адрес**, выделите **ENTER** и нажмите кнопку **ENTER** для добавления. Во время нахождения на сайте, который нужно добавить в **Панель быстрого доступа**, выберите кнопку **Vewd** и нажмите **ENTER** . Затем выберите опцию **Добавить в панель быстрого доступа** в подменю и снова нажмите на кнопку **ENTER**. Поля **Имя** и **Адрес** заполняются автоматически в соответствии с сайтом, который вы посещаете. Основной момент **ENTER** и нажмите **ENTER**  кнопку, чтобы добавить.

Также для управления браузером можно использовать опции меню **Vewd**. Выберите кнопку **Vewd** и нажмите кнопку **ENTER** для просмотра доступных опций страницы и общих опций.

Существуют различные способы поиска и посещения веб-сайтов с помощью веб-браузера.

Введите в адресную строку / строку поиска адрес веб-сайта (URL), выберите кнопку "**Представить**" и нажмите кнопку **ENTER** для посещения сайта.

Введите в адресную строку / строку поиска ключевое слово, выберите кнопку "**Представить**" и нажмите кнопку **ENTER**, чтобы начать поиск нужных веб-сайтов.

Выделите пиктограмму Панели быстрого доступа и нажмите кнопку **ENTER**, чтобы посетить соответствующий веб-сайт.

Ваш дисплей совместим с USB-клавиатурой/ мышами. Для более удобного и быстрого перемещения вставьте переходник вашего устройства в USB-вход дисплея.

Некоторые веб-страницы включают flash-контент. Они не поддерживаются этим браузером.

Ваш дисплей не поддерживает какие-либо загрузки с веб-браузера.

Вероятно, все сайты из интернета не поддерживаются. В соответствии с данными сайта, возможны проблемы с контентом. Возможно, в некоторых случаях видео-контент не будет воспроизводиться.

# **Поддержка вращения отображения на экране**

При желании вы можете изменить ориентацию отображения на экране. Во время выполнения **Первоначальной установки** установите параметр **Ориентации экрана** по желанию, когда отображается меню **Вывеска**. Вы также можете изменить этот параметр позже в меню **Вывеска>Элементы управления.** Доступные опции: **Ландшафт**, **Портрет 1** и **Портрет 2**.

# **DisplayPort**

DisplayPort версии 1.2 поддерживается через входные и выходные разъемы DisplayPort на вашем дисплее.

Опция **Настройка потока DisplayPort** в меню **Настройки>Система> Дополнительно** установлена как **MST** (Multi-Stream Transport) по умолчанию. Если к дисплею подключено исходное устройство, совместимое с MST, потоковые данные должны быть настроены на исходном устройстве (Daisychaining).

Если совместимое с DisplayPort версии 1.1 или SST (Single-Stream Transport) устройство с поддержкой DisplayPort версии 1.2 подключено к дисплею, вывод DisplayPort на дисплее будет работать как разделитель. В этом случае одно и то же изображение будет отображаться во всех подключенных дисплеях.

Чтобы иметь возможность передавать одно и то же изображение на все подключенные дисплеи с помощью устройства, совместимого с MST, параметр **Настройки потока DisplayPort** в меню **Настройки>Система> Дополнительно** должен быть установлен на **SST**.

Максимальное количество дисплеев, которые могут быть подключены с помощью функции последовательного соединения, может различаться в зависимости от емкости устройства-источника. Изображение, которое будет отображаться во всех дисплеях, будет определяться исходным устройством. Например, чтобы иметь возможность передавать 4 разных FHD-изображения, устройство-источник должно поддерживать эту операцию.

*Примечание: Для подключения рекомендуется использовать сертифицированный кабель DisplayPort.* 

*При использовании дисплеев, подключенных друг к другу в каскадном расположении, рекомендуется установить Настройку потока DisplayPort как SST на всех дисплеях в режиме работы SST.*

*Для правильной работы в режиме MST убедитесь, что ваше устройство-источник совместимо с MST. Если исходным устройством является компьютер, проверьте характеристики его графической карты, чтобы убедиться о ее совместимости с MST. При использовании дисплеев, подключенных друг к другу серийным образом, рекомендуется установить Настройку потока DisplayPort как МST на всех дисплеях в режиме работы SST.*

# **USB-C**

Множество протоколов и подача питания до 5 В при 1,5 А поддерживаются через разъем USB-C на вашем дисплее. Функции USB Type-C совместимы с устройствами, соответствующими спецификации USB-Type-C. Видеопоток 4K (если источник поддерживает альтернативный режим DisplayPort ), передача данных по USB 2.0 и подача питания 5 В при 1,5A поддерживаются через соединение USB-C, поддерживающее ориентацию штекера

*Примечание: Рекомендуется использовать кабель USB-C к USB-C с электронной маркировкой для передачи видеосигнала через соединение Type-C. Также для передачи данных можно использовать кабель с маркировкой USB-C на USB-A.* 

# **Часы реального времени (ЧРВ)**

Ваш дисплей имеет часы реального времени. Они используются для поддержания информации о реального времени и даты в течение некоторого периода времени, если электропитание прерывается путем отсоединения дисплея от сети или из-за отключения электроэнергии. В этом случае дисплей будет использовать информацию о дате и времени, хранящуюся в RTC.

- Все источники, предоставляющие информацию о времени могут переопределять дату / время RTC.
- Дисплей периодически пытается подключиться к **NTP-серверу** (через 6 часов после последнего обновления), чтобы получить информацию о текущей дате и времени. Если дисплей успешно получает эту информацию от NTP-сервера, он обновляет себя и RTC, использую полученную информацию о дате и времени. В случае сбоя обновления NTP-сервера дисплей использует время и дату RTC, чтобы обновить себя.
- Батарея RTC обеспечивает питание встроенных часов реального времени и календаря. RTC может функционировать в течение минимум

14 дней бе какого-либо внешнего источника питания.

• При использовании RTC в качестве источника информации о времени, ручная установка даты и времени включается в опции **Дата / Время** в меню **Настройки>Система**.

# **Подключение терминала последовательного входа**

Разъем SERIAL соответствует спецификации интерфейса RS-232C, поэтому дисплеем можно управлять с компьютера, подключенного к этому разъему.

*Примечание:* Показанный дополнительный компьютер и кабели не входят в комплект поставки.

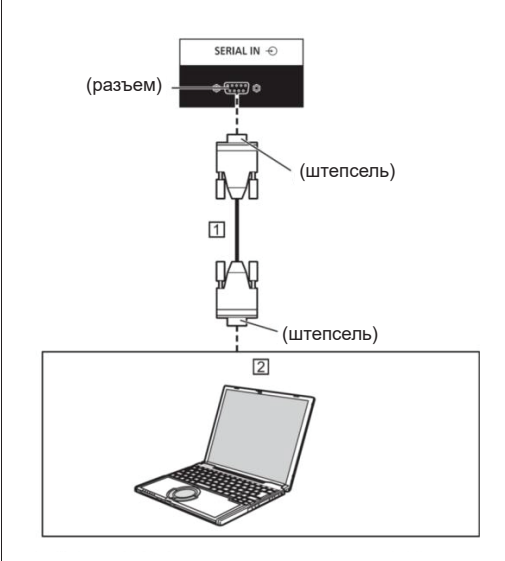

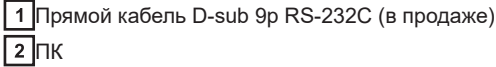

Примечание: Выберите прямой кабель RS-232C для связи, используемый для соединения терминала SERIAL и компьютера в соответствии с используемым вами компьютером.

**Назначение контактов и названия сигналов для терминала SERIAL**

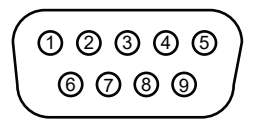

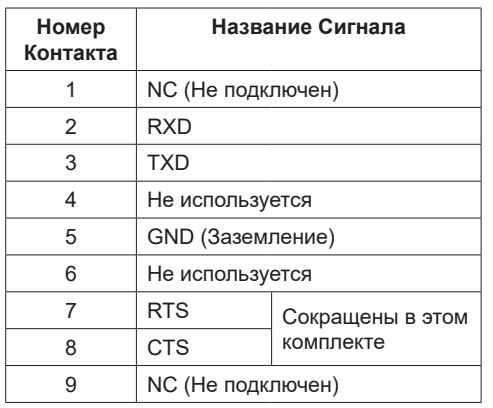

Эти названия сигналов соответствуют компьютерным спецификациям.

#### **Параметры связи**

Уровень сигнала: Совместимый с RS-232C Метод синхронизации: Асинхронный Скорость передачи: 9 600 bps Контроль по четности: Нет Длина характеров: 8 бит Стоповые биты: 1 бит Контроль передачи: Нет

### **Основной формат контрольных данных**

Передача управляющих данных с компьютера начинается с сигнала STX, за которым следует команда, параметры и, наконец, сигнал ETX в указанном порядке. Добавьте необходимые параметры в соответствии с деталями управления.

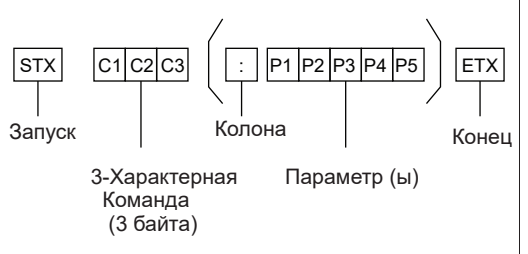

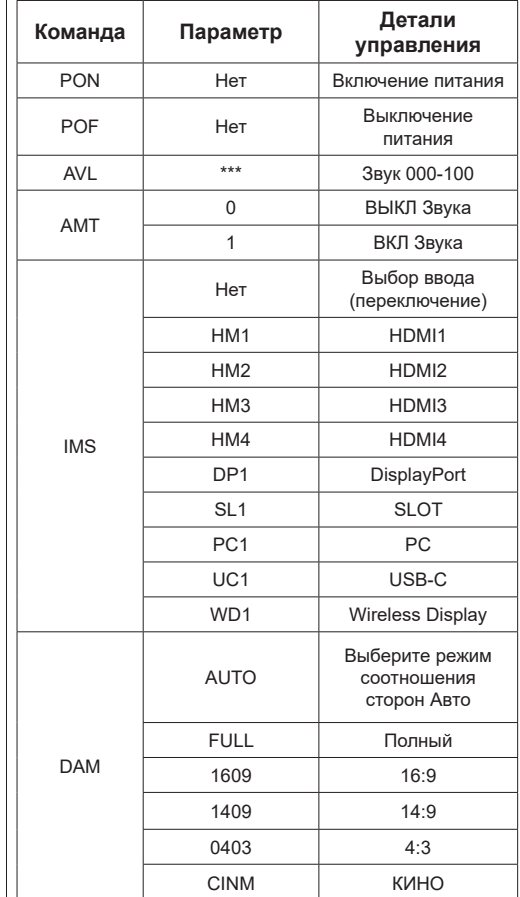

#### Примечание:

- Если передается несколько команд, обязательно дождитесь ответа на первую команду от этого устройства, прежде чем отправлять следующую команду.
- Если по ошибке отправлена неправильная команда, это устройство отправит команду «ER401» обратно на компьютер.
- При отправке команды, не требующей параметра, двоеточие (:) не требуется.
- За подробными инструкциями по использованию команд обратитесь к местному дилеру Panasonic.

Для получения дополнительных сведений посетите следующий веб-сайт.

https://panasonic.net/cns/prodisplays/

# **Команда управления через LAN**

#### **Метод соединения**

1. Получите IP-адрес дисплея и командный порт (по умолчанию 1024) и запросите подключение к дисплею.

IP-адрес и номер порта можно получить из следующих меню.

#### •• IP-адрес:

[Сеть] → [Расширенные настройки] → [Конфигурация IP] или [Сеть]

\*\*Командный порт

[Сеть] → [Командный порт].

#### 2. Дисплей отвечает.

#### Данные ответа

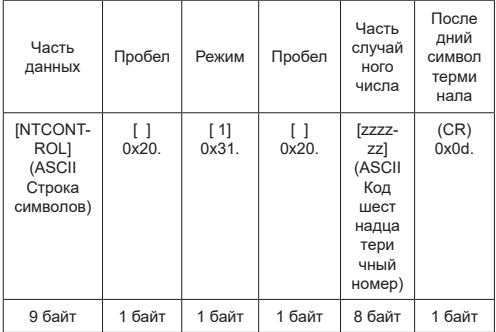

#### **Режим = 1 (Стабильный)**

3. Хешируйте следующие данные с помощью алгоритма MD5 и сгенерируйте 32-байтовое хеш-значение.

#### [xxxxxx:yyyyy:zzzzzzzz]

xxxxxx :

[Сеть] – [Учетная запись администратора] – [Имя пользователя]

#### yyyyy :

[Сеть] – [Учетная запись администратора] – [Пароль]

● Задайте имя пользователя и пароль, которые вы установили для

[Учетная запись администратора].

#### zzzzzzzz :

8-байтовое случайное число, полученное на шаге 2

#### **Метод передачи команд**

Передайте в следующем формате команды

Переданные данные

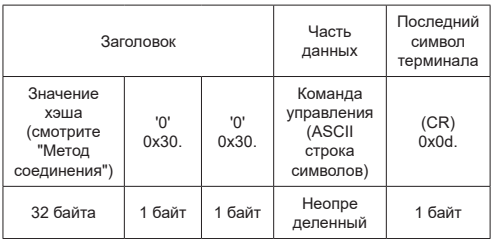

#### Полученные данные

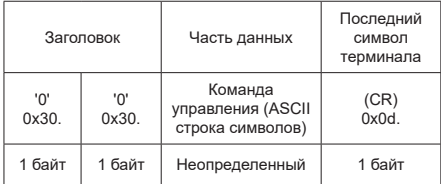

#### Ответ об ошибках

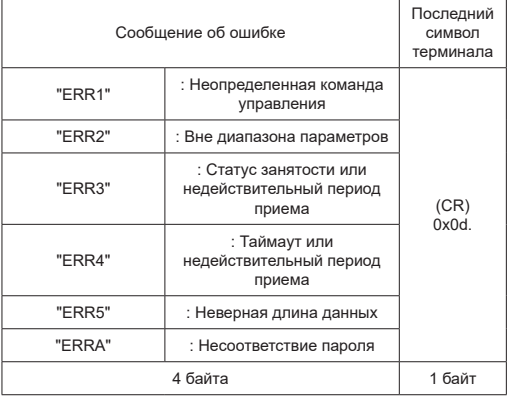

#### **Примечание**

- С некоторыми командами часть символьной строки передаваемых данных может не включаться в полученные данные.
- За подробными инструкциями по использованию команд обратитесь к местному дилеру Panasonic.

Для получения дополнительных сведений посетите следующий веб-сайт.

https://panasonic.net/cns/prodisplays

# **Протокол PJLink**

Функция сети устройства совместима с PJLink

Класс 1 и Класс 2. При использовании протокола PJLink с компьютера можно выполнять следующие операции.

- Настройка дисплея
- Запрос статуса дисплея

#### **Поддерживаемые команды**

Команды для управления устройством по протоколу PJLink следующие.

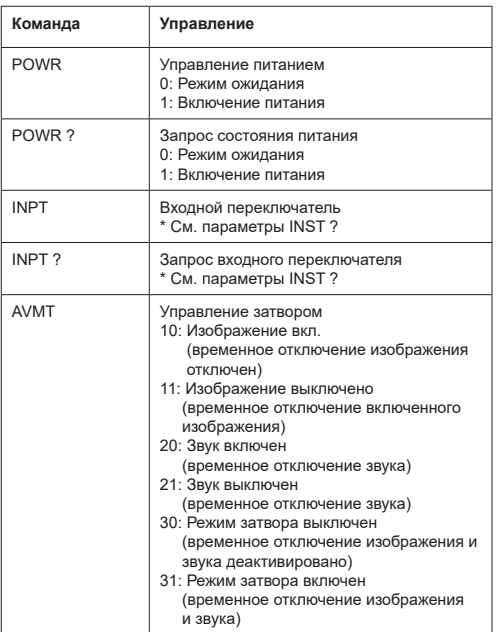

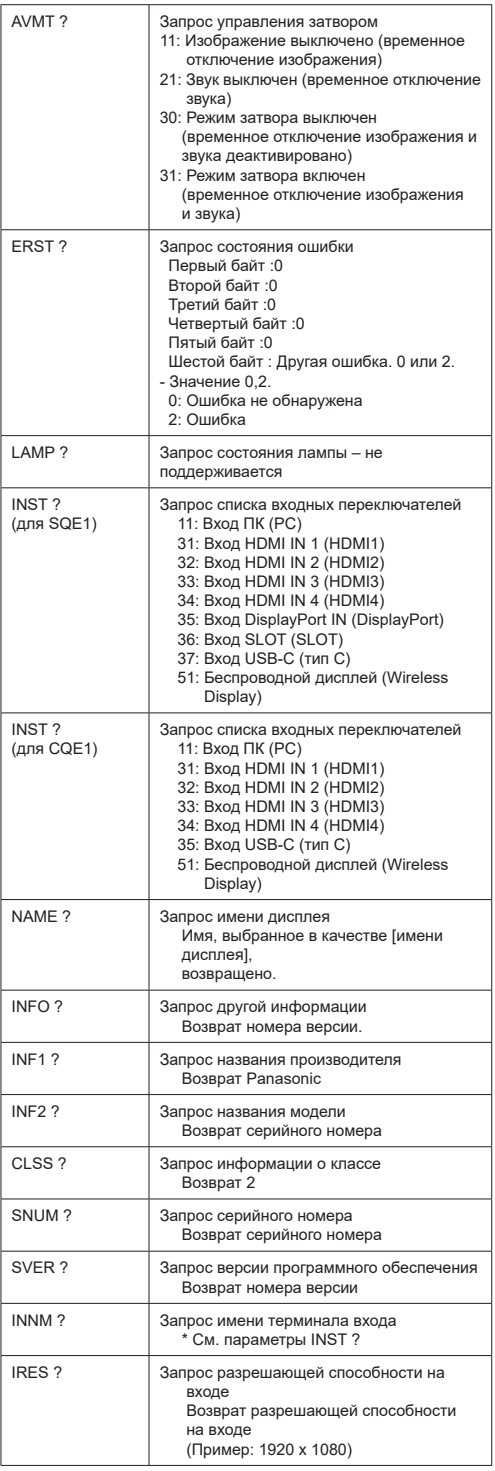

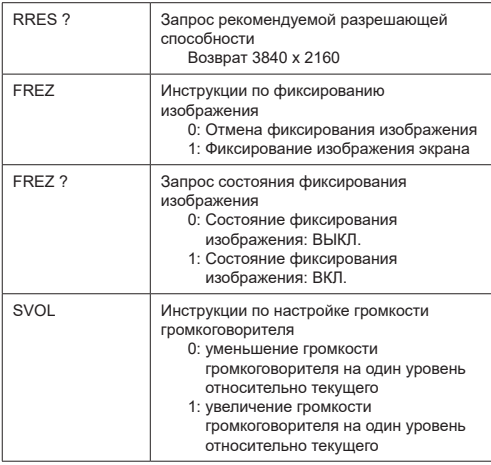

#### **Аутентификация безопасности PJLink**

Установите пароль, используемый для PJLink, в диалоговом окне, доступном через [Пароль PJLink].

При использовании PJLink без авторизации безопасности установите «Нет» на [Пароль PJLink].

• Что касается спецификации PJLink, смотрите веб-сайт Японской ассоциации производителей машин и информационных систем (JBMIA) ниже:

https://pjlink.jbmia.or.jp/english/index.html

Данное устройство может отображать видеосигналы, указанные в таблице ниже. Содержание сигнала HDMI в столбце сигналов, поддерживаемых Подключи и Производи, выглядит следующим образом.

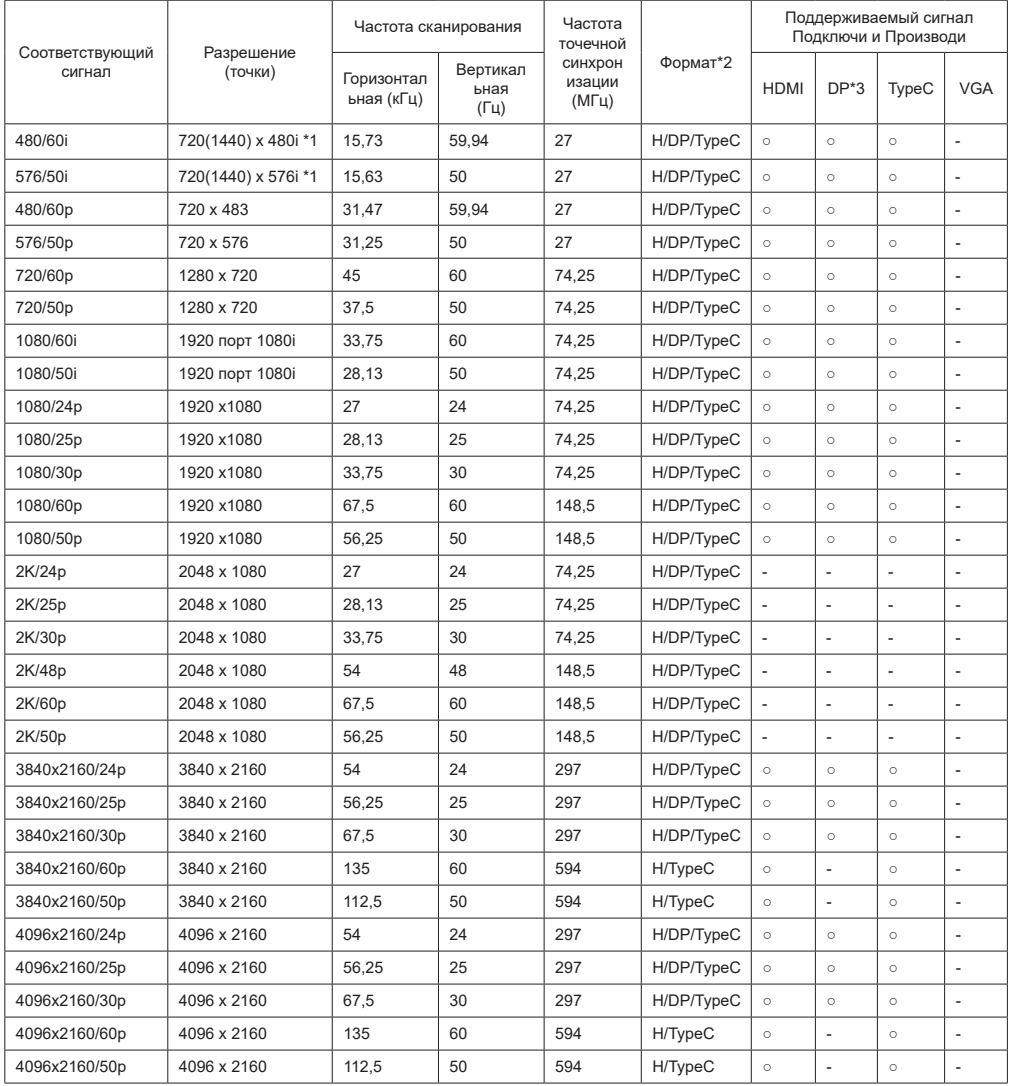

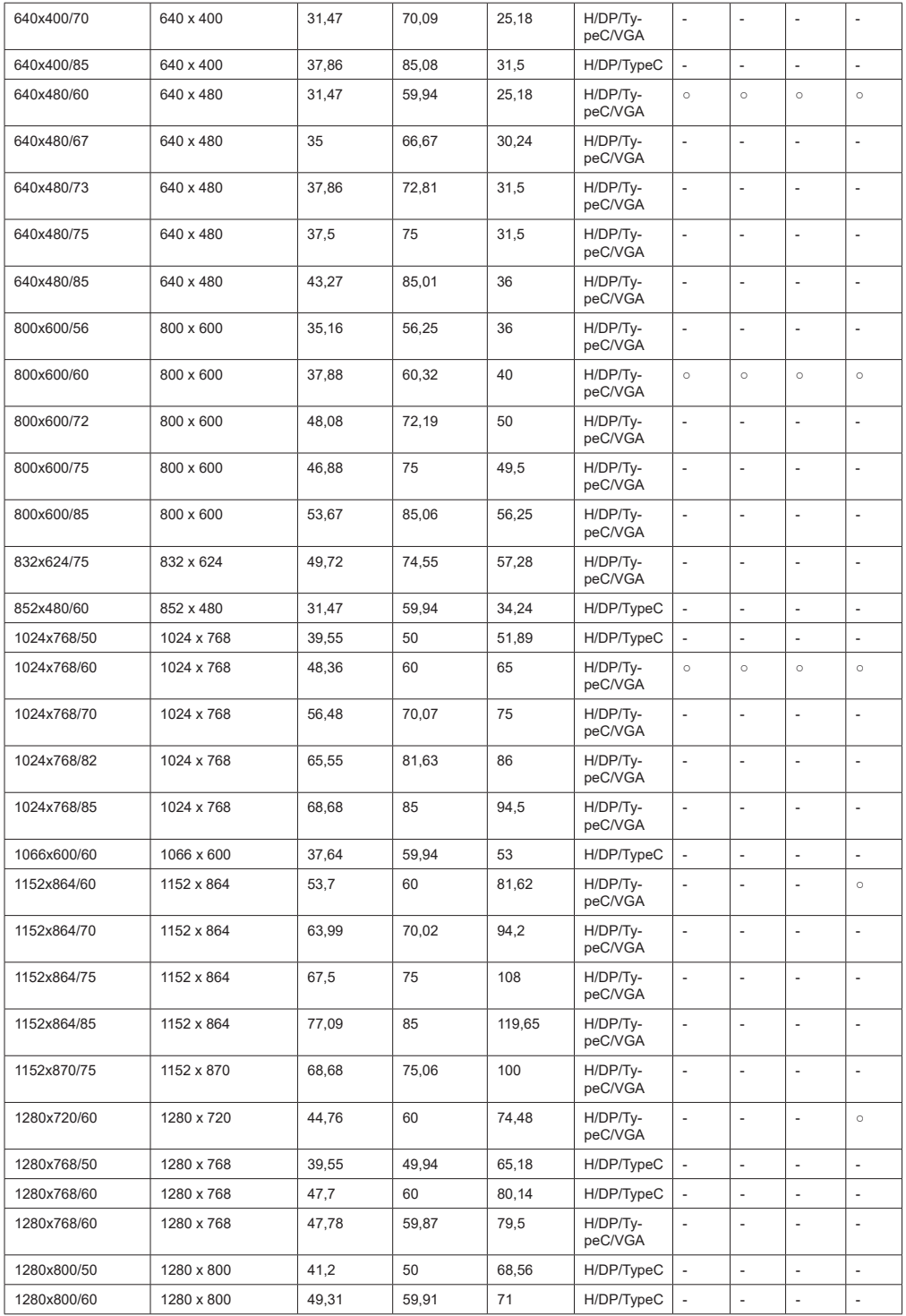

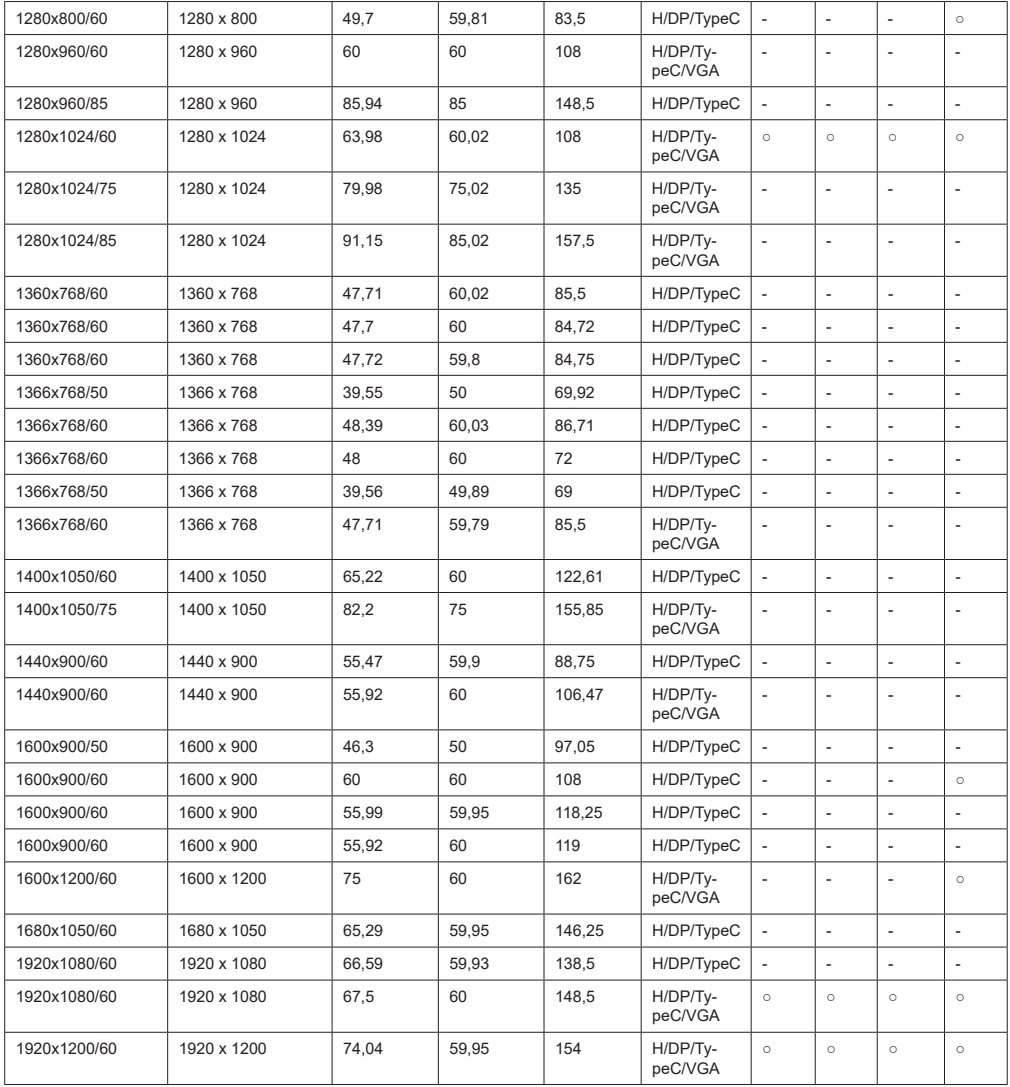

- \*1: Сигнал повторения пикселей (частота точек 27,0 МГц) только
- \*2: Сигналы для представления форматов указанны ниже. H : HDMI (HDMI 1, 2, 3, 4) DP : Display Port TypeC : USB-C VGA : D-sub RGB \*3: Только для SQE1W
- \*4: Сигналы, помеченные значком в столбце сигналов, поддерживаемых Подключи и Производи, записываются в EDID (Extended

Дисплей

Identification Data) этого устройства.

Для сигналов без ○ в столбце сигналов, поддерживаемых Подключи и Производи, разрешение

может не выбираться

со стороны ПК, даже если данное устройство поддерживает эти сигналы.

Примечание

● Формат автоматически обнаруженного сигнала может отличаться от фактического входного сигнала.

● [i], показанный после количества точек разрешения, означает чересстрочный сигнал.

### **Поддерживаемые Форматы видеофайлов**

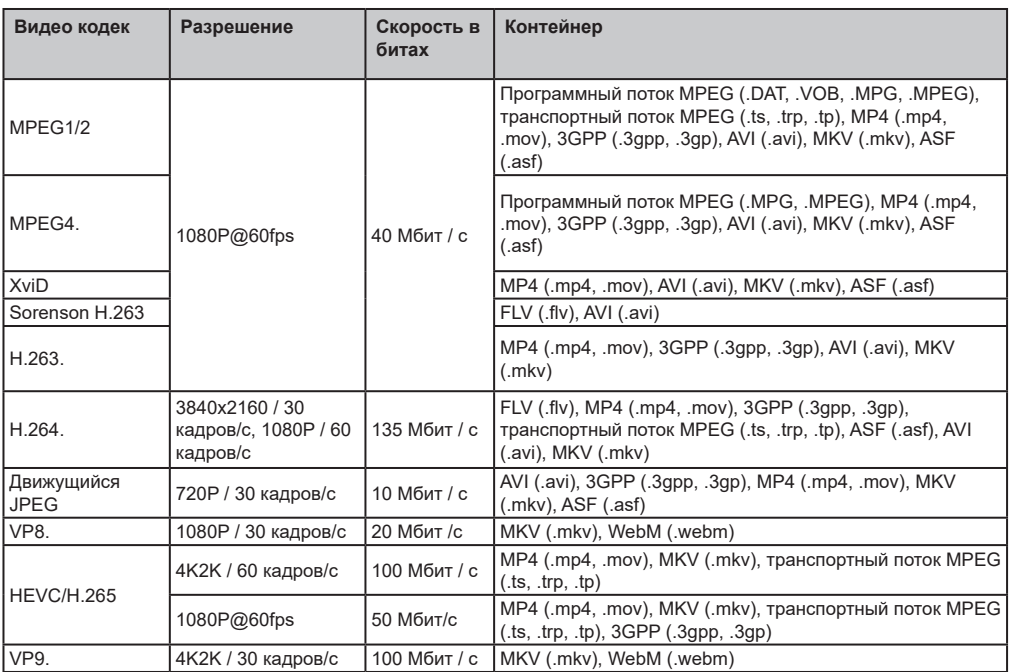

### **Поддерживаемые форматы файлов изображений**

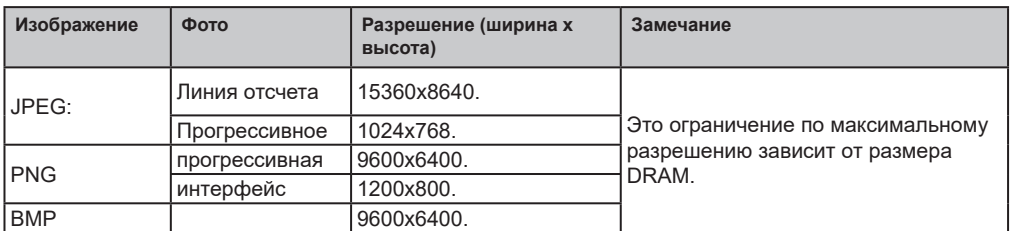

### **Поддерживаемые форматы аудиофайлов**

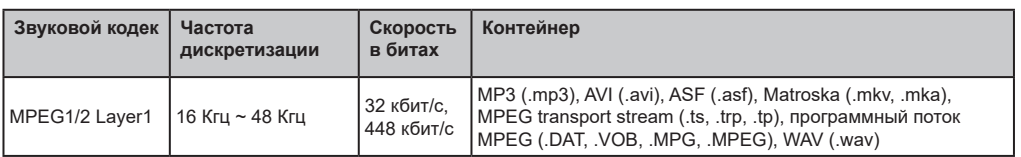

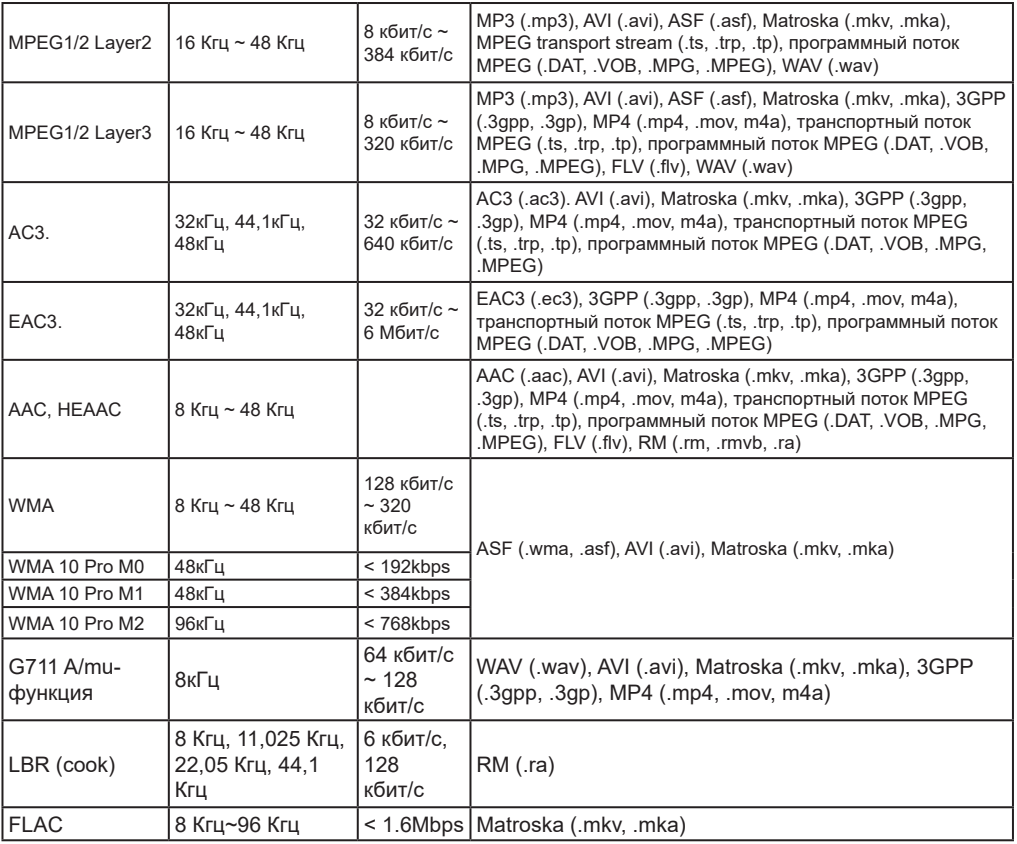

### **Форматы файлов субтитров**

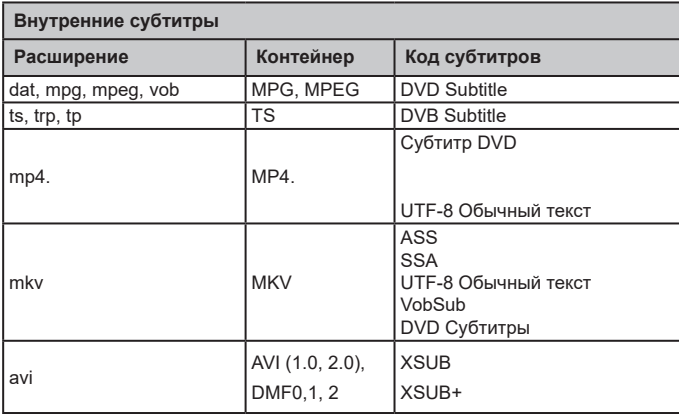

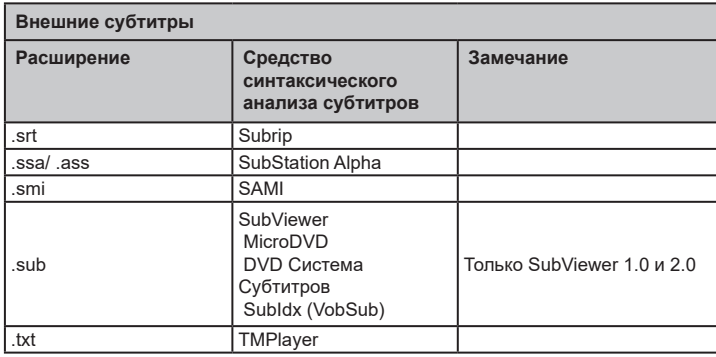

*Примечание: Некоторые файлы могут не воспроизводиться, даже если их форматы поддерживаются, как описано здесь.*

#### **Характеристики беспроводной сети LAN**

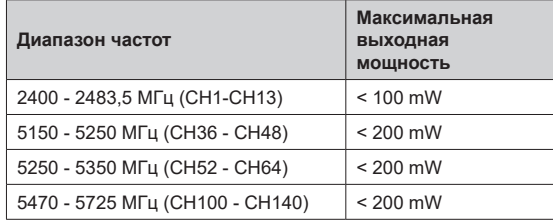

#### **Ограничения по странам**

Это устройство предназначено для домашнего и офисного использования во всех странах ЕС (и других странах, соответствующих директиве ЕС) без каких-либо ограничений, кроме указанных ниже стран.

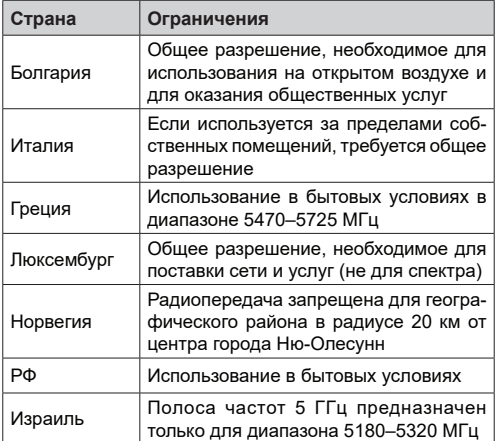

Требования к любой стране могут измениться в любое время. Рекомендуется консультация в местных органах власти о текущем статусе внутренних правил для беспроводных локальных сетей 5 ГГц пользователем.

# **Т е х н и ч е с к и е характеристики**

### **Номер модели**

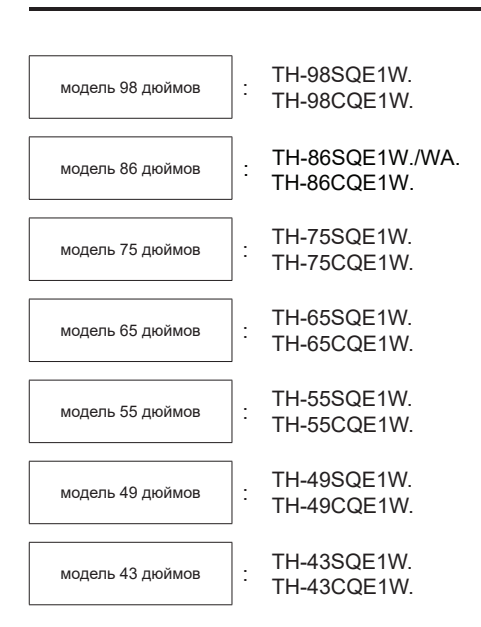

### **Потребляемая мощность**

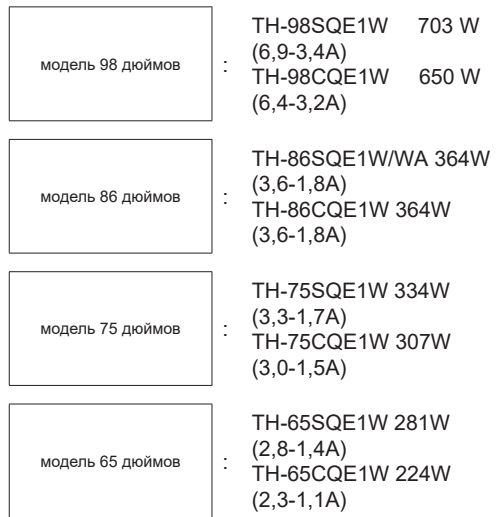

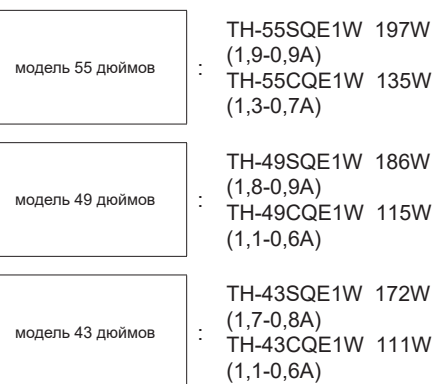

Для всех моделей

 Выключение с помощью главного выключателя питания 0 Вт Состояние ожидания 0,5 Вт

### **Количество пикселей**

8 294 400 (3840 (Горизонтально) x 2160 (Вертикально))

### **Размеры (Ш х В х Г)**

#### модель 98 дюймов

98SQE1W:2216x1271x99 (верх VESA NUT:91)

(включая датчик дистанционного управления: 1288 мм)

87,25" x 50,02" x 3,87" (верх VESA NUT:3,55") (включая датчик дистанционного управления: 50,67")

98CQE1W:2216x1271x91

(включая датчик дистанционного управления: 1288 мм)

87,25" x 50,02" x 3,55"

(включая датчик дистанционного управления: 50,67")

модель 86 дюймов

86SQE1W/WA:1929x1100x81 (верх VESA NUT:55)

(включая датчик дистанционного управления: 1116 мм)

75,91" x 43,28" x 3,16" (верх VESA NUT:2,15") (включая датчик дистанционного управления: 43,94")

86CQE1W:1929x1100x80 (верх VESA NUT:55) (включая датчик дистанционного управления: 1116 мм)

75,91" x 43,28"x 3,13" (верх VESA NUT:2,15") (включая датчик дистанционного управления: 43,94")

модель 75 дюймов

1684 x 968 x 100 (верх VESA NUT:73)

(включая датчик дистанционного управления: 984 мм)

66,28" x 38,09" x 3,92" (верх VESA NUT:2,89")

(включая датчик дистанционного управления: 38,74")

модель 65 дюймов

65SQE1W: 1460x842x96/ 57,46" x 33,12"x 3,77"

(включая датчик дистанционного управления: 859 мм / 33,82")

65CQE1W: 1460x842x80 / 57,46" x 33,12"x3,15"

(включая датчик дистанционного управления: 859 мм / 33,82")

модель 55 дюймов

55SQE1W: 1239x712x104/ 48,75" x 28,02"x 4,09" (включая датчик дистанционного управления: 730 мм / 28,74")

55CQE1W: 1239x712x87/ 48,75" x 28,02"x 3,43"

(включая датчик дистанционного управления: 730 мм / 28,74")

#### модель 49 дюймов

49SQE1W: 1102x635x105/ 43,37" x 24,98"x 4,11"

(включая датчик дистанционного управления: 652 мм / 25,67")

49CQE1W: 1102x635x85/ 43.37" x 24.98"x 3.35"

(включая датчик дистанционного управления: 652 мм / 25,67")

модель 43 дюймов

43SQE1W: 966x558x106/ 38.01" x 21,94"x 4,17"

(включая датчик дистанционного управления: 576 мм / 22,68")

43CQE1W: 966x558x86 /38,01" x 21,94"x 3,39"

(включая датчик дистанционного управления: 576 мм / 22,68")

### **Вес**

модель 98 дюймов

98SQE1W : Нетто: 99,8 кг / 220,1 фунтов 98CQE1W : Нетто: 99,4 кг / 219.2 фунтов

модель 86 дюймов

86SQE1W/WA : Нетто: 62,9 кг / 138,7 фунтов 86CQE1W : Нетто: 61,7 кг / 136,1 фунтов

модель 75 дюймов 75SQE1W : Нетто: 37,4 кг / 82,5 фунтов

75CQE1W : Нетто: 36,8 кг / 81,2 фунтов

#### модель 65 дюймов

65SQE1W : Нетто: 25,8 кг / 56,9 фунтов 65CQE1W : Нетто: 25,2 кг / 55,6 фунтов

#### модель 55 дюймов

55SQE1W : Нетто: 17,2 кг / 38,0 фунтов 55CQE1W : Нетто: 16,2 кг / 35,8 фунтов

#### модель 49 дюймов

49SQE1W : Нетто: 13,0 кг / 28,7 фунтов 49CQE1W : Нетто: 12,6 кг / 27,8 фунтов

модель 43 дюймов

43SQE1W : Нетто: 10,3 кг / 22,7 фунтов 43CQE1W : Нетто: 9,9 кг / 21,9 фунтов

### **Электропитание**

110 - 240 В ~ (110 ‒ 240 В АС), 50/60 Гц

### **Рабочие условия**

#### **Температура**

 $0 °C - 40 °C (32 °F - 104 °F)^*1$ , 3

Температура окружающей среды для использования этого устройства

- При использовании устройства на высоте ниже 1400 м (4593 футов) над уровнем моря: **От** 0 °C до 40 °C (От 32 °F до 104 °F)
- При использовании устройства на большой высоте (1400 м (4593 футов) и выше и ниже 2800 м (9186 футов) над уровнем моря): **От** 0 °C до 35 °C (От 32 °F до 95 °F)

Не устанавливайте устройство на высоте 2800 м (9186 футов) и выше над уровнем моря.

#### **Влажность**

20 % ‒ 80 % (без конденсата)

### **Время работы**

24 часа/день (SQE1W/WA, 98CQE1W) 16 часов/день (86/75/65/55/49/43CQE1W)

### **Звук**

дюймов

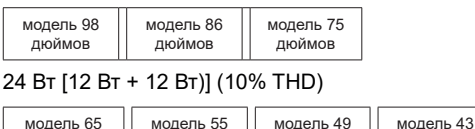

дюймов

дюймов

дюймов 16 Вт [8 Вт + 8 Вт)](10% THD)

### **Терминалы подключения**

#### **Вход HDMI 2.0 1,2,3,4**

 Коннектор Типа А х4 (Поддерживает 4К) Совместимый HDCP 2.2 Аудио сигнал: Линейный PCM (Частота дискретизации

48KHz, 44.1KHz, 32KHz)

#### ................................................................................... **PC IN**

 Mini D-Sub 15-контактный(Совмести с DDC2B) х 1 RGB: 0.7Vp-p(75Ω) HD/VD: TTL (Высокий импеданс)

#### **USB**

 Разъем USB ТИП A х 3, DC 5В/макс 0.5A Разъем USB ТИП C x 1, DC 5 В/макс 1.5A

...................................................................................

...................................................................................

#### **Аудио-вход**

Pin Jack x 2(L/R) 0.5 Vrms

### **АУДИО ВЫХОД**

 Стерео мини-джек (M3) X1, 0.5 Vrms Выход: Вариабельный (-∞~0dB) 1 кГц 0 дБ на входе, нагрузка 10KΩ

...................................................................................

#### **Серийный IN**

 Терминал внешнего управления D-sub 9-контактный х 1 Соответсвие RS232C

#### **LAN**

 RJ45 x 1 Для сетевого подключения, совместим с P.II ink Способ связи: RJ45, 10BASE- T/100BASE-TX

#### **ИК IN**

Стерео мини-джек (M3)

...................................................................................

#### **Порт оптического выхода SPDIF**

#### **ВХОД DisplayPort 1.2a (Только для SQE1W)**

Терминал DisplayPort х 1

Совместим с HDCP 1.3

Аудио сигнал: Линейный PCM (Частота

дискретизации

48KHz,44.1KHz,32KHz)

**ВЫХОД DisplayPort 1.2a (Только для SQE1W)** Терминал DisplayPort х 1

#### Совместим с HDCP 1.3

#### **Питание для SLOT (Только для SQE1W)**

12В x макс 3.5A

...................................................................................

...................................................................................

**Порт RJ12 (Сервис 1)** Только для сервисного пользования

**Порт RJ12 (Сервис 2)** Только для сервисного пользования ...................................................................................

**Примечание**

• Дизайн и спецификации могут изменяться без предварительного уведомления. Указанные масса и размеры являются приблизительными.

Прежде чем обращаться в сервисный центр, определите неполадки и выполните несколько простых проверок, как показано ниже.

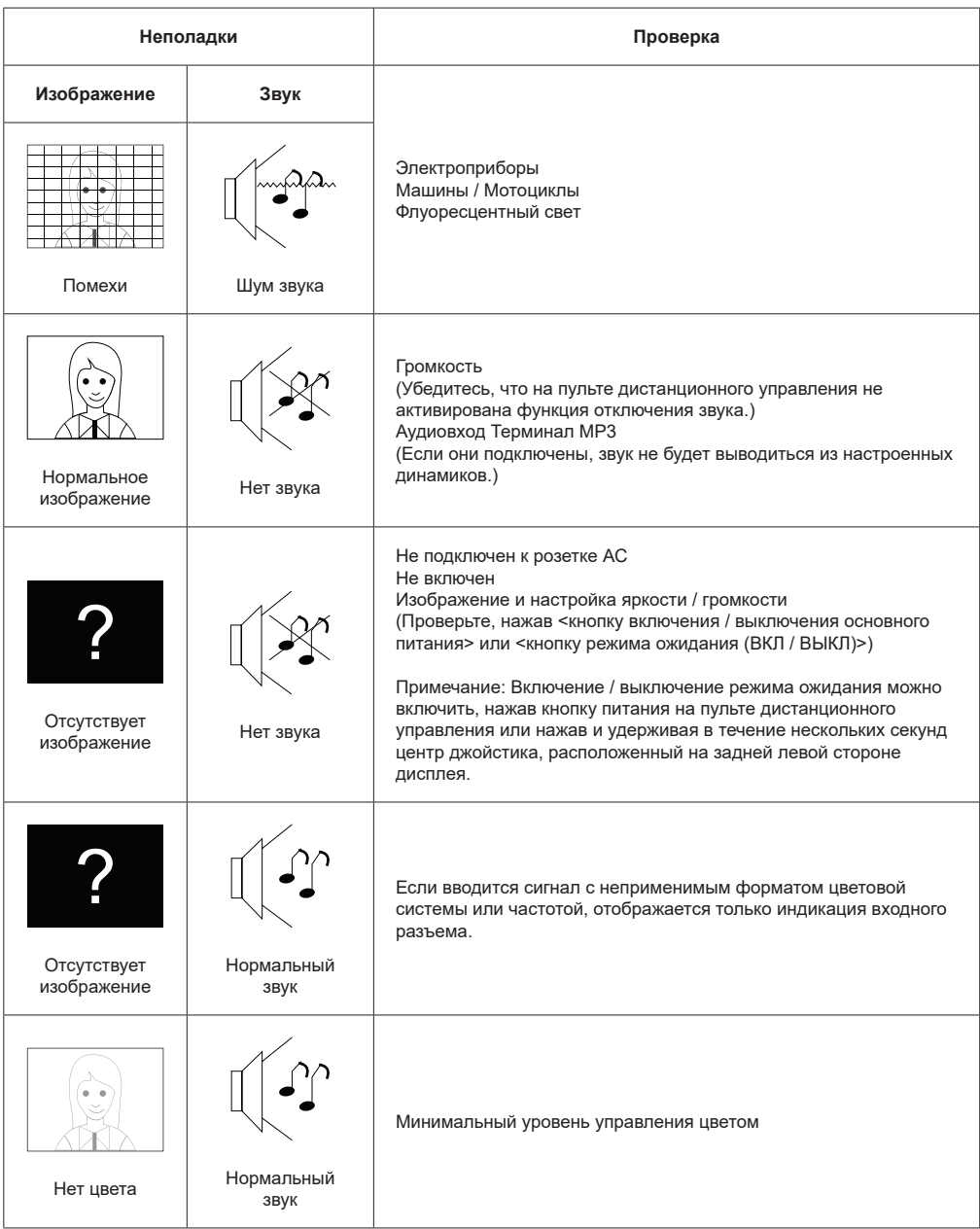

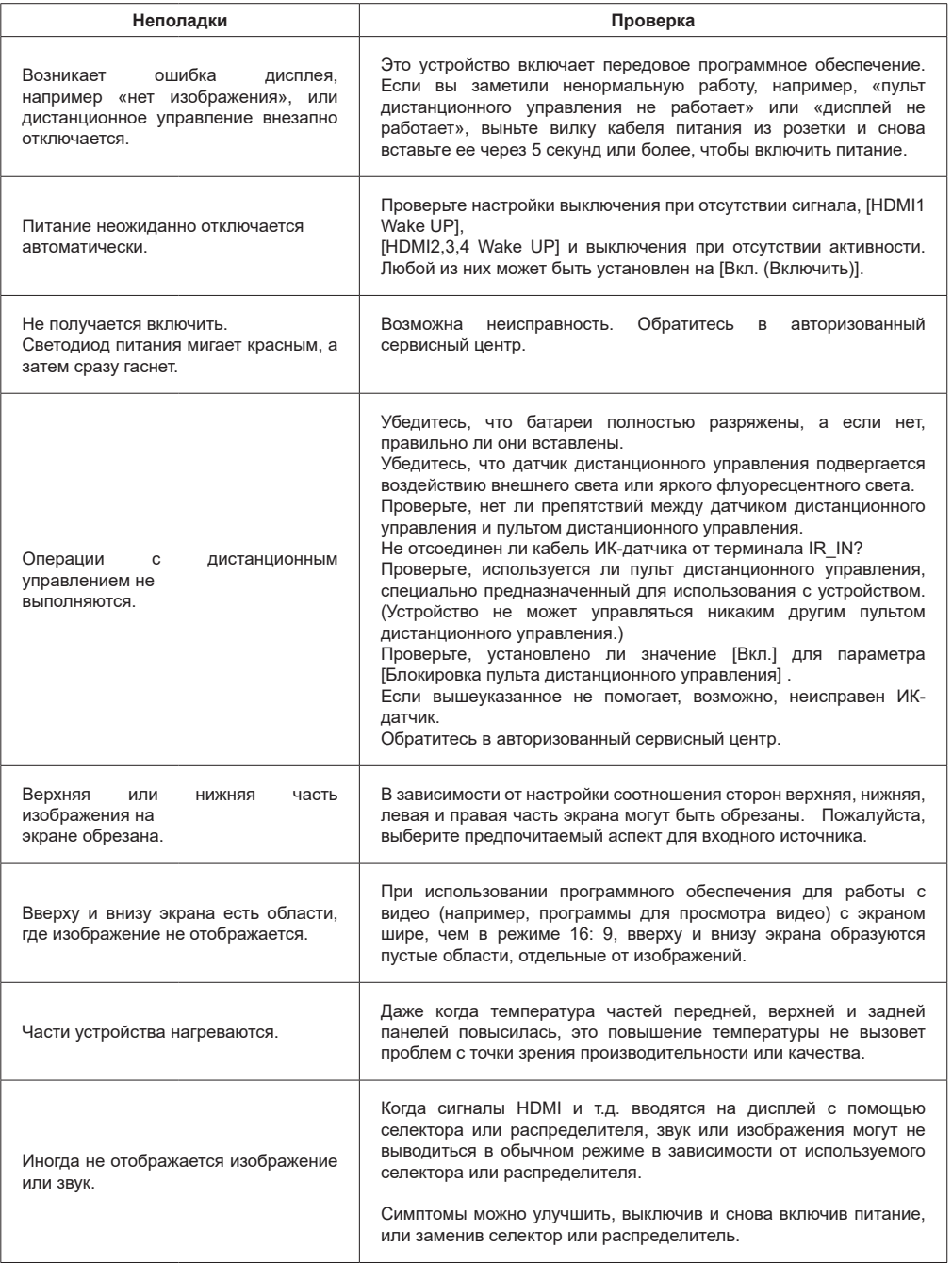

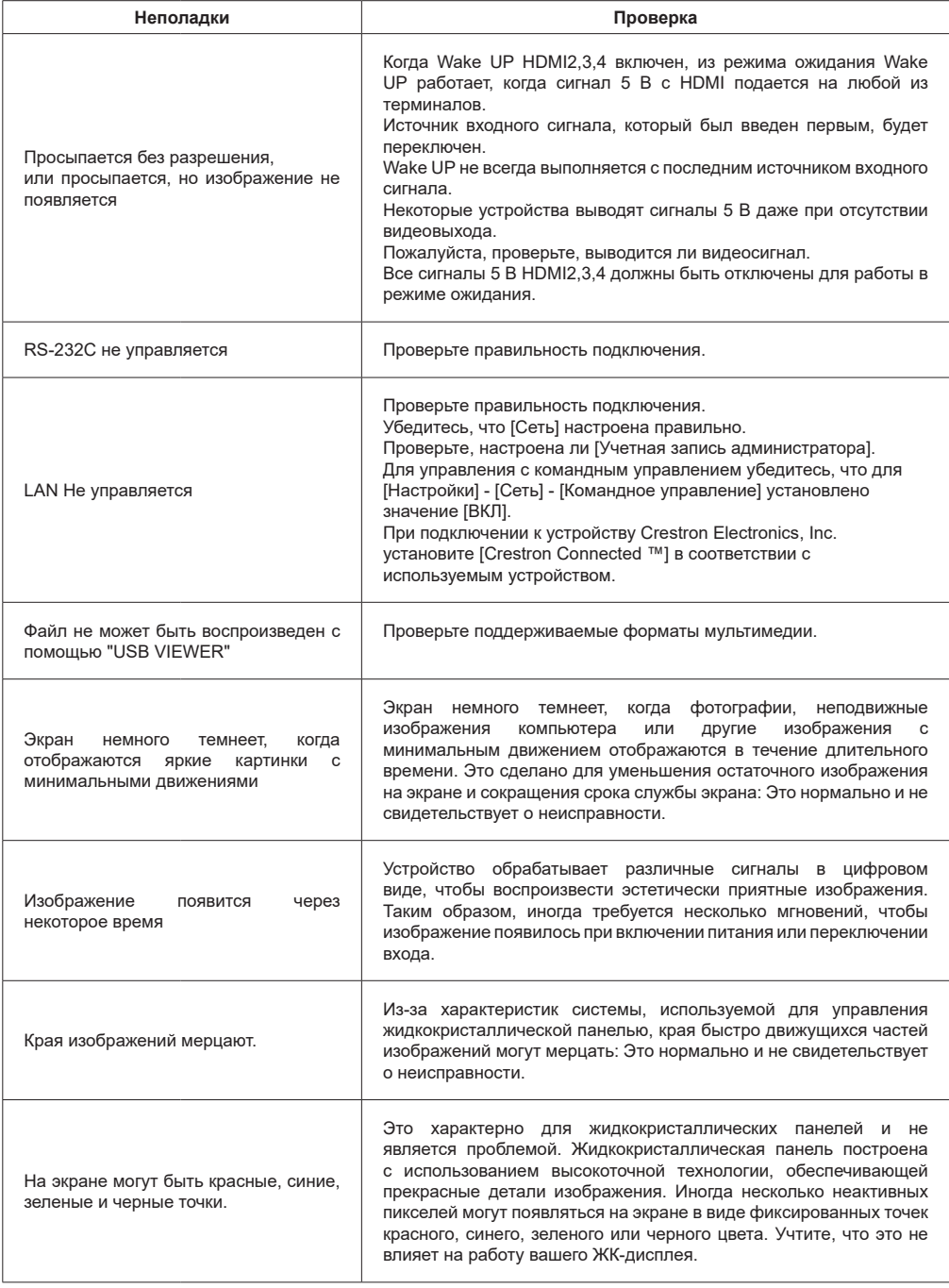

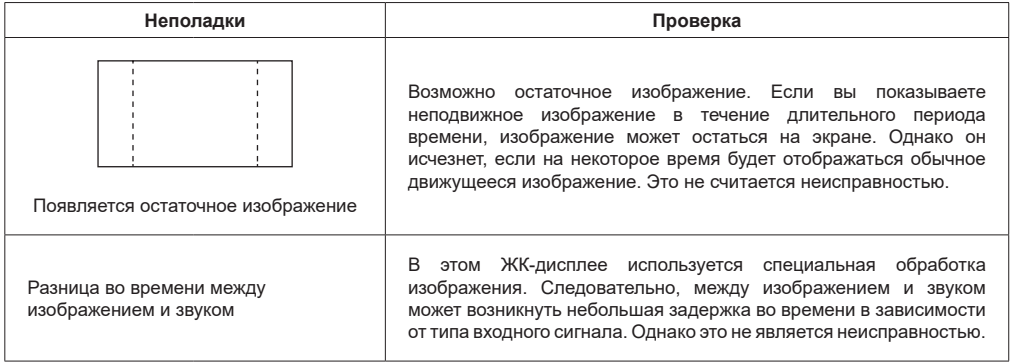

# **Монтаж дисплея**

### **Размеры для настенного крепления VESA**

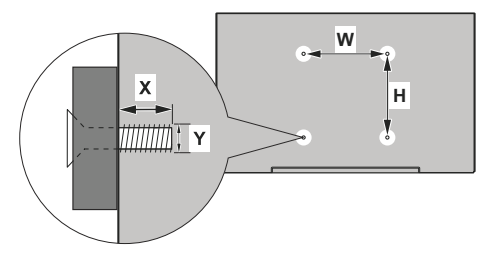

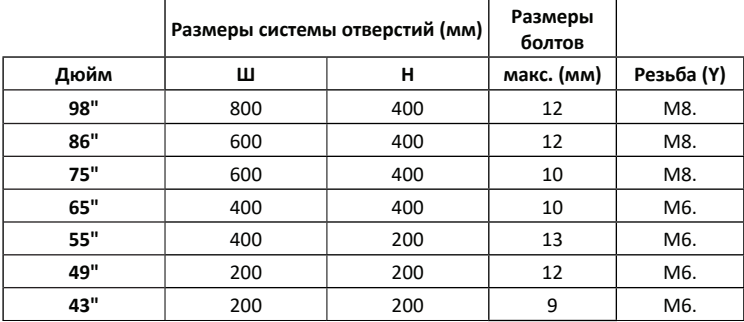

#### Для 55SQE1,49SQE1,43SQE1

На задней крышке рядом с отверстиями VESA видна выпуклая форма. При установке настенного крепления или подставки вставьте между ними проставки.

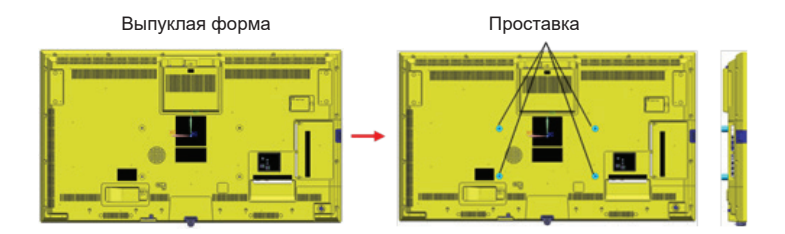

**Примечание:** Для получения подробных размеров см. чертежи CAD на веб-сайте Panasonic.

Работа данного устройства гарантируется при температуре окружающей среды до 40ºC (104ºF). При установке устройства в корпус или шасси убедитесь, что обеспечена соответствующая вентиляция с помощью охлаждающего вентилятора или вентиляционного отверстия, чтобы можно было поддерживать температуру окружающей среды (внутри корпуса или шасси), включая температуру передней поверхности жидкокристаллической панели на 40ºC (104ºF) или ниже.

Если вы можете контролировать только температуру окружающей среды вне корпуса или шасси, соблюдайте следующие условия

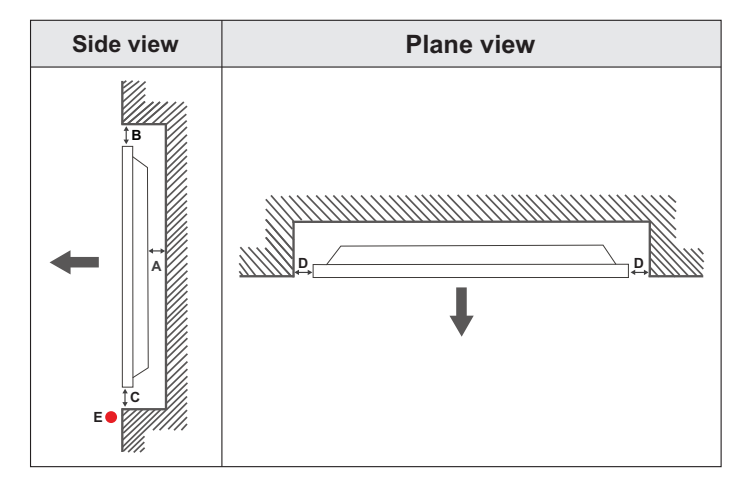

- **A** Минимум 50 мм
- **В** Минимум 70 мм<br>**С** Минимум 50 мм
- **С** Минимум 50 мм<br>D Минимум 50 мм
- **D** Минимум 50 мм<br>**F** Лиалазон темпе
	- **E** Диапазон температуры внешней среды: 0-35ºC

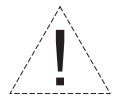

В случае крепления отображатьа на стену с выемкой, между изделием и стеной должно быть обеспечено наличие указанного пространства для вентиляции и поддержания температуры внешней среды 0ºC-35ºC.

Не допускайте попадания на отображать прямых солнечных лучей.

Мы не несем ответственности за любые повреждения или неисправности, возникшие в результате использования наших изделий не в соответствии с данными рекомендациями и/или инструкциями по эксплуатации.

#### **Меры предосторожности при настройке портрета**

При установке дисплея вертикально установите его, как показано на рисунке ниже.

SQE1W/86SQE1WA/98CQE1W : Разъем вверх Только для 86SQE1W: Разъем вниз

(Примечание) В случае неправильной установки возможна поломка или неисправность.

#### **SQE1W/86SQE1WA/98CQE1W**

#### **Только для 86SQE1W**

#### **Терминалы**

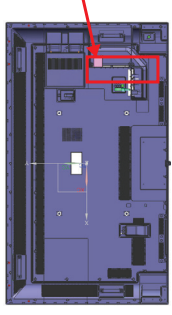

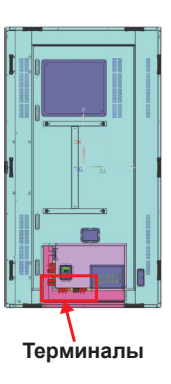

#### **Примечание**

При установке подставки или настенного кронштейна внимательно прочтите прилагаемую к ней инструкцию по эксплуатации и установите ее должным образом. Кроме того, всегда используйте аксессуары для предотвращения опрокидывания.

Мы не несем ответственности за любые повреждения продукта и т.д., вызванные ошибками в условиях установки подставки или настенного кронштейна даже в течение гарантийного срока.

### **Уведомление о лицензии**

Термины HDMI и HDMI High-Definition Multimedia Interface и Логотип HDMI являются товарными знаками или зарегистрированными товарными знаками HDMI Licensing Administrator, Inc. в Соединенных Штатах и других странах.

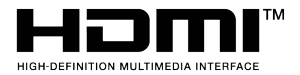

Произведено по лицензии Dolby Laboratories. Dolby, Dolby Audio и двойной символ D являются торговыми марками компании «Dolby Laboratories».

# **DCDolby Audio**

Этот продукт защищен определенными правами интеллектуальной собственности Microsoft Corporation. Использование или распространение такой технологии за пределами этого продукта запрещено без лицензии Microsoft или уполномоченной дочерней компании Microsoft.

### **Лицензия на программное обеспечение**

Этот продукт включает следующее программное обеспечение:

(1) программное обеспечение, разработанное независимо Panasonic Connect Co., Ltd. или для нее, (2) программное обеспечение, принадлежащее третьей стороне и лицензированное Panasonic Connect Co., Ltd.,

(3) программное обеспечение под лицензией GNU Стандартная общественная лицензия, Версия 2.0 (GPL V2.0),

(4) программное обеспечение под лицензией GNU LESSER Стандартная общественная лицензия, Версия 2.1 (LGPL V2.1), и / или

(5) программное обеспечение с открытым исходным кодом, кроме программного обеспечения под лицензией GPL V2.0 и / или LGPL V2.1.

Программное обеспечение, отнесенное к категориям (3) - (5), распространяется в надежде, что оно будет полезным, но БЕЗ КАКИХ-ЛИБО ГАРАНТИЙ, даже без подразумеваемых гарантий ТОВАРНОЙ ПРИГОДНОСТИ или ПРИГОДНОСТИ ДЛЯ ОПРЕДЕЛЕННОЙ ЦЕЛИ. Для получения дополнительной информации см. Условия лицензии, отображаемые при выборе [Лицензии на программное обеспечение] после указанной операции в меню [Настройки] данного продукта.

По крайней мере, три (3) года с момента поставки этого продукта Panasonic Connect Co., Ltd. предоставит любой третьей стороне, которая свяжется с нами по контактной информации, указанной ниже, за плату, не превышающую наши затраты на физическое

распространение исходного кода, полный машиночитаемый копию соответствующего исходного кода, подпадающего под действие GPL V2.0, LGPL V2.1 или других лицензий с обязательством сделать это, а также соответствующее уведомление об авторских правах.

Контактная Информация:

oss-cd-request@gg.jp.panasonic.com

#### **Уведомление о AVC/VC-1/MPEG-4**

Этот продукт лицензирован в соответствии с лицензией на патентный портфель AVC, лицензией на патентный портфель VC-1 и лицензией на патентный портфель Visual MPEG-4 для личного использования потребителем или для других целей, при которых он не получает вознаграждение за (i) кодирование видео в соответствии с требованиями стандарта AVC, стандарта VC-1 и визуального стандарта MPEG-4 («AVC / VC-1 / MPEG-4 Video») и / или (ii) декодирование видео AVC / VC-1 / MPEG-4, которое было закодировано потребителем, занимающимся личной деятельностью и / или быо получено от поставщика видео, имеющего лицензию на предоставление видео в формате AVC / VC-1 / MPEG-4. Никакая лицензия не предоставляется и не подразумевается для любого другого использования. Дополнительную информацию можно получить в MPEG LA, LLC. См. сайт https:// www.mpegla.com.

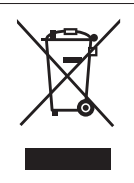

**Информация по обращению с отходами для стран, не входящих в Европейский Союз** Действие этого символа распространяется только на Европейский Союз. Если Вы собираетесь выбросить данный продукт, узнайте в местных органах власти или у дилера, как следует поступать с отходами такого типа.

#### **Декларация о Соответствии**

#### **Требованиям Технического Регламента об Ограничении Использования некоторых Вредных Веществ в электрическом и электронном оборудовании**

(утверждённого Постановлением №1057 Кабинета Министров Украины)

Изделие соответствует требованиям Технического Регламента об Ограничении Использования некоторых Вредных Веществ в электрическом и электронном оборудовании (ТР ОИВВ).

Содержание вредных веществ в случаях, не предусмотренных Дополнением №2 ТР ОИВВ:

- 1. свинец (Pb) не превышает 0,1wt % веса вещества или в концентрации до 1000 миллионных частей;
- 2. кадмий (Cd) не превышает 0,01wt % веса вещества или в концентрации до 100 миллионных частей;
- 3. ртуть (Hg) не превышает 0,1wt % веса вещества или в концентрации до 1000 миллионных частей;
- 4. шестивалентный хром (Cr6+) не превышает 0,1wt % веса вещества или в концентрации до 1000 миллионных частей
- 5. полибромбифенолы (PBB) не превышает 0,1wt % веса вещества или в концентрации до 1000 миллионных частей;
- 6. полибромдифеноловые эфиры (PBDE) не превышает 0,1wt % веса вещества или в концентрации до 1000 миллионных частей.

Информационный центр Panasonic

Для звонков из Москвы: +7 (495) 725-05-65

Бесплатный звонок по России: 8-800-200-21-00

Інфармацыйны цэнтр Panasonic

Для фiксаванай сувязi званок па тэррыторыi Беларусi бясплатны.

Бесплатный звонок со стационарных телефонов из Белоруссии: 8-820-007-1-21-00

Інформаційний центр Panasonic

Міжнародні дзвінки та дзвінки із Києва: +380-44-490-38-98

Безкоштовні дзвінки зі стаціонарних телефонів у межах України: 0-800-309-880

Panasonic ақпараттық орталығы

Қазақстан мен Орта Азиядан қоңырау шалу үшін.

Для звонков из Казахстана и Центральной Азии: +7 (727) 330-88-07; 8-800-0-809-809

#### **Памятка покупателя**

Номер модели и серийный номер этого изделия указаны на задней панели. Этот серийный номер следует записать в отведенном для этого месте внизу и сохранить данную инструкцию вместе с квитанцией об оплате в качестве документов, подтверждающих покупку отображать, для облегчения поиска в случае кражи или потери, а также для гарантийного технического обслуживания.

**Номер модели Серийный номер**

#### **Панасоник Коннект Ко., Лтд. (Panasonic Connect Co., Ltd.) Русский**

1-62, 4-чоме, Миношима, Хаката-ку, Фукуока 812-8531, Япония (4-1-62 Minoshima, Hakata-ku, Fukuoka 812-8531, Japan)

Веб-сайт: https://panasonic.net/cns/prodisplays/

Напечатано в Турции

© Panasonic Connect Co., Ltd. 2022

**Русский** -71 -